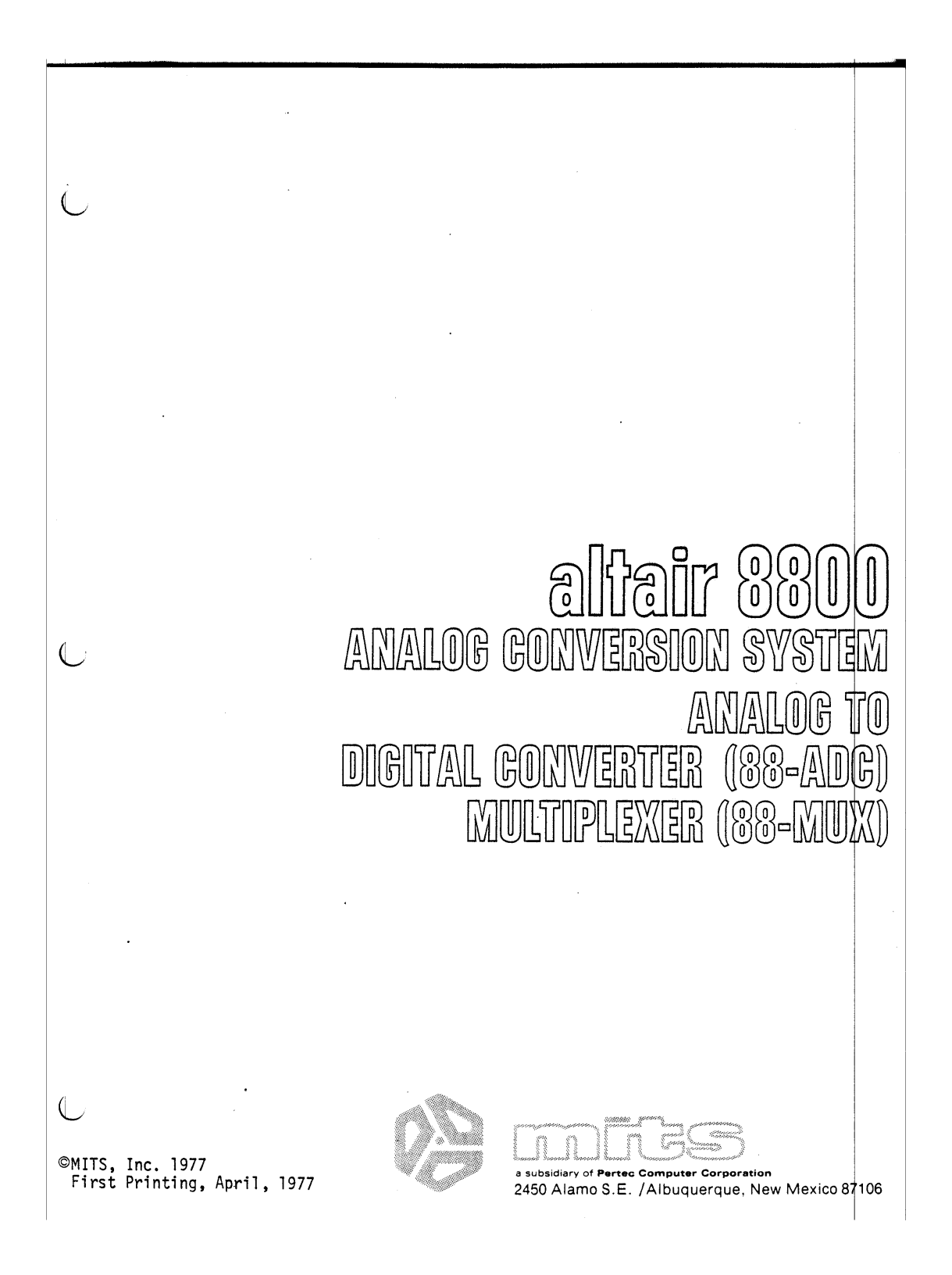

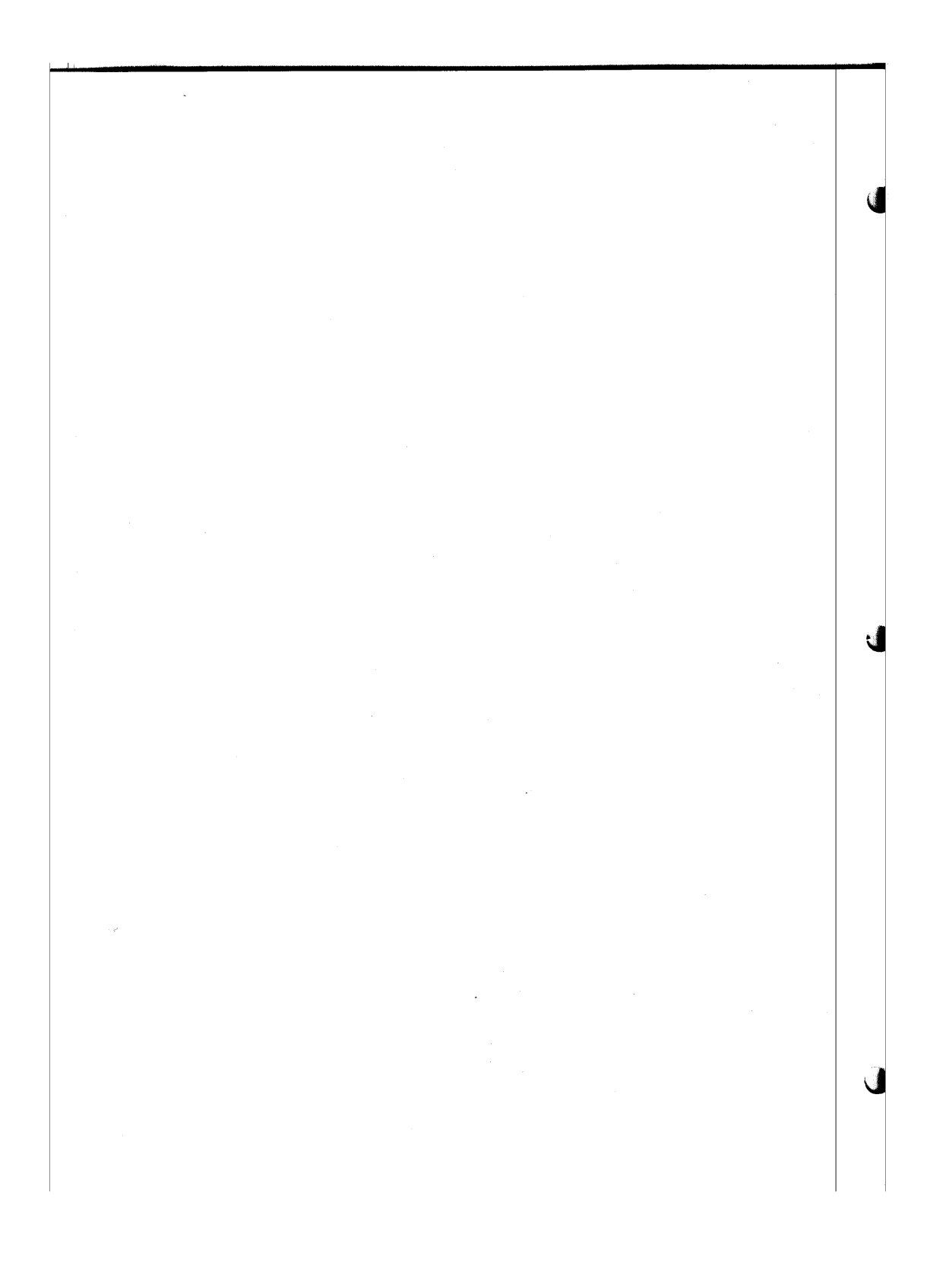

#### Altair 88-ADC and MUX

#### Addenda, October, 1977

## 1. Page 9.

#### ADDITION:

To use more than one MUX board in a system, jumpers must be installed to decode the board select address signals on lines MAS, MA6 and MA7 (see Figure 3-4, sheet 2). These jumpers are installed at the center of the board near the edge connector. The six pads at the right carry the address signals (labelled A5, A6 and A7) and their inverses (not labelled, but designated A5, A6 and  $\overline{AT}$ ). On the left are the three inputs of NAND gate<br>IC H.

To set the board address, install the jumpers according to the following table.

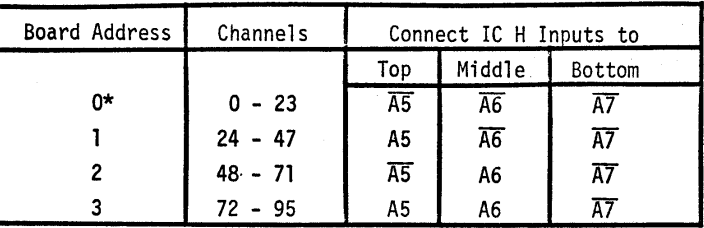

\*Board 0 need not be jumpered, since the inputs of IC H float HIGH when they are not connected to anything.

### 2. Page 20.

#### ADDITION:

The program given on this page works only for systems with one MUX board installed. Because of the way the board select addresses are decoded (see page 9), constants must be added to the channel numbers in order to generate the proper addresses. The following table shows the modifications to be made:

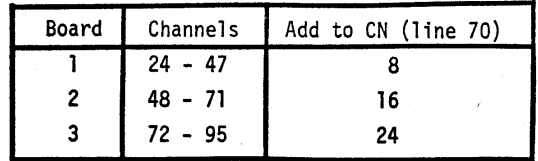

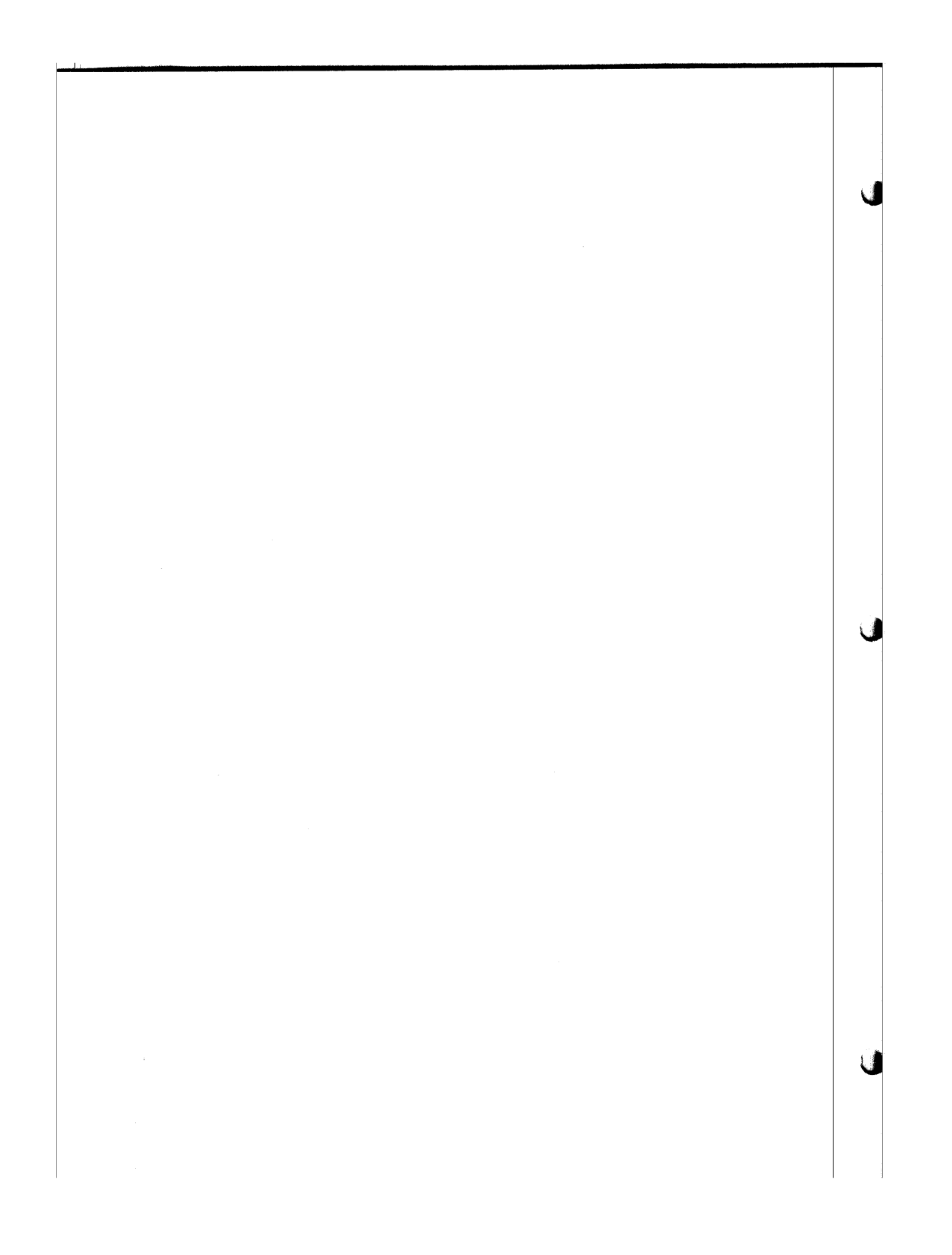

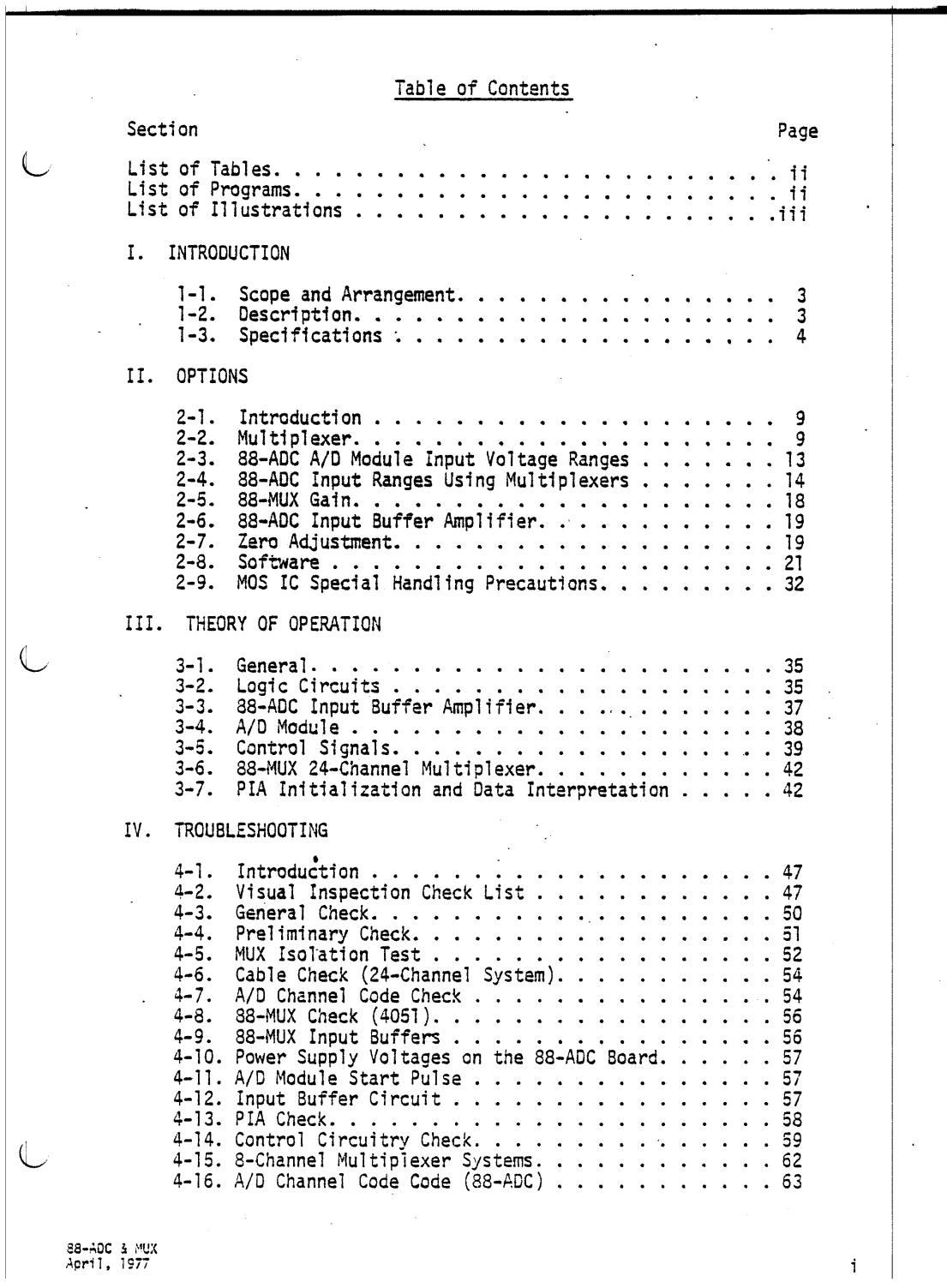

Table of Contents - Continued

 $\sim 10^7$ 

 $\Delta \sim 10^4$ 

Page

ď

 $\sqrt{2}$ 

 $\sqrt{ }$ 

 $\mathcal{L}_{\mathcal{L}}$ 

V. APPLICATIONS

Section

 $\mathbb{R}^2$ 

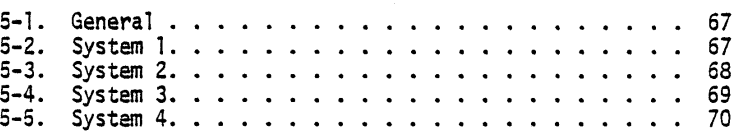

# List of Tables

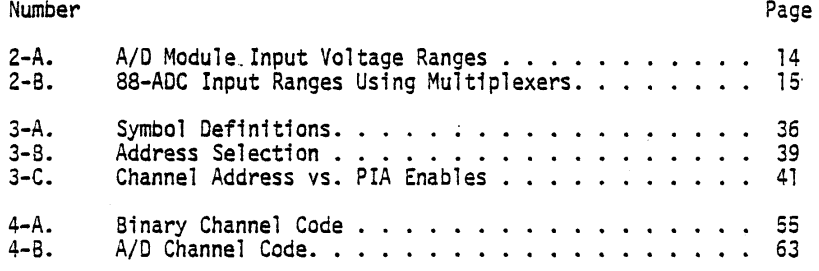

## List of Programs

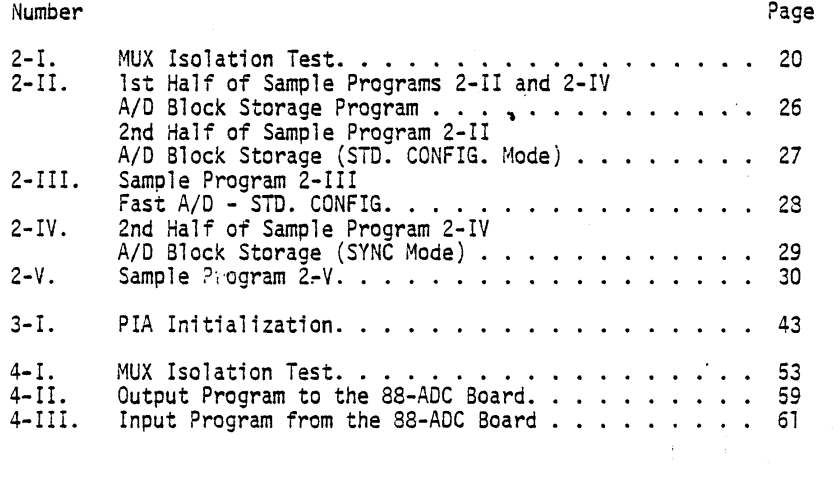

8<mark>8-ADC &</mark> MUX<br>April, 1977

 $\mathbf{i}$ 

 $\mathcal{A}=\mathcal{A}$ 

 $\bar{z}$ 

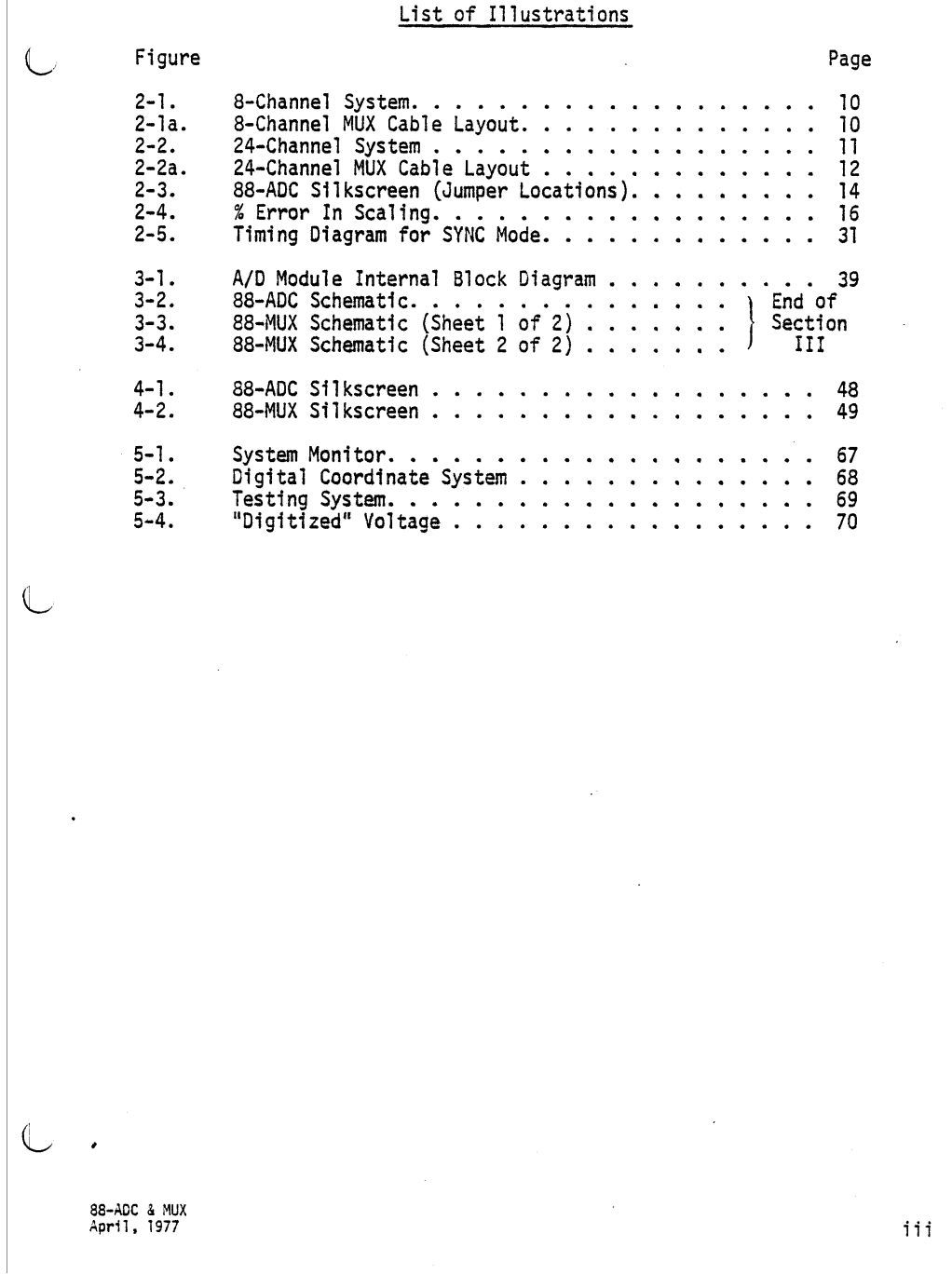

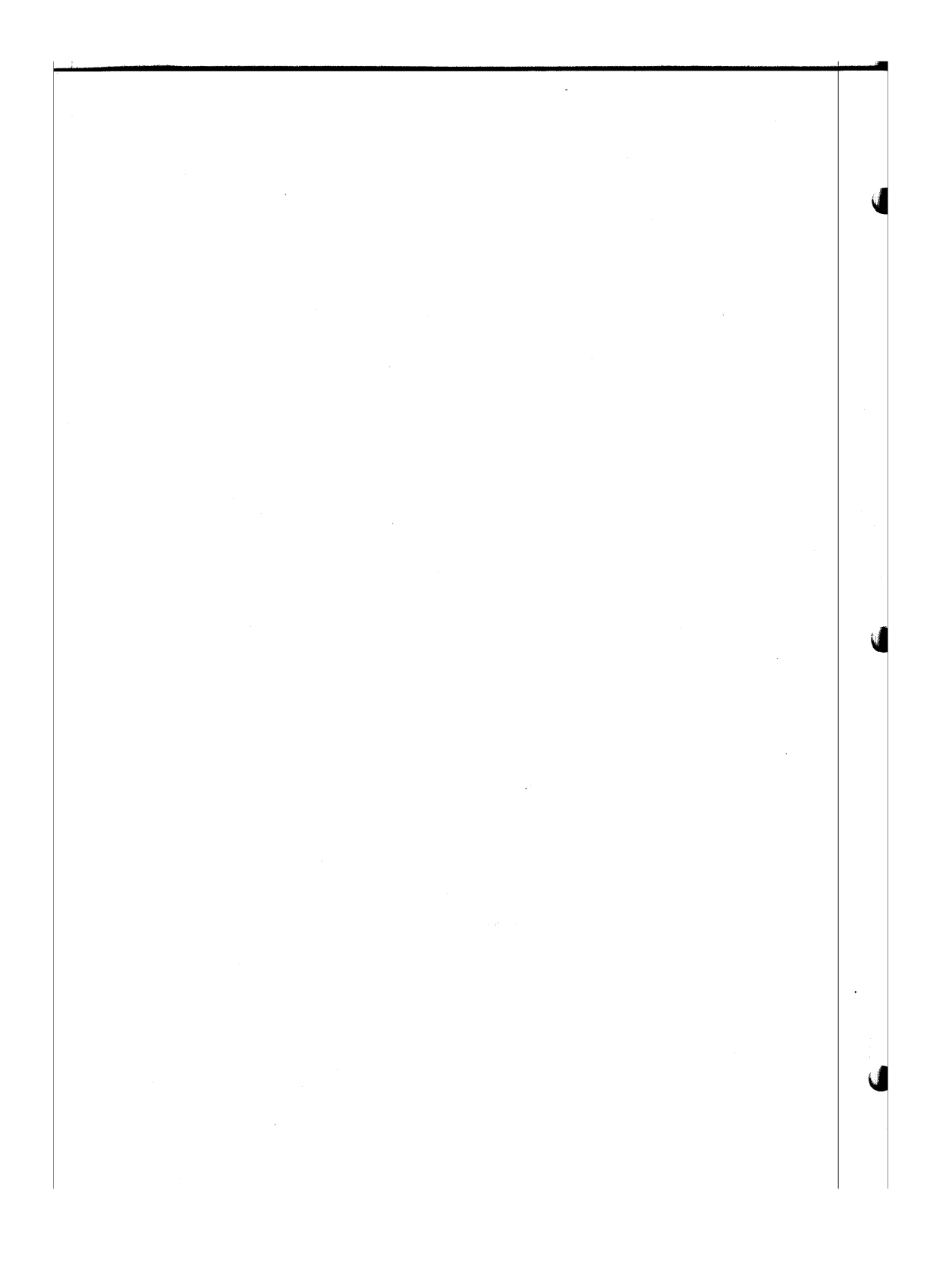

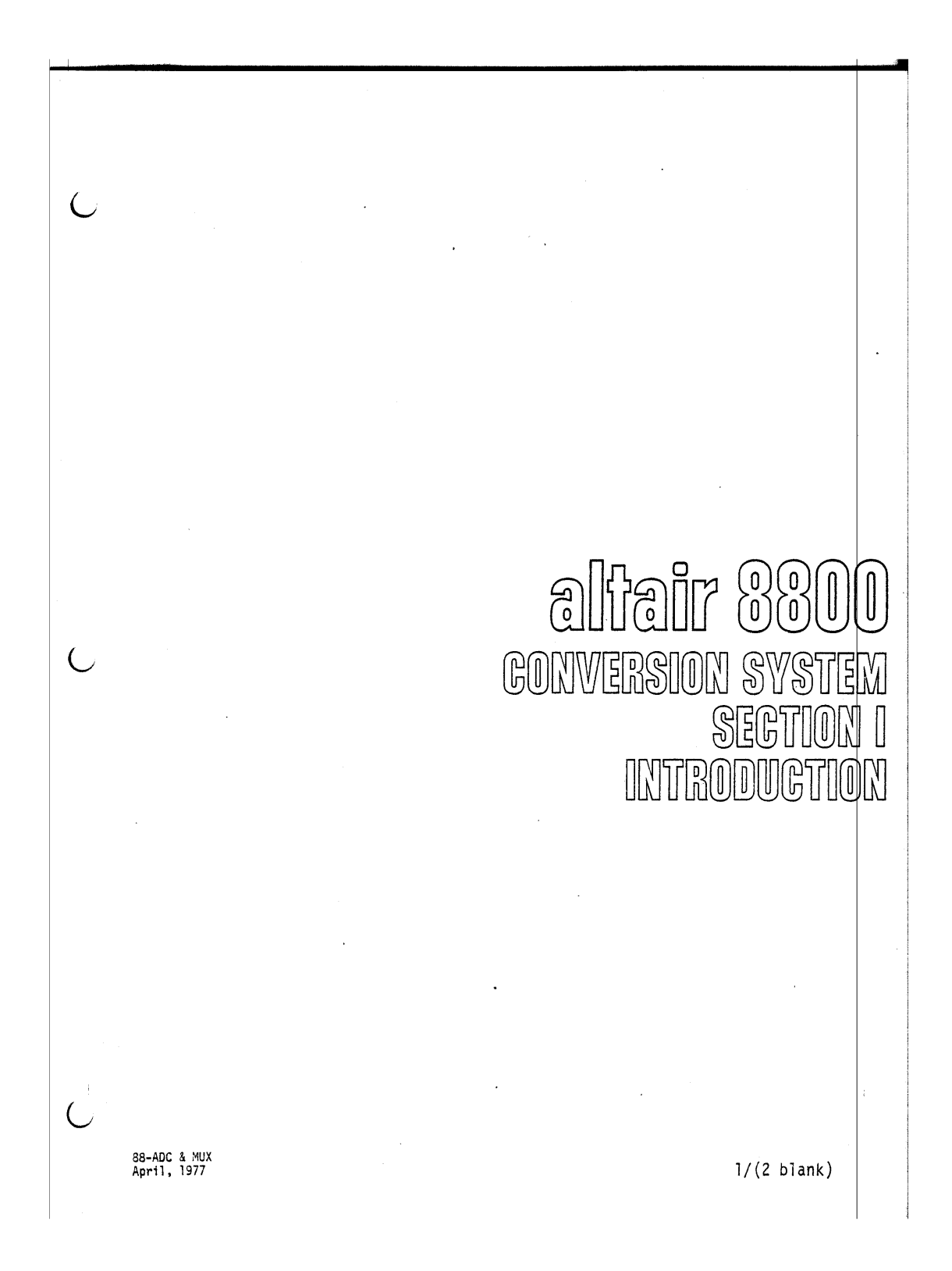

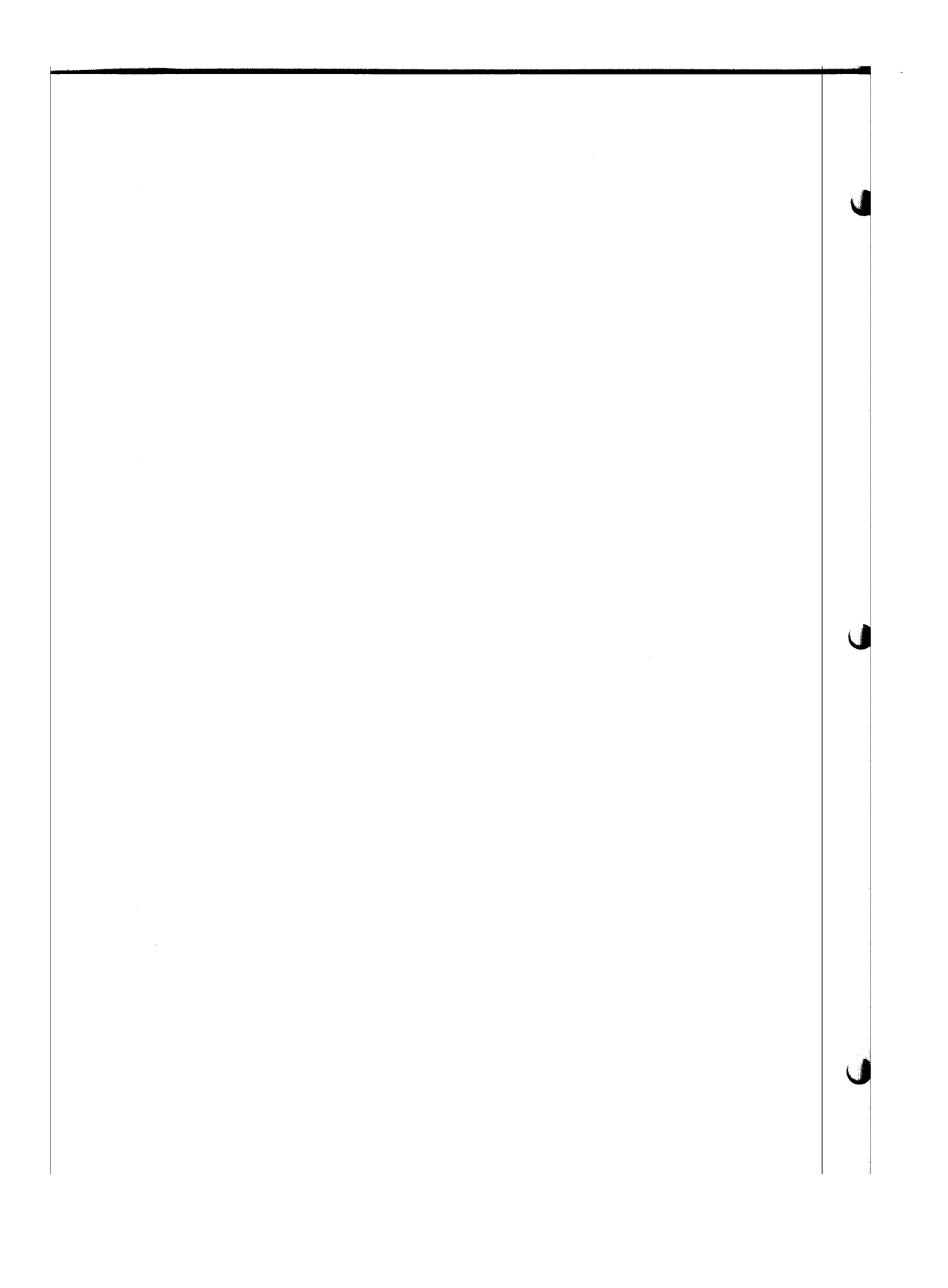

#### 1-1. SCOPE AND ARRANGEMENT

The *8800* Analog to Digital Converter Board (88-ADC) and *8800* Multiplexer (88-MUX) Documentation provides a general description of the printed circuit board(s) and detailed theory of their operation. The manual contains five sections as follows:

- 1. Section I contains a general description of the Altair 88-ADC and 88-MUX boards.
- 2. Section II provides the user with the options available with the 88-ADC and 88-MUX boards. It is very important to read this section before attempting to utilize the system.
- 3. Section III includes a detailed theory explanation of the as-ADC and 88-MUX circuit operations.
- 4. Troubleshooting information for the 8a-ADC and 8a-MUX boards is found in Section IV.
- 5. Four possible applications utilizing the 88-ADC and 88-MUX boards are shown in Section V.

## 1-2. DESCRIPTION

€

Many of the applications for the Altair computer require the ability to interface with real world analog signals. The 8a-Analog to Digital Converter Card (88-ADC) permits the Altair 8aOOa or 8800b computer to measure analog voltages often encountered in scientific and industrial applications with an accuracy of one part in 4096.

The analog to digital converter module contains all of the circuitry needed to represent an analog voltage as a 12-bit binary value. The 88-ADC includes a buffer amplifier with a true differential input instrumentation amplifier option. An on-board 8-channel multiplexer is used to select one of the eight input signals. Since the 8a-ADC is treated as an I/O device, it contains the circuitry to address the board and the associated timing circuitry.

Optionally, one or more 24-channel multiplexer cards (88-MUX) may be added to replace the 8-channel multiplexer. The 88-MUX expands the input capacity of the 88-ADC for applications requiring a large number of analog inputs.

88-ADC & MUX<br>April, 1977 3

The 88-ADC is actually a stand-alone card for many systems because it contains the on-board 8-channel multiplexer. However, the real potential of the ADC and MUX conversion system lies in the ability of the 88-MUX to process more than eight signals. Thus, by using four 88-MUX cards it is possible to process up to <sup>96</sup> analog signals for large system layouts.

The 88-MUX card is of extremely flexible design, 'being easily implemented in most any system. With simple modifications, the 88-MUX board can be set up to handle a true "differential" signal on each channel. The gain and scale factoring of each channel can be set independently. Filtering can also be added to provide the desired roll-off characteristics although factoring and filtering are not offered in a differential configuration.

### 1-3. SPECIFICATIONS

88-ADC Resolution (binary bits) Conversion Time Accuracy Quantizing Error Nonlinearity Offset Stability Offset vs. Temp. Gain vs. Temp. Nonlinearity vs. Temp. Gain vs. Supply Voltage Analog Input Impedance Standard Option Voltage Ranges Unipolar

Bipolar

Operating Temperature Range

12 bits  $65\mu s.$  (max)

+1/2 LSB  $+1/2$  LSB Externally Adjustable to zero

20 PPM/ $\degree$ C (max) 80 PPM/°C (max) 20 PPM/ $\degree$ C (max) ::30 PPM/%Vs (max) 1000 Megohms

o to +10 volts  $-5$  to  $+5$  volts -10 to +10 Yolts (without MUX) o to +70°C

o to +5 volts

88-ADC & MUX April, 197i

4

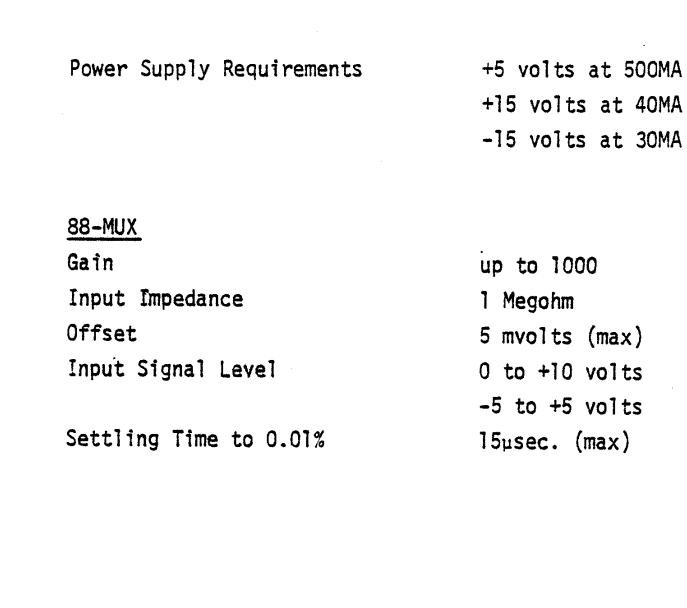

 $\sim$ 

 $\ddot{\phantom{0}}$ 

8**8-ADC** & MUX<br>**April,** 1977

l,

 $\overline{(\ }$ 

 $\overline{C}$ 

 $\overline{C}$ 

5/(6 blank)

 $\mathcal{A}^{\mathcal{A}}$ 

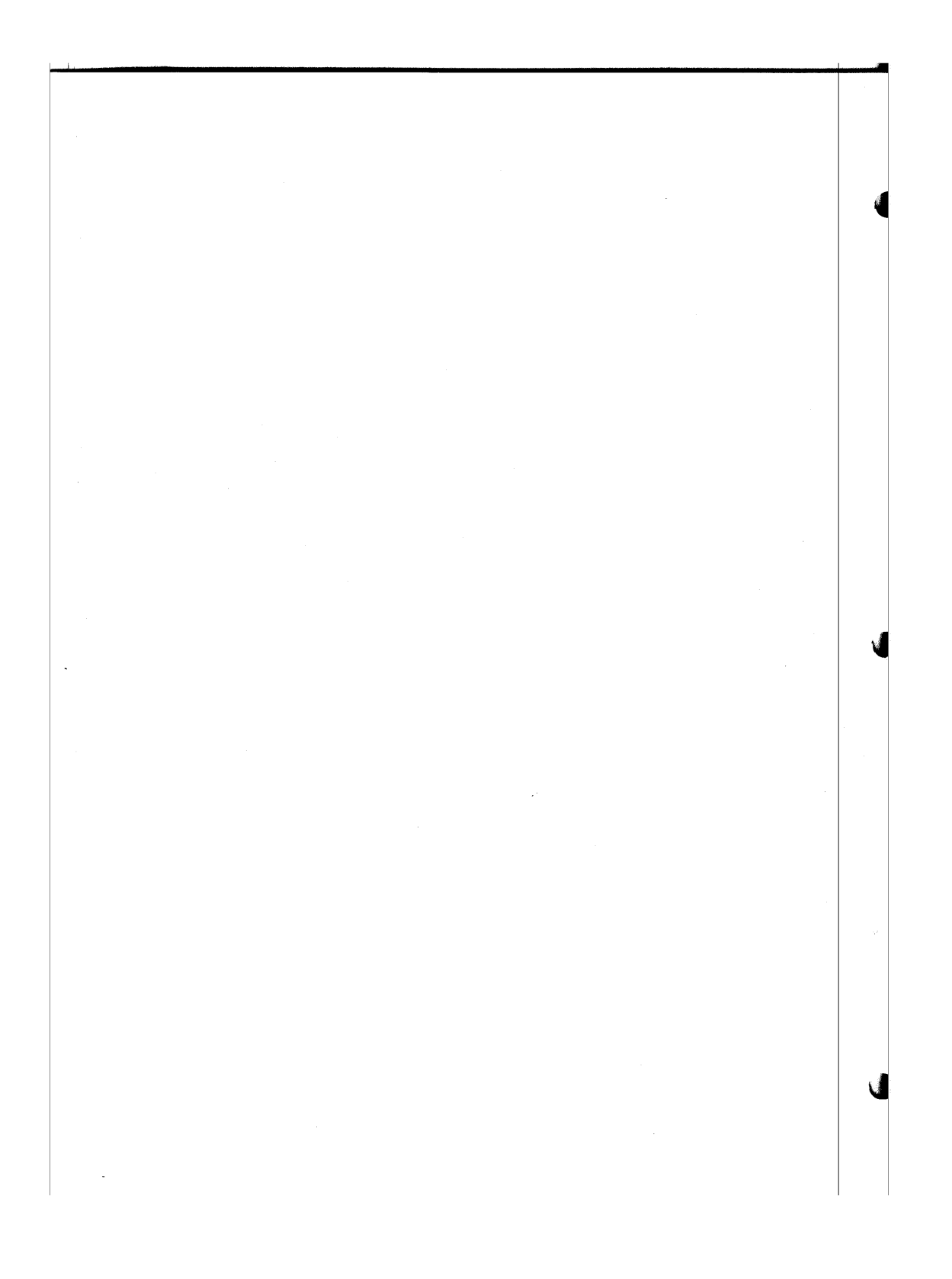

 $\overline{\mathsf{C}}$  $\overline{a}$  $\bar{z}$  $\mathcal{A}^{\pm}$  $\mathbb{Z}$ altair 8800 **CONVERSION SYSTEM**  $\overline{C}$  $\mathcal{L}^{\text{max}}_{\text{max}}$  ,  $\mathcal{L}^{\text{max}}_{\text{max}}$  $\hat{\mathcal{L}}$  $\mathcal{L}_{\mathcal{A}}$  $\overline{C}$  $\sim$ 88-ADC & MUX<br>April, 1977  $7/(8)$  blank)

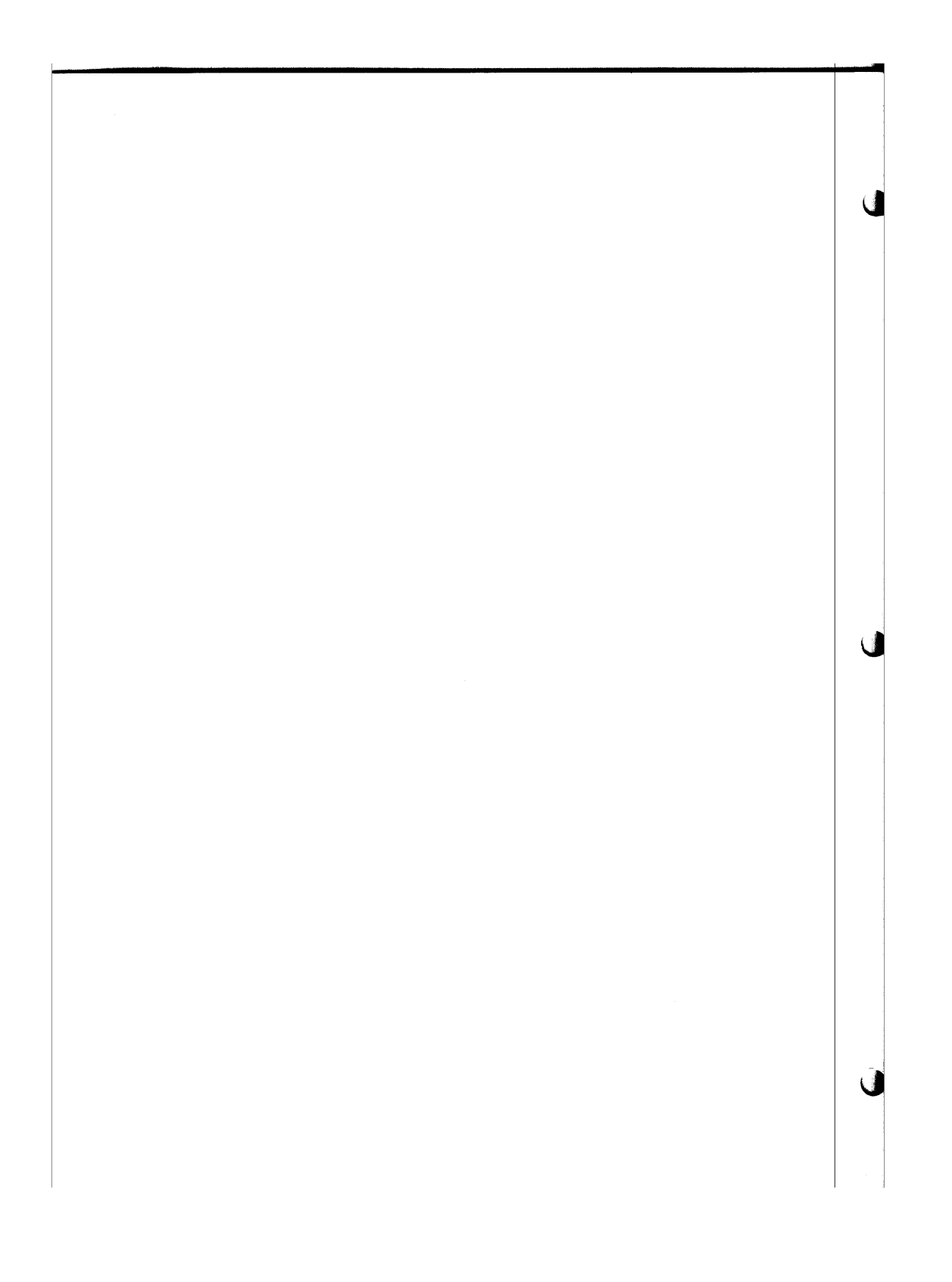

## 2-1. INTRODUCTION

The 8800 Analog to Digital Converter board (88-ADC) may be ordered with or without the 8800 Multiplexer (88-MUX) board. This section contains the necessary information for setting up either an 8-channel or 24-channel multiplexer system, including voltage range selection and scalfng, voltage gain increase, input buffer amplifier option and zero adjustment. It is very important to read the following paragraphs before attempting to utilize your system.

### 2-2. MULTIPLEXER

 $\sim 100$ 

L

The standard configuration of the 88-ADC board includes an 8-channel CMOS multiplexer. The input signals for this system are interfaced to the card via a 10-pin connector, P2. However, control logic is provided on the board for decoding up to twenty-four channels of input data by utilizing the 88-MUX multiplexer board and input connector, Pl. For larger systems, up to four 88-MUX cards may be used, resulting in a 96 channel capability. Input signals' are interfaced to both multiplexer systems via one or more cables from DB-25 connectors on the chassis rear panel. Proper cable-connector utilization and corresponding software control is necessary to select between the 8 or 24-channel multiplexer. Refer to Figures 2-1 and 2-la for an 8-channel system and Figures 2-2 and 2-2a for a 24-channel system.

S8-Aoe & MUX April, 1977 **9** 

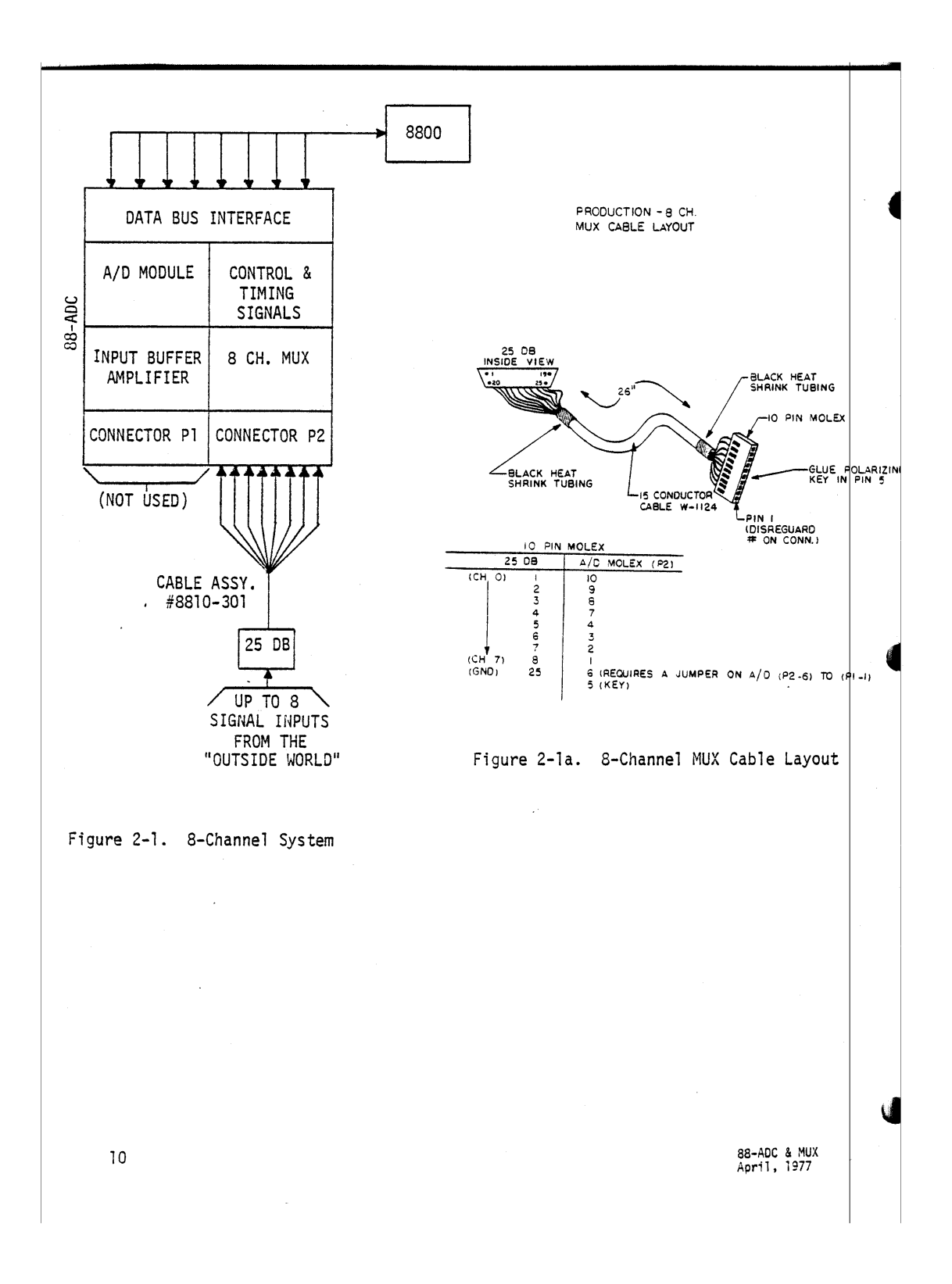

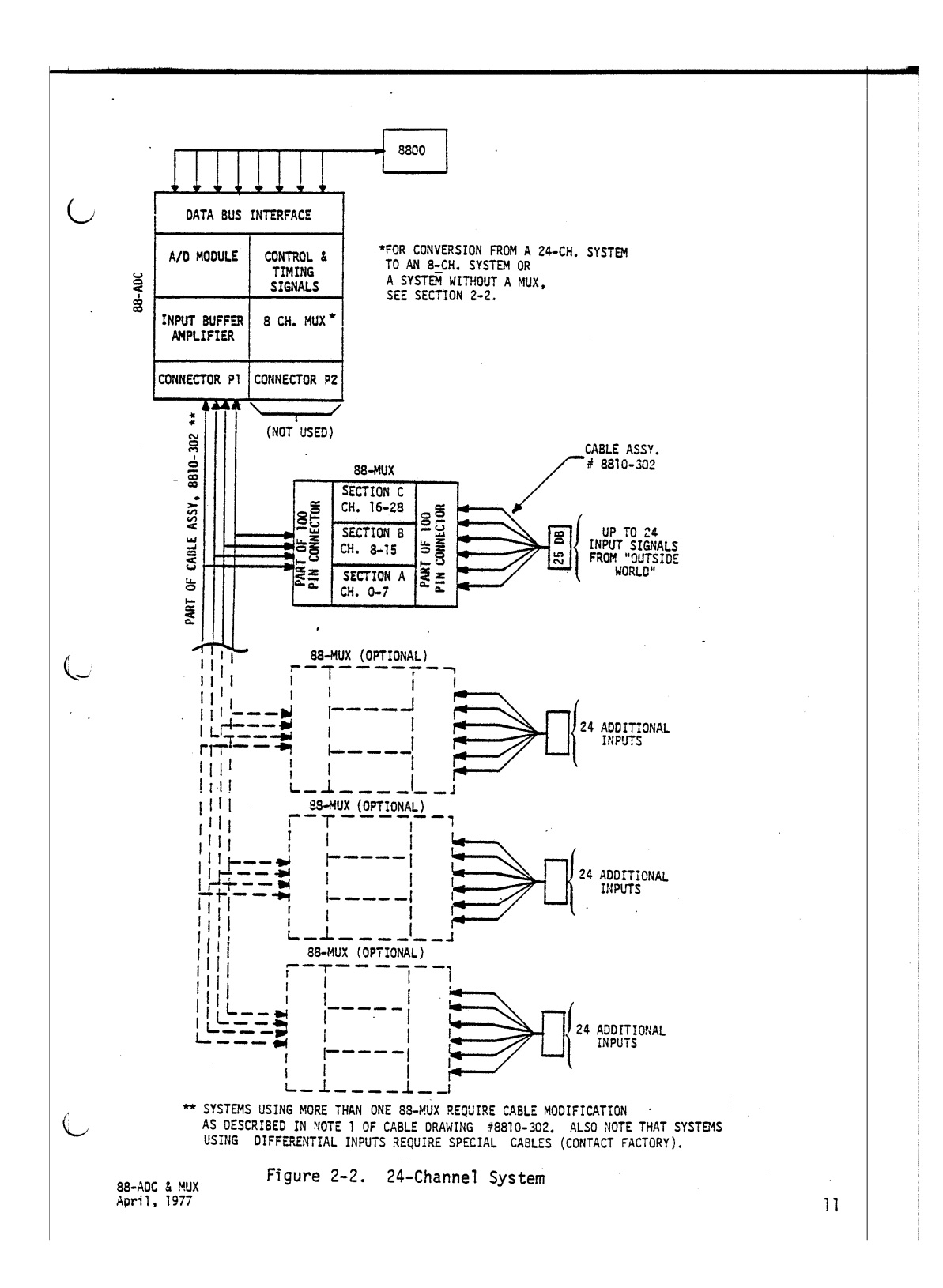

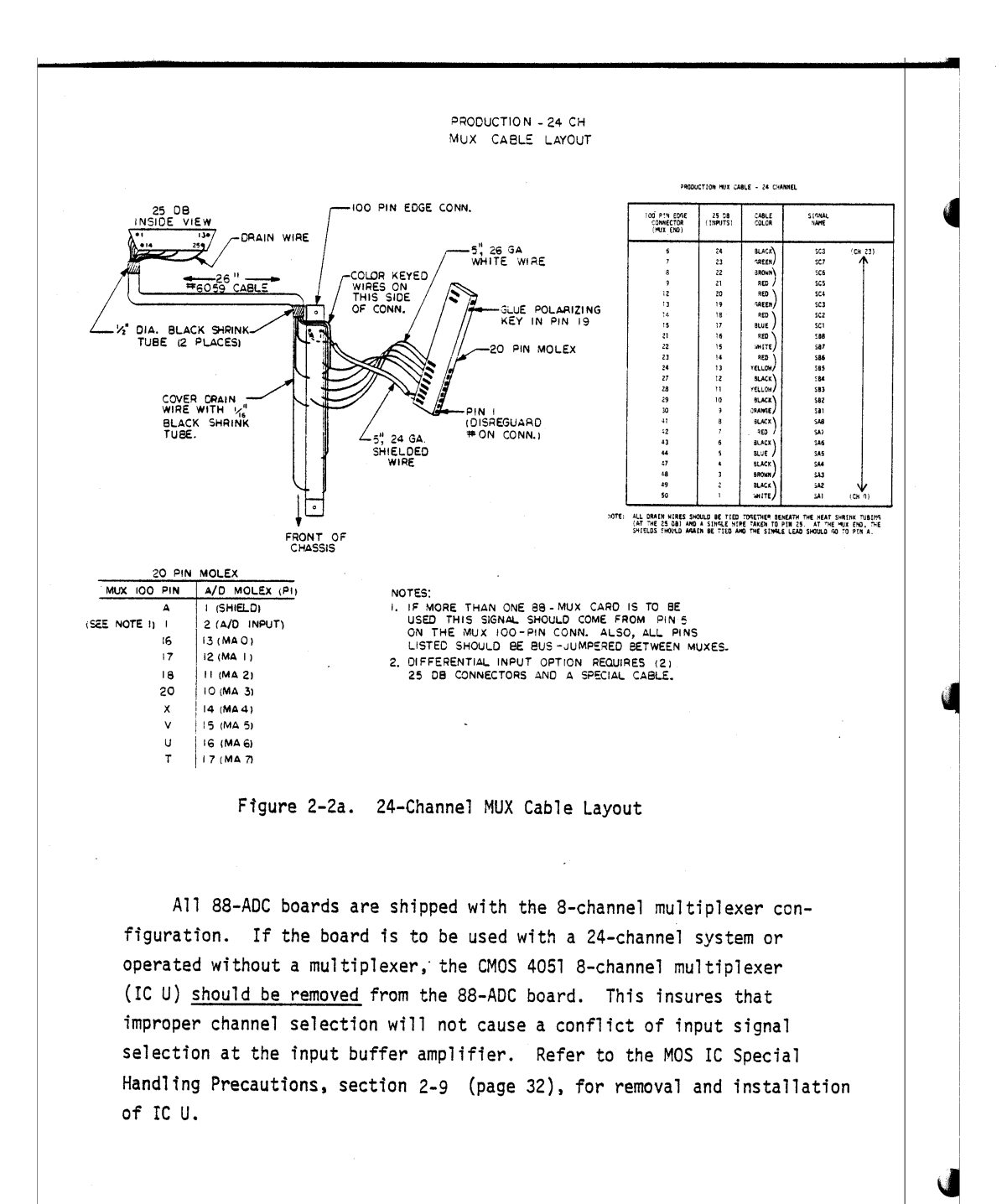

88-ADC & MUX<br>April, 1977

If you have received the REV 1 88-MUX board, please note the follow-1ng error on the board:

There is a missing etch on the circuit marked AS. It is near the junction of R23, C13 and R22. If R23 is to be utilized, it will be necessary to install a jumper between R22 and R23 (use circuit <sup>81</sup> as an example). Refer to the drawing below for the position of the missing land. You may also want to refer to the 88-MUX Silkscreen (page 49) at IC AS, zone C4, for the component layout.

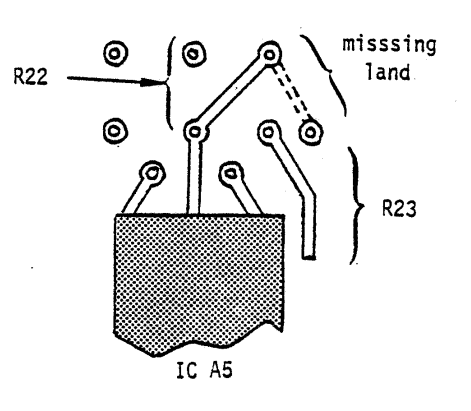

#### 2-3. 88-AOC *AID* MODULE INPUT VOLTAGE RANGES

The *AID* module can be set up to read the voltage ranges shown in Table 2-A by implementing the proper jumpering options. Figure 2-3, 88-ADC Silkscreen, shows the locations for the jumpering options listed. When utilizing one or more 88-MUX cards in a system, it is imperative that the selected voltage range is the same for the *AID* module and the. 88-MUX amplifiers. (Refer to Section 2-4.)

#### WARNING

走行 20

When installing the jumper wires, be sure not to short any lands together or form solder bridges.

88-ADC & MUX<br>April, 1977 April. 1977 13

 $\overline{\mathbb{C}}$ 

 $\lambda$ 

 $\mathbb{R}^2$ 

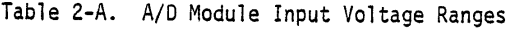

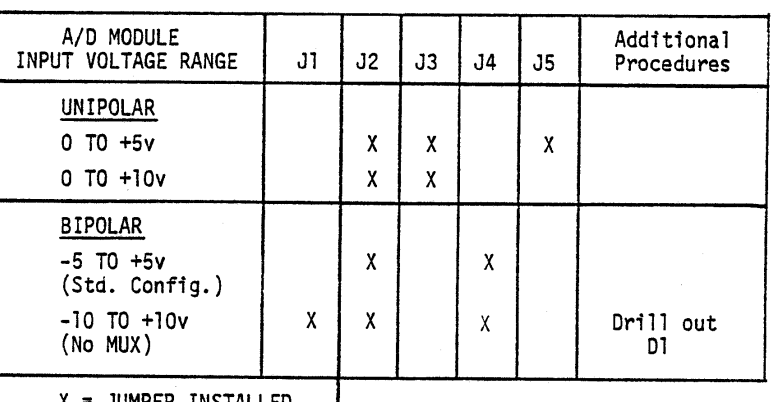

X= JUMPER INSTALLED

#### NOTE

J3 and J4 jumpers have a common pad labelled J3/J4 on the board. Only one end of J5 is labelled. The other end of J5 is found directly to the right of'the square pad going to the A/D module, pin 6.

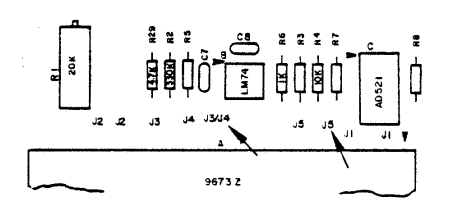

Figure 2-3. 88-ADC Silkscreen (Jumper Locations)

## 2-4. 88-ADC INPUT RANGES USING MULTIPLEXERS

The standard configuration of both types of multiplexers provides for the (-5v to +Sv) voltage range at each amplifier input. Other input ranges can be set up by selecting the proper resistor values on the multiplexer. Either multiplexer is capable of processing signals over a maximum 15v range. Table 2-B lists the possible ranges and the corresponding resistor changes.

a8-ADe & MUX April. 1977

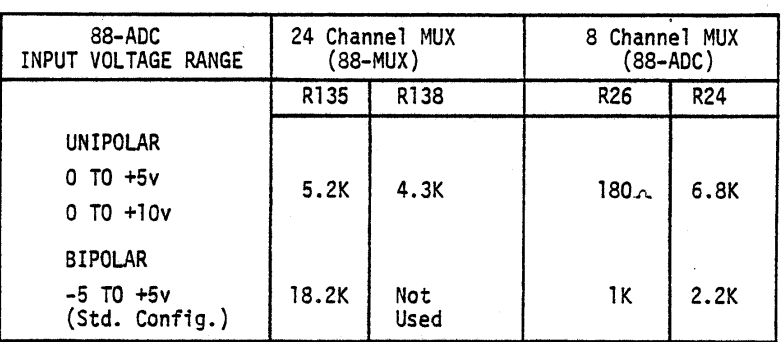

Table 2-B. 88-ADC Input Ranges Using Multiplexers

. Since both multiplexer systems are limited to a maximum input voltage range of 15 volts, the  $(-10$  to  $+10v)$  range cannot be multiplexed directly. There are two methods that can be implemented to handle this range. First, the A/D module can convert over this entire voltage range without multiplexing if the signals are input via pins 1 and 2 on connector P1 (or an external multiplexing system can interface at this point). The second method is to scale down all voltages accordingly, using an 88-MUX based system. For example, if the input voltage divider network resistors of an 88-MUX card are properly chosen, an external signal range of  $(-10v \text{ to } +10v)$  will appear as a  $(-5v \text{ to } +5v)$  range to the 88-ADC card.

The following example references components on an 88-MUX card amplifier #1. Refer to the 88-MUX schematic, Figure 3-3, at the end of Section III. Use the formula for a voltage divider:

 $V_{OUT} = V_{IN}(R_3)/(R_3 + R_4)$ 

Scaling down the input voltage range will always reduce accuracy by an appropriate factor. In many cases, however, the increase in allowable voltage span will more than compensate for this error.

SS-Ace & MUX April, 1977 15

 $\langle \; \; \rangle$ 

Example 1: Suppose a (-20v to +20v) span is desired. Scaling by a factor of 4 will give the best accuracy over the total range.

> Voltage Divider Formula:  $V_{OUT} = V_{IN}(R_3)/(R_3 + R_4)$ Desired Voltage:  $V_{OUT} = 5v$ ; V<sub>IN</sub> 20v

Thus,  $5 = 20v(R_3)/(R_3 + R_4)$  and  $1/4 = (R_3)/(R_3 + R_4)$ 

To keep the input impedance relatively high, choose  $R_3 = 1$  Megohm. (1/4 = 1 Megohm/(1 Megohm + R<sub>4</sub>), thus R<sub>4</sub> = 3 Megohms.) The source impedance has a significant factor on accuracy, especially as it becomes large. Referring to Figure 2-4, the % error can be calculated as follows (neglecting amplifier loading effects):

 $V_{\text{OUT}}(\text{theoretical}) = V_{\text{IN}}(R_3)/(R_3 + R_4)$ <br> $V_{\text{OUT}}(\text{actual}) = V_{\text{IN}}(R_3)/(R_3 + R_4)$ =  $V_{IN}(R_3) / (R_3 + R_4 + R_5)$ 

where  $R_{\rm s}$  is the source impedance.

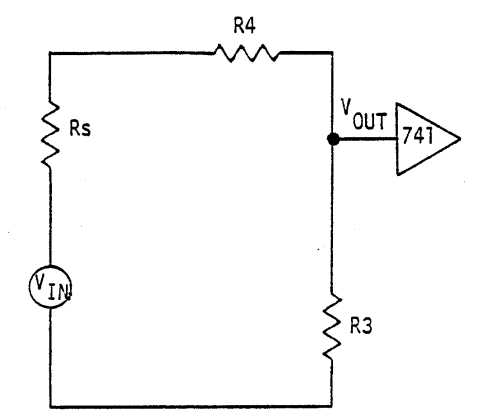

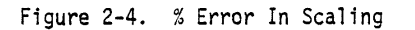

8**8-ADC & MU**)<br>April, 1977

 $\bigcup$ 

U.

Thus, the % error introduced to the system by adding a scaling network  
\ncan be stated as follows:  
\n
$$
\% error = \left( \frac{V_{OUT}(\text{theoretical}) - V_{OUT}(\text{actual})}{V_{OUT}(\text{theoretical})} \right) \times 100
$$
\n
$$
V_{OUT}(\text{theoretical}) = \frac{20 \text{ volts } (1 \text{ Megohm})/(1 \text{ Megohm} + 3 \text{ Megohm}) = 5 \text{v}}{V_{OUT}(\text{actual}) = 20 \text{ volts } (1 \text{ Megohm})/(1 \text{ Megohm} + 3 \text{ Megohm} + R_{S})}
$$
\n
$$
= 20 \text{ volts } (1 \text{ Megohm})/(4 \text{ Megohm} + R_{S})
$$
\nThus, the % error = 
$$
\left( \frac{5 \text{ volts} - 20 \text{ volts } (1 \text{ Megohm})/ 4 \text{ Megohm} + R_{S}}{5 \text{ volts}} \right) \times 100
$$
\n
$$
= 5 \text{ volts } (1 \text{ Megohm} + R_{S}) \times 100
$$
\nand if  $R_{S} = 10$  ohms, then % error = .0025%  
\n $R_{S} = 1000$  ohms, then % error = .025%  
\n $R_{S} = 1000$  ohms, then % error = .025%  
\nThe A/D module error is .0244%. The total board error is the sum of the

The A/D module error is .0244%. The total board error is the sum of the module error plus the scaling error. For this example, as  $R_s$  becomes larger than 100 ohms, the source impedance causes an increasingly significant portion of the total board error.

Generally, the lower the source impedance or the higher the scaling resistors, the smaller the %error factor. Beyond a certain point, however, an increase in scaling resistor impedance will begin to introduce noise. 10 Megohms is the largest recommended value for  $R_3$  or  $R_4$ .

#### NOTE

The preceeding calculations are identical for scaling voltages on other amplifiers of the 88-MUX card.  $R_7$  and  $R_8$  replace  $R_3$ and  $R_4$ , respectively, for amplifier #2, and so on.

88-ADC & MUX<br>April, 1977 April, <sup>1977</sup> 17

∪

 $\overline{(\ }$ 

2-5. 88-MUX GAIN

For very small signal levels, an increase in voltage gain (unity is standard configuration) will improve the voltage span seen by the *AID* module. Any gain may be specified from 1 up to 1000 by using appropriate resistor values. The channels can be set up independently for different gain factors. Gain of amplifier #1 is given by:

$$
GAIN = V_{OUT} = R_1 + R_4
$$
  

$$
V_{IN} = \frac{R_1 + R_4}{R_1}
$$

Thus, neglecting divider effects from  $R_2$  and  $R_3$ , a value for  $R_4$  and  $R_1$ can be computed.

Example 2: If the input signal is a 10 Mv (.01 volt) level, a factor of 1000 will increase the signal to 10 volts. (Gain factors larger than 1000 are not recommended.) Thus, 1000 =  $R_1 + R_4$ 

$$
1000 = \frac{R_1 + R}{R_1}
$$

If  $R_4$  = 1 Megohm, then 1000 =  $R_1$  + 1 Megohm

1000  $R_1 + R_1 = 1$  Megohm

R,

<sup>999</sup> Rl <sup>=</sup> 1.00 <sup>X</sup> <sup>10</sup><sup>6</sup> and R, lK ohm

Note that  $R_4$  should never be greater than 1 Megohm and at this gain frequency considerations will limit the amplifier's response at around 1 KHz. (Signals changing at rates faster than this figure may be inaccurately buffered.)

Gain factoring can also be accomplished at the 88-ADC input buffer amplifier by selecting  $R_3$  and  $R_4$  in the same manner as above. All channels are affected in this case.

\* Gain is unity when  $R_1$  is removed from the circuit.

88-ADC & MUX<br>April, 1977 **I** 

## 2-6. 88-ADC INPUT BUFFER AMPLIFIER

€

An optional instrumentation amplifier (differential configuration) may be used in place of the input buffer amplifier which is already onboard. For small signal applications (less than 50 mv), the 88-ADC should be specified with option #1. The AD521 instrumentation amplifier can successfully track as low as lmv (.001 volt). Capability is also provided for differential inputs by utilizing a modified 88-MUX board. The modification consists of opening up 24 drill-holes in the analog ground lines (GA1, GA2, . . . etc) and using a special interface cable (#8810-303). By utilizing such a differential system, noise immunity may be increased significantly when rapidly changing signal levels are being read on adjacent channels.

#### 2-7. ZERO ADJUSTMENT

For unipolar zero adjustment, follow these instructions:

- a) Set a reference power supply to +0.0012 volts and connect to multiplexer channel #0.
- b) Enter Program 2-I, MUX Isolation Test (page 20), with the appropriate parameters to loop on channel *#0.*
- c) While Program 2-1 is running, adjust pot Rl for a zero output reading.
- d) Repeat steps b) and c) if necessary.

For bipolar zero adjustment, perform steps a) through d) except set the input signal level to -4.9988 volts.

88-ADC & MUX<br>April, 1977 April, 1977 **1988** 

# Program 2-I. MUX Isolation Test

This program will read up to 96 channels with an 88-MUX system, up to 8 channels with the on-board 8-channel MUX, or directly through the 88-ADC without a multiplexer. SA is the number of samples desired at each channel. 10 REM TO READ ONLY ONE CHANNEL CHANGE 70 : I = (DESIRED CH.#) AND 20 REM DELETE STATEMENT 240 30 REM CH.# IS THE LAST CHANNEL YOU WANT TO TEST SO INPUT"ENTER VI";VI 60 INPUT"ENTER BIAS";BIAS  $\ddot{\phantom{a}}$ 65 INPUT"CH.#";CN 68 INPUT"ENTER SAMPLES";SA 70 FOR 1=0 TO CN 72 PRINT: PRINT"CH.#"; I 75 FOR *J=O* TO SA 80 OUT130,0 90 OUT13l,2S5 100 OUT130,4 110 OUT128, 0 120 OUT128,255 130 OUT128,4 140 OUT134,0 150 OUT135,0 160 OUT134,4 170 OUT132,0 180 OUT133,0 195 OUT132,4 200 OUT131,I:OUT129,I 210 MS=INP(133):LS=INP(135) 220 V=((16\*MS+((LS/16)AND 15))\*VI/4095)-BIAS 230 PRINTY; 235 NEXT J 240 NEXT I

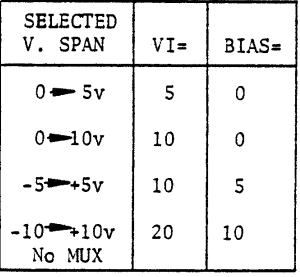

88-ADC & MU)<br>April, 1977

•I

## 2-8. SOFTWARE

The 88-ADC board can be utilized in one of several different configurations. Depending on system requirements, one configuration may have considerable advantages over another. Two easily implemented schemes (A and B below) are briefly presented in this section to aid the user in selecting the most useful configuration for his particular system.

Note that in both methods it is possible to configure the board to handle interrupts following the normal jumpering scheme for vectored interrupt lines. The interrupt can be generated from the 88-ADC module itself or from an external piece of equipment with a "trigger" signal.

## A. Standard Configuration

This method is employed more often since it is more versatile in application, especially for persons programming in BASIC. It is applicable to all systems not requiring synchronization to an external event. If the system program is written entirely in BASIC (no machine language), Program 2-I can be utilized. The advantages of Program 2-1 include ease of programming and debugging. The major disadvantage is speed (maximum sample rate between samples is almost one second). For many applications, this sample rate is too slow and a high speed program would be more useful.

Three possible variations (listed below) can be implemented with this method. Sample Programs 2-II through 2~V contain the necessary information to apply any of these approaches to a particular system. These sample programs are found on pages 24 through 31.

- 1. a true "machine" language program which is fast but more complex to write, especially if data manipulation must be done in this form
- 2. a "hybrid" program written in BASIC which accesses a USR (usercalled) machine language "acquisition" program
- 3. "real-time" output to a smart terminal

Utilization of the machine language acquisition results in a maximum sample rate of approximately 65 microseconds. Sample Program 2-1I is an example of the first variation (without data manipulation) and Sample Program 2-III is an example of the "hybrid" version of Program 2-II.

88-ADC & MUX<br>April, 1977 21

In both sample programs (2-II and 2-III), approximately 45 microseconds are used for storage of each data sample (two bytes), followed by the start of the next conversion, and "housekeeping" functions (i.e. checking if the data block is filled). This leaves only <sup>20</sup> microseconds for data manipulation if the maximum A/D rate is to be maintained. Thus, the second variation (hybrid) is probably more versatile since the maximum sample rate is maintained and data manipulation is more easily handled in BASIC.

If the third approach is implemented, interrupt flag IRQA may be useful. The terminal must be able to interpret which of the two bytes are LSB/MSB. Also, in a steady output stream, the terminal should know which bytes link together to form one sample.

B. Synchronous Mode

The second method utilizing the 88-ADC makes use of an external event or "SYNC" pulse to initiate each conversion, thus "slaving" the 88-ADC to an external "trigger" signal. Only one conversion is completed for each trigger pulse, eliminating the processing time during intervals of irrelevant data. This occurs with a slight increase in the maximum acquisition rate, approximately 78 microseconds between samples.

To implement this scheme, the status of the IRQ flags are monitored without allowing another start until the in-process conversion has been completed. The external trigger for CBl is input via Pl pin 9 and should be standard logic levels (LOW  $\leq$  .8 volts, HIGH  $\geq$  2 volts).

The Std. Config. Mode can also be initiated by an interrupt (or by doing a status check of the CBl flag). A "burst" of data is input and handled as previously described. However, the burst may contain more data than is required, resulting in excessive handling time.

Program 2-V is the "hybrid".version of Program 2-IV.

<sup>22</sup> 88';';OC & MUX April, 1977

C. The following hints are important when designing any 88-ADC program: 1. The last four bits of the LSB byte in each sample should be masked out when reconstructing samples. 2. If interrupts are enabled from the CBl "trigger" line, care should be taken to insure sufficient processing time is allowed between trigger words, or system errors will result. 3. In the Synchronous Mode (B), the status check for the trigger word is approximately 18 microseconds long. If the trigger word is "out-of-sync" to the time when the program enters the status check loop, the maximum sample rate may be extended by 13 microseconds. 4. Referring to the block of NOP instruction in Programs 2-II and 2-IV, the delay time must be included or the data conversion will not be completed at the time when data is read and stored by the CPU. C

88-ADC & MUX April, 1977 23

D. Notes for Sample Programs 2-11 Through 2-V

- CD START ADDRESS These two bytes specify starting address of the data block in memory. If only one sample of data is needed, this address should be two less than the END address.
- (2) END ADDRESS This word is the MSB address byte and represents the end of the data block in memory (i.e. the last data storage address is one byte less than this address).
- CD IRQB STATUS FLAG This word initializes PIA 1, enabling or disabling the IRQB interrupt line. It also determines the desired active transition (positive or negative going edge) of the trigger word applied to Pl pin 6. It is possible to use this word in the STD. CONFIG. mode to initiate the data acquisition and is reguired for proper operation in the SYNC mode. The trigger signal will affect the status flag whether the IRQ line is enabled or not.

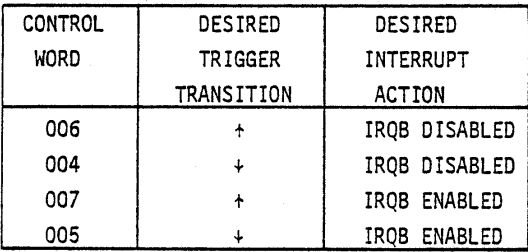

*AID* MODULE STATUS FLAG - This word determines the status of the A/D module. During a conversion, the CAl line of PIA 1 monitors the BUSY line of the A/D module which is HIGH during a conversion and LOW upon completion. If enabled, the falling edge generates an interrupt on the IRQA interrupt line. The status channel flag (bit 7) can also be monitored to verify the completion of a conversion, if desired, by using a scheme similar to the status check of channel 204 in the SYNC program (2-IV or 2-V).

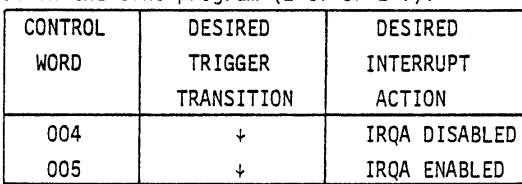

88-ADC & MUX<br>April, 1977

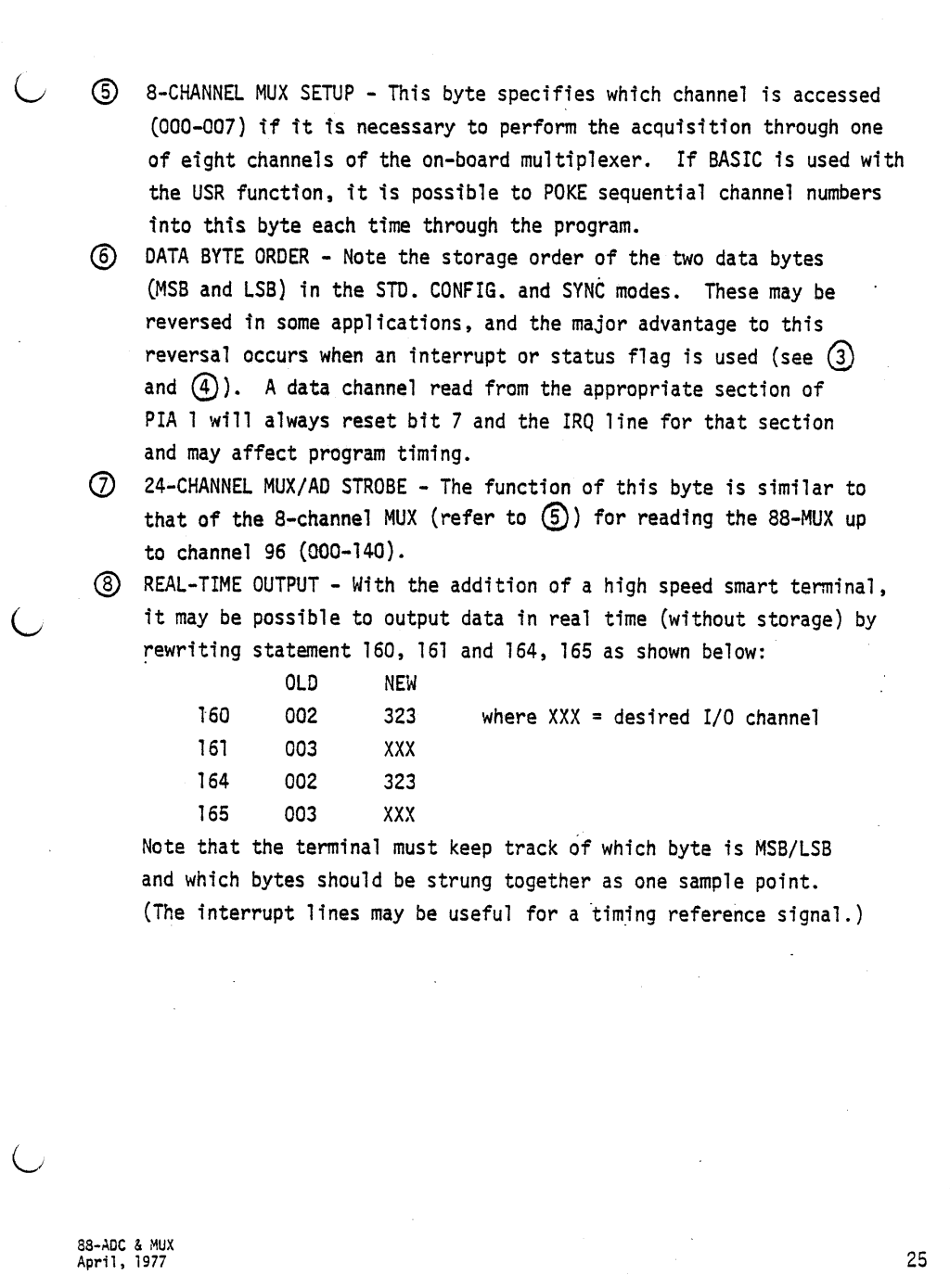

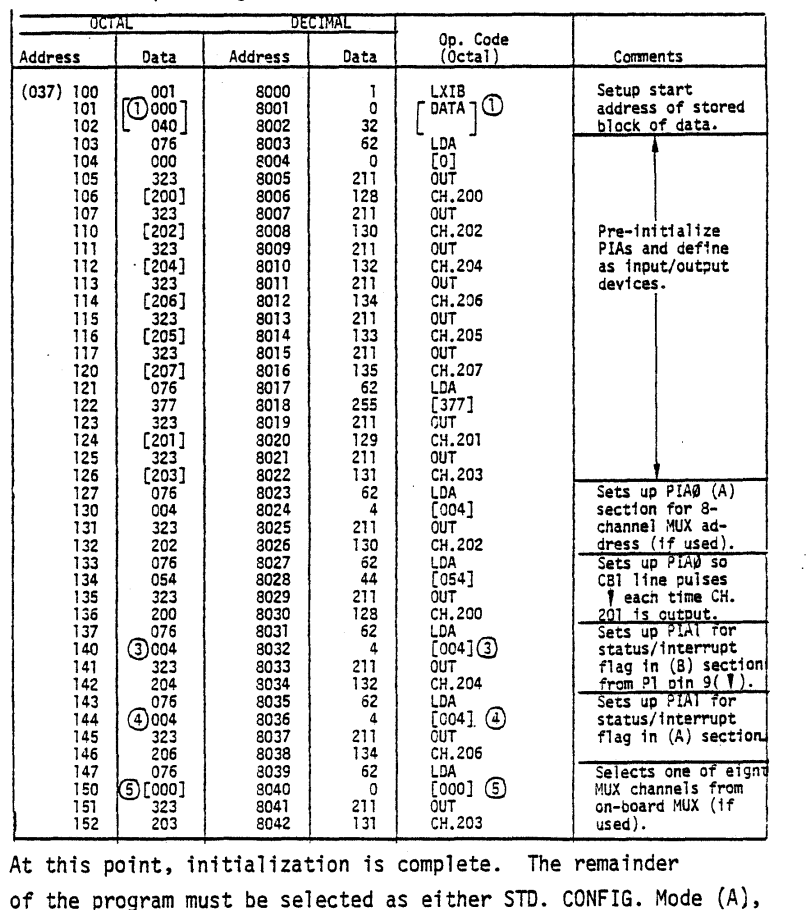

Ist Half of Sample Programs 2-II and 2-IV. A/D Block Storage Program

 $\bar{z}$ 

or the progra Program 2-II or SYNC Mode (B), Program 2-IV.

88-ADC & MUX<br>April, 1977

 $\ddot{\phantom{1}}$ 

 $\overline{\phantom{a}}$ 

26

 $\bar{z}$ 

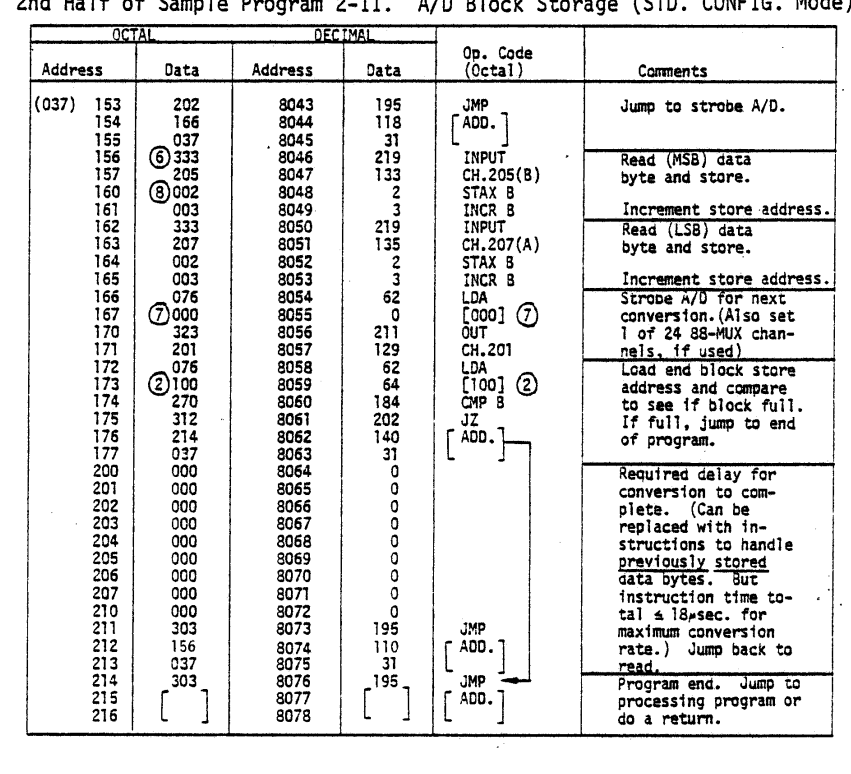

 $\sim$   $\sim$ 

 $\sim 10$ 

.<br>2nd Half of Sa nla Drogram 2\_II A/D Block Storage (STD, CONETG Mode)

28-ADC & MUX<br>April, 1977

 $\overline{C}$ 

 $\subset$ 

 $\left(\right)$ 

 $27$ 

 $\sim$ 

 $\sim$  .

 $\sim$ 

 $\ddot{\phantom{0}}$ 

8003,62 Sample Program 2-III. Fast A/D - STD. CONFIG. (65us)  $VI=10:BIAS=5$  INPUT"PL, CN";PL, CN FOP J=O TO CN:PRINT:PRINT"CH.#";J POKE 8040,J:POKE 8055,J POKE 8000,1:POKE 8001,0:POKE 8002,32:POKE POKE 8004,0:POKE 8005,211:POKE 8006,128 POKE 8007,211:POKE 8008,130:POKE 8009,211 POKE 8010,132:POKE 8011,211:POKE 8012,134 POKE 8013,211:POKE 8014,133:POKE 8015,211 POKE 8016,135:POKE 8017,62:POKE 8018,255 POKE 8019,211:POKE 8020,129:POKE 8021,211 POKE 8022,131:POKE 8023,62:POKE 8024,4 POKE 8025,211:POKE 8026,130:POKE 8027,62 POKE 8028,44:POKE 8029,211:POKE 8930,128 POKE 8031,62:POKE 8032,4:POKE 8033,211 POKE 8034,132:POKE 8035,62:POKE 8036,4 POKE 8037,211:POKE 8038,134:POKE 8039,62 POKE 8041,211:POKE 8042,131 POKE 8043,195:POKE 8044,118:POKE 8045,31 POKE 8046,219:POKE 8047,133:POKE 8048,2 POKE 8049,3:POKE 8050,219:POKE 8051,135 POKE 8052,2:POKE 8053,3:POKE 8054,62 POKE 8056,211:POKE 8057,129 POKE 8058,62:POKE 8059,64:POKE 8060,184 POKE 8061,202:POKE 8062,140:POKE 8063,31 POKE 8064,0:POKE 8065,0:POKE 8066,0 POKE 8067,0:POKE 8068,0:POKE 8069,0 POKE 8070,0:POKE 807',O:POKE 8072,0 POKE. 8073,195:POKE 8074,110:POKE 8075,31 260 POKE 8076,195:POKE 8077,64:POKE 8078,31<br>500 POKE 8076,201 POKE 73,64:POKE 74,31:REM USR ADDRESS X=USR(Y) FOR 1=8194 TO 16384 STEP 2 LS=PEEK(I+1):MS=PEEK(I) 860 V=((16\*MS+((LS/16)AND 15))\*VI/4095)-BIAS<br>865 IF PL=1 THEN 2000<br>870 PRINTV. PRINTV, NEXT I NEXT J:END 0=36 A=INT(V\*5) X=D+A IF PL=O THEN 2040 PRINT TAB(X)"\*" GOTO 900 OK PL = 1 for PLOT; 0 for NO PLOT  $CN =$  last ch. # to be read Change statement 2 for proper module voltage range 38-ADC & MUX و 32-ADC & MUX<br>April, 1977
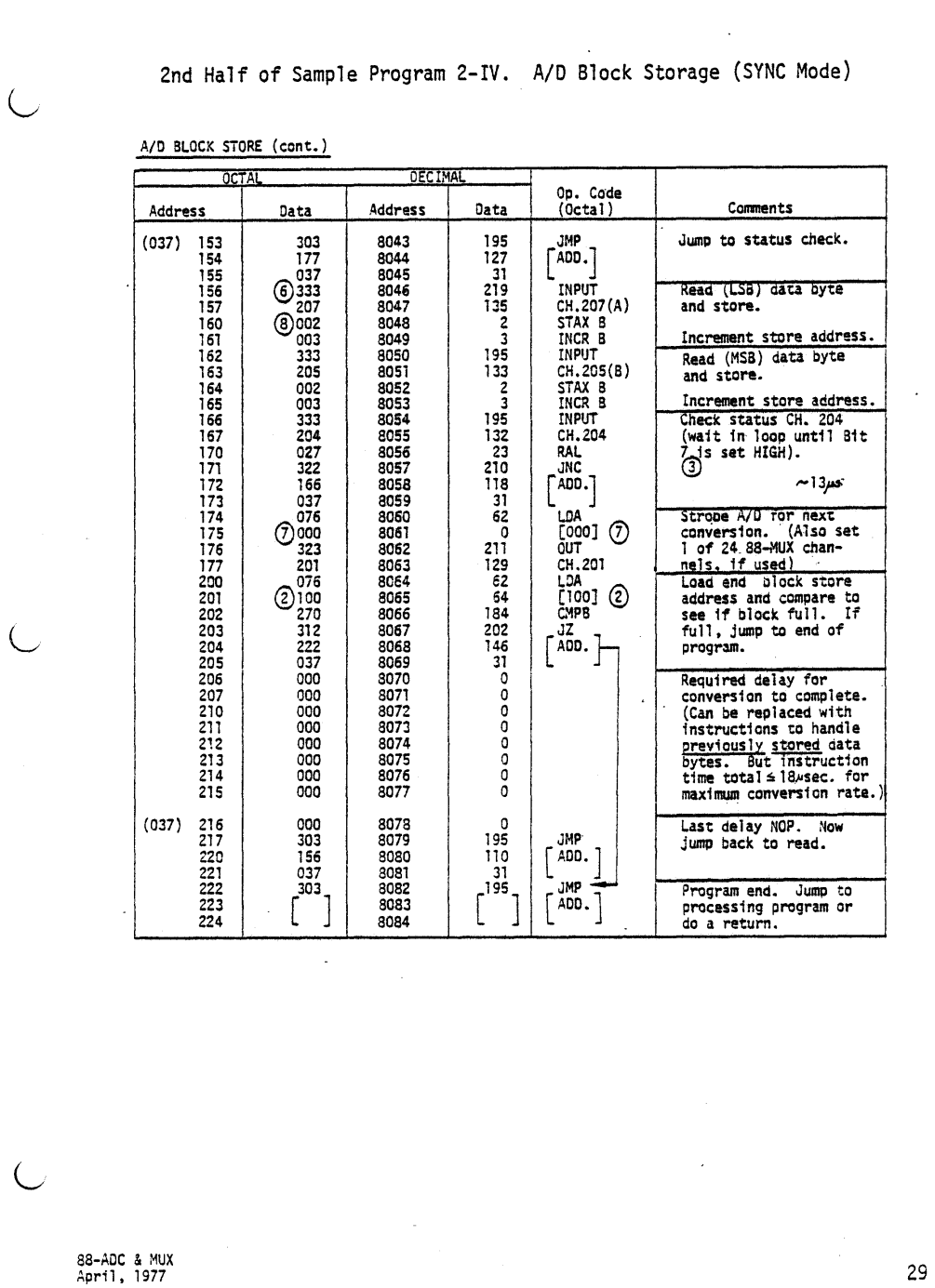

 $\sim$   $\sim$ 

```
Sample Program 2-V. Fast A/D - SYNC Mode (78us)
2 VI=10:BIAS=5<br>4 INPUT "PI
 4 INPUT "PL, CN";PL, CN
 6 FOR J=O TO CN:PRINT:PRINT"CH.#II;J
 8 POKE 8040,J:POKE 8061,J
 10 POKE 8000,1:POKE 8001,0:POKE 8002,32:POKE 8003,62
 20 POKE 8004,O:POKE 8005,211:POKE 8006,128
 30 POKE 8007,211:POKE 8008,130:POKE 8009,211
 40 POKE 8010,132:POKE 8011,211:POKE 8012,134
 50 POKE 8013,211:POKE 8014,133:POKE 8015,211
 60 POKE 8016,135:POKE 8017,62:POKE 8018,255
 70 POKE 8019,21~:POKE 8020,129:POKE 8021,211
 80 POKE 8022,131:POKE 8023,62:POKE 8024,4
 90 POKE 8025,211:POKE 8026,130:POKE 8027,62
 100 POKE 8028,44:POKE 8029,211:POKE 8030,128
 110 POKE 8031,62:POKE 8032,4:POKE 8033,211
 120 POKE 8034,132:POKE 8035,62:POKE 8036,4
 130 POKE 8037,211:POKE 8038,134:POKE 8039,62
,140 POKE 8041,211:POKE 8042,131
 150 POKE 8043,195:POKE 8044,127:POKE 8045,31
 160 POKE 8046,219:POKE 8047,135:POKE 8048,2
 170 POKE 8049,3:POKE 8050,219:POKE 8051,133
 180 POKE 8052,2:POKE 8053,3:POKE 8054,219
 190 POKE 8055,132:POKE 8056,23:POKE 8057,210
 200 POKE 8058,118:POKE 8059,31:POKE 8060,62
 210 POKE 8062,211:POKE 8063,129
 220 POKE 8064,62:POKE 8065,64:POKE 8066,184
230 POKE 8067,202:POKE 8068,146:POKE 8069.31
 240 POKE 8070,0:POKE 8071,0:POKE 8072,0
250 POKE 8073,0:POKE 8074,0:POKE 8075,0
 260 POKE 8076,0:POKE 8077,0:POKE 8078,0
270 POKE 8079,195:POKE 8080,110:POKE 8081,31
280 POKE 8082,195:POKE 8083,64:POKE 8084,31
500 POKE 8032,5:POKE 8036,5:POKE 8082,201 :REM SETUP FLAGS&RETURN
510 POKE 73,64:POKE 74,31:REM USR ADDRESS
600 X=USR(Y)
700 FOR I=8194 TO 16384 STEP 2<br>850 MS=PEEK(I+1): S=PEEK(I)
850   MS=PEEK(I+1):LS=PEEK(I)<br>860   V=((16*MS+((LS/16)AND 15))*VI/4095)-BIAS
865 IF PL=1 THEN 2000<br>870 PRINTV.
     PRINTV,
900 NEXT I
1000 NEXT J:END
2000 D=36<br>2010 A=IN
     A=INT(V*5)2020 X=O+A
2026 IF PL=0 THEN 2040<br>2030 PRINTTAB(X)"*"
      PRINTTAB(X)"*"
2040 GOTO 900
OK
PL = 1 for PLOT; 0 for NO PLOT
CN = last ch. # to be read
Change statement 2 for proper voltage range
   30 88-ADC & MU)<br>April, 1977
```
₫

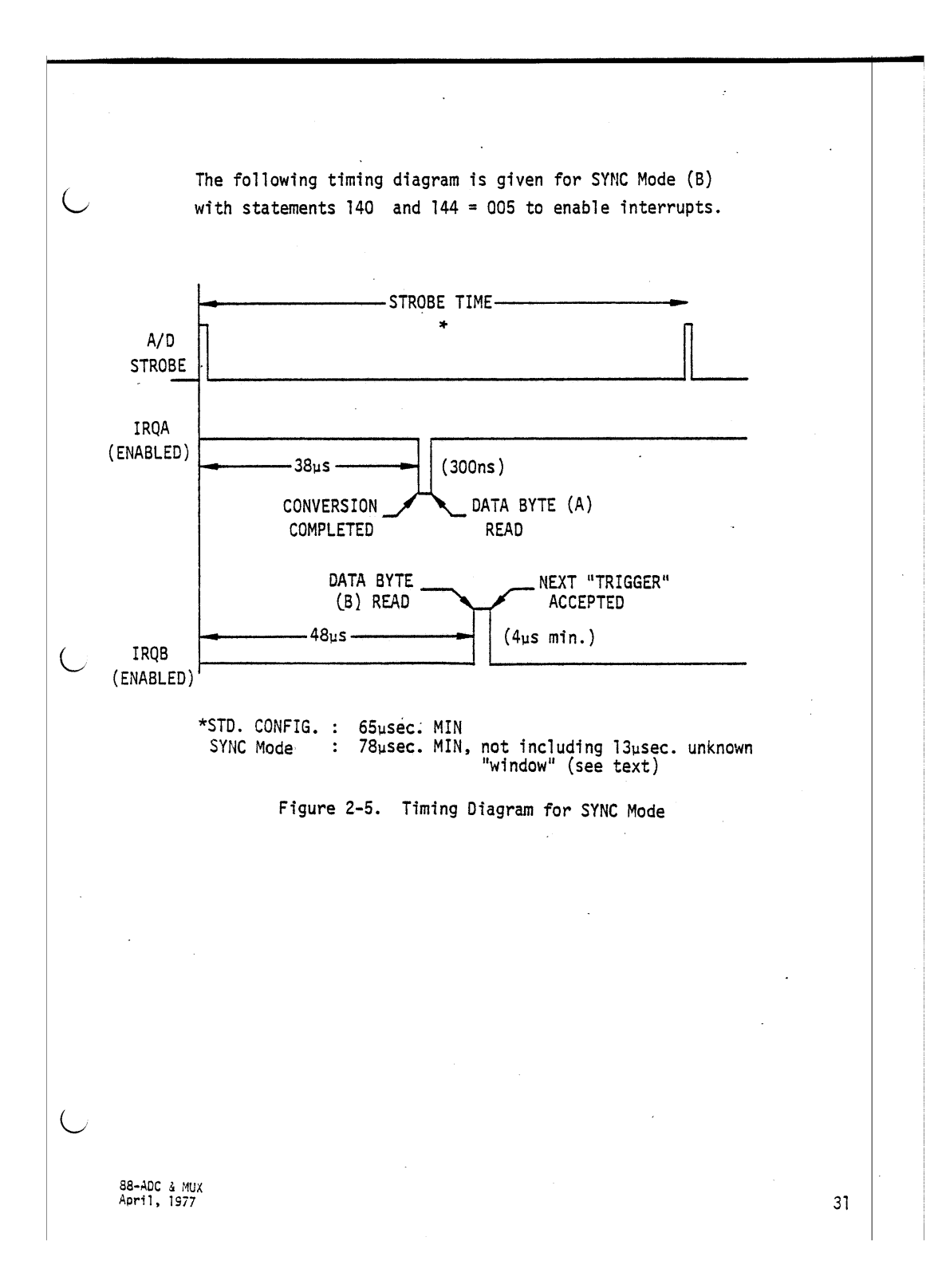

### 2-9. MOS IC SPECIAL HANDLING PRECAUTIONS

There is one MOS integrated circuit on the 88-ADC board, IC U. *J* The IC is very sensitive to static electricity and transient voltages. In order to prevent damage to the component, read over the following precautions and adhere to them as closely as possible. FAILURE TO DO SO MAY RESULT IN PERMANENT DAMAGE TO THE IC.

- a) All equipment (soldering· iron, tools, solder, etc.) should be at the same potential as the PC board, the assembler, the work surface and the IC with its container. This can be accomplished by continuous physical contact with the work surface, the components and everything else involved with the operation.
- b) When handling the IC, develop the habit of first touching the conductive container in which it is stored before touching the IC itself.
- c) If the IC has to be moved from one container to another, touch both containers before doing so.
- d) Do not wear clothing which will build up static charges. Preferably wear clothing made of cotton rather than wool or synthetic fibers.
- e) Always touch the PC board before touching the IC to the board. Try to maintain this contact as much as possible while installing the IC.
- f) Handle the IC by the edges. Avoid touching the pins themselves as much as possible.
- g) Dry air moving over plastic can build up considerable static charges. Avoid placing the IC near any such area or object.

**S8-ADC & MUX** April. 1977

32

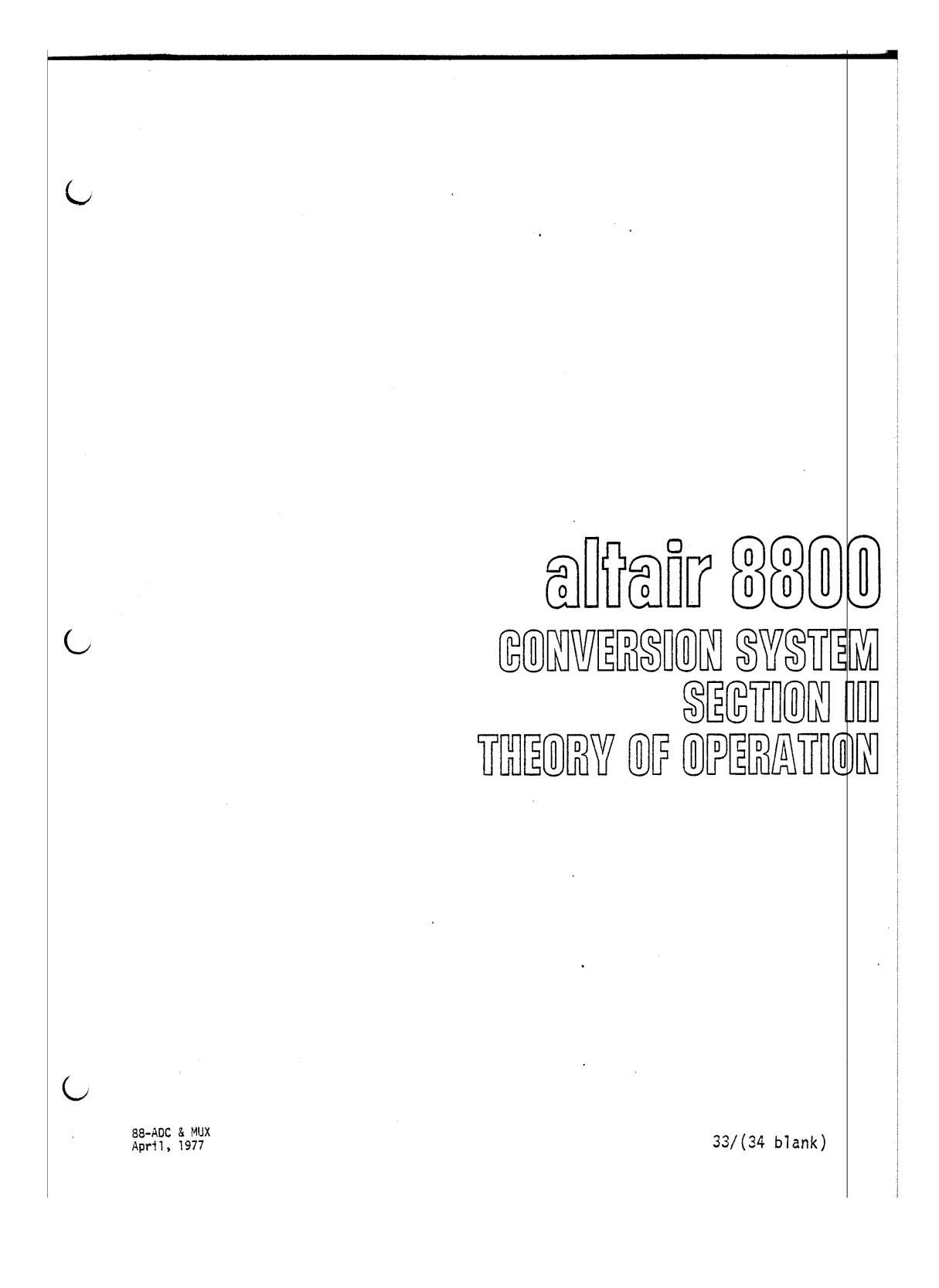

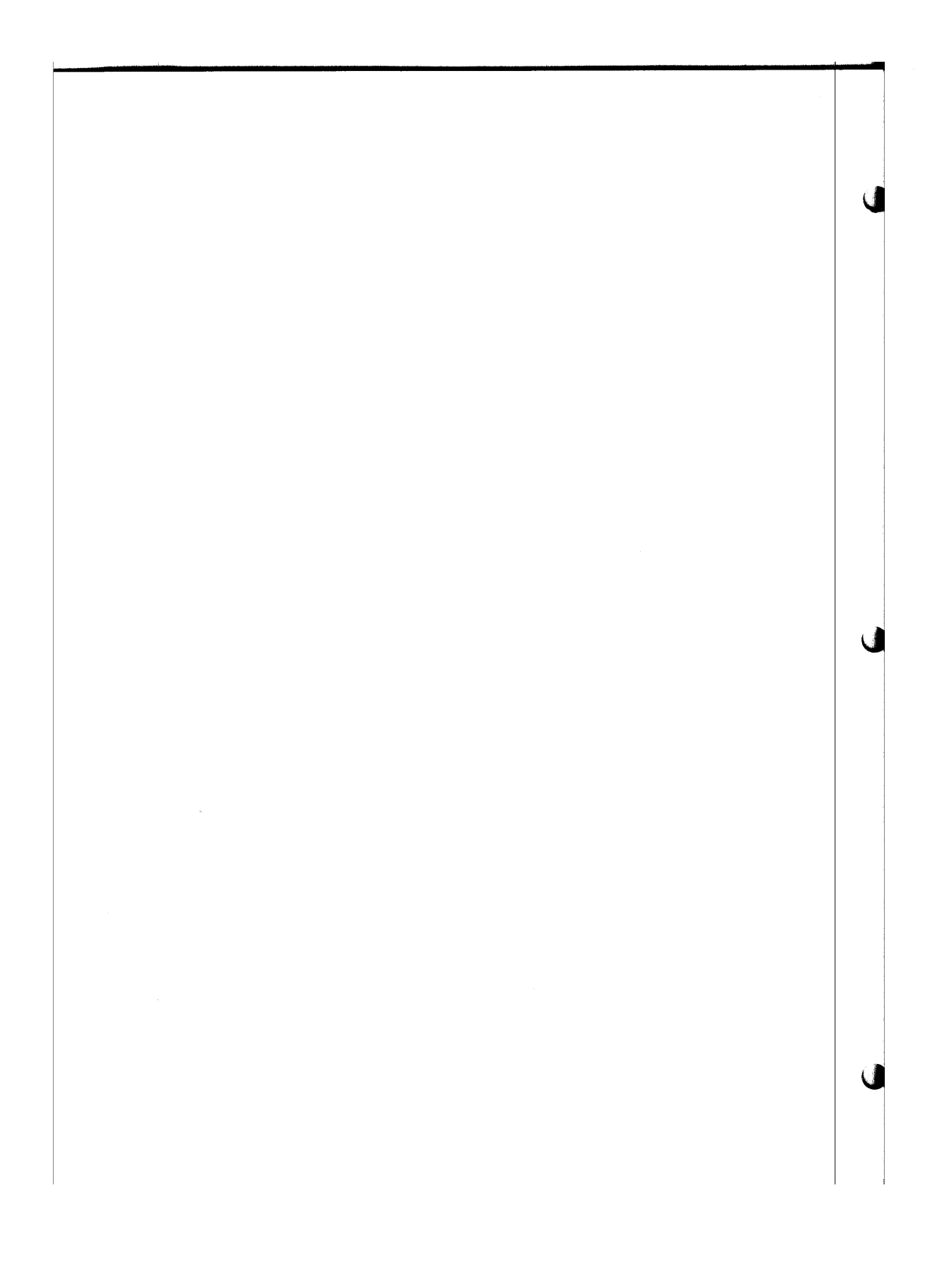

# 3-1. GENERAL

Section III provides a detailed theory explanation of the circuit contained within the 88-ADC and 88-MUX boards, including a description of the logic symbols used in the schematics.

Although most applications will utilize either the 8-channel or 24 channel multiplexer system, the input signal for the 88-ADC board can bypass the multiplexer system independently through connector Pl. This section will describe how the input signal can enter directly through Pl, through the 8-channel multiplexer on the 88-ADC board, or through the 24-channel 88-MUX board.

## 3-2. LOGIC CIRCUITS

C,

The logic circuits used in the 88-ADC (Figure 3-2) and 88-MUX (Figure 3-3 and 3-4) schematics are presented in Table 3-1. The table provides the functional name, symbolic representation and brief description of each logic circuit. Where applicable, a truth table is furnished to aid in understanding circuit operation. The active state of the inputs and outputs of the logic circuits is graphically displayed by small circles. A small circle at an input to a logic circuit indicates that the input is an active LOW; that is, a LOW signal will enable the input. A small circle at the output of a logic circuit indicates that the output is an active LOW; that is, the output is LOW in the actuated state. Conversely, the absence of a small circle indicates that the input or output is active HIGH. Note that LOW active signals are written with a bar on top and the absence of such a bar signifies an active HIGH signal level.

88-ADC & MUX<br>April, 1977 April, 1977 35

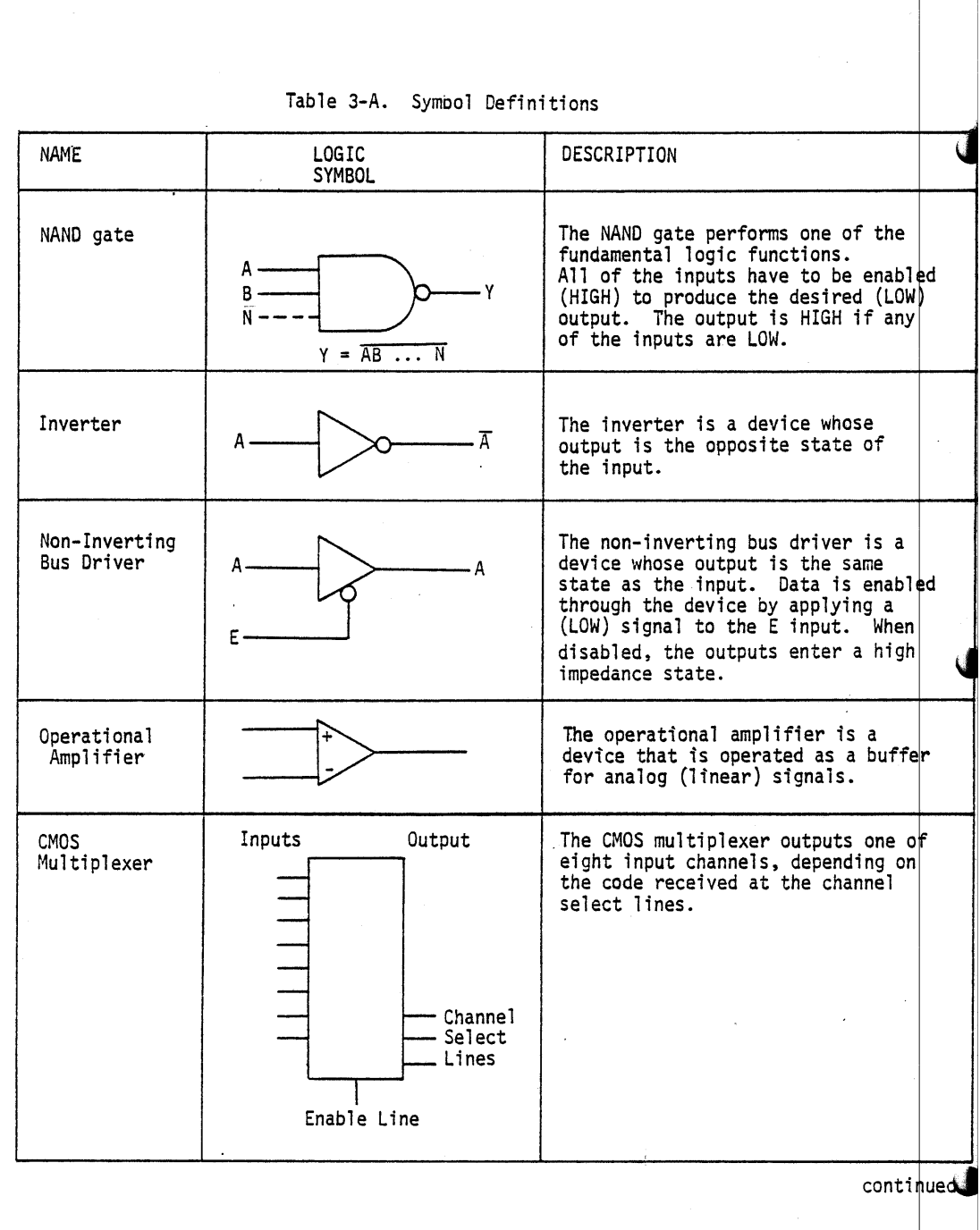

aa-ADC & MUX<br>36 April, 1977

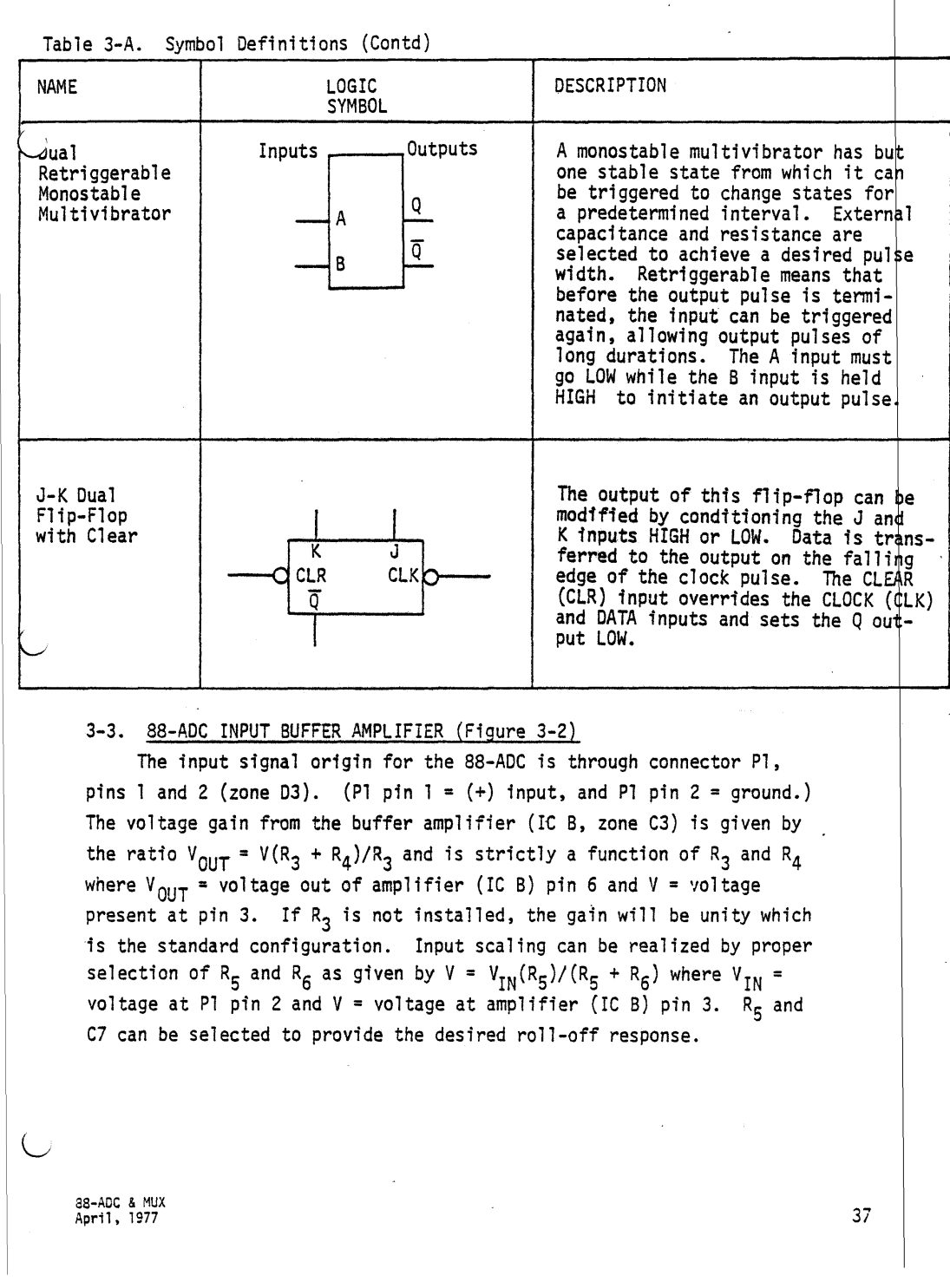

# 3-4. A/D MODULE (Figure 3-2)

The A/D module (see Figure 3-1, A/D Module Internal Block Diagram) is operated as a successive approximation register with the following internal sections: clock, binary counter/shift register (CSR), digital to analog converter (DAC) and comparator circuit. On the leading edge of a positive going START conversion pulse pin 34 (zone C5), the BUSY signal pin 33 is latched and the most significant bit (MSB) pin 72 (zone C4) of the (CSR) is set up to be tested first. The MSB is set True, resulting in a corresponding (DAC) output. The DAC provides an analog output voltage which is dependent on the binary code input. This analog voltage output is compared to the input signal within the comparator and a digital True (1) or False (0) signal is clocked into the proper bit location in the (CSR) register. The process is then repeated, using the next most significant bit. This results in a string of True or False binary weighted bits which are shifted into the register until the least significant bit (LSB) has been "tested" and the comparator toggles True. Completion of the (lSB) test indicates "equality" of the digitally encoded DAC output and input signals. Once the lSB has been "tested," the BUSY signal goes lOW and the digitally coded voltage may be read as valid. Note that during "conversion" time, the data output lines will be toggling back and forth between HIGH and lOW states and will not be stable until after the lSB has been tested and the BUSY signal goes lOW.

38 8S-ADe & MUX April) 1977

V.

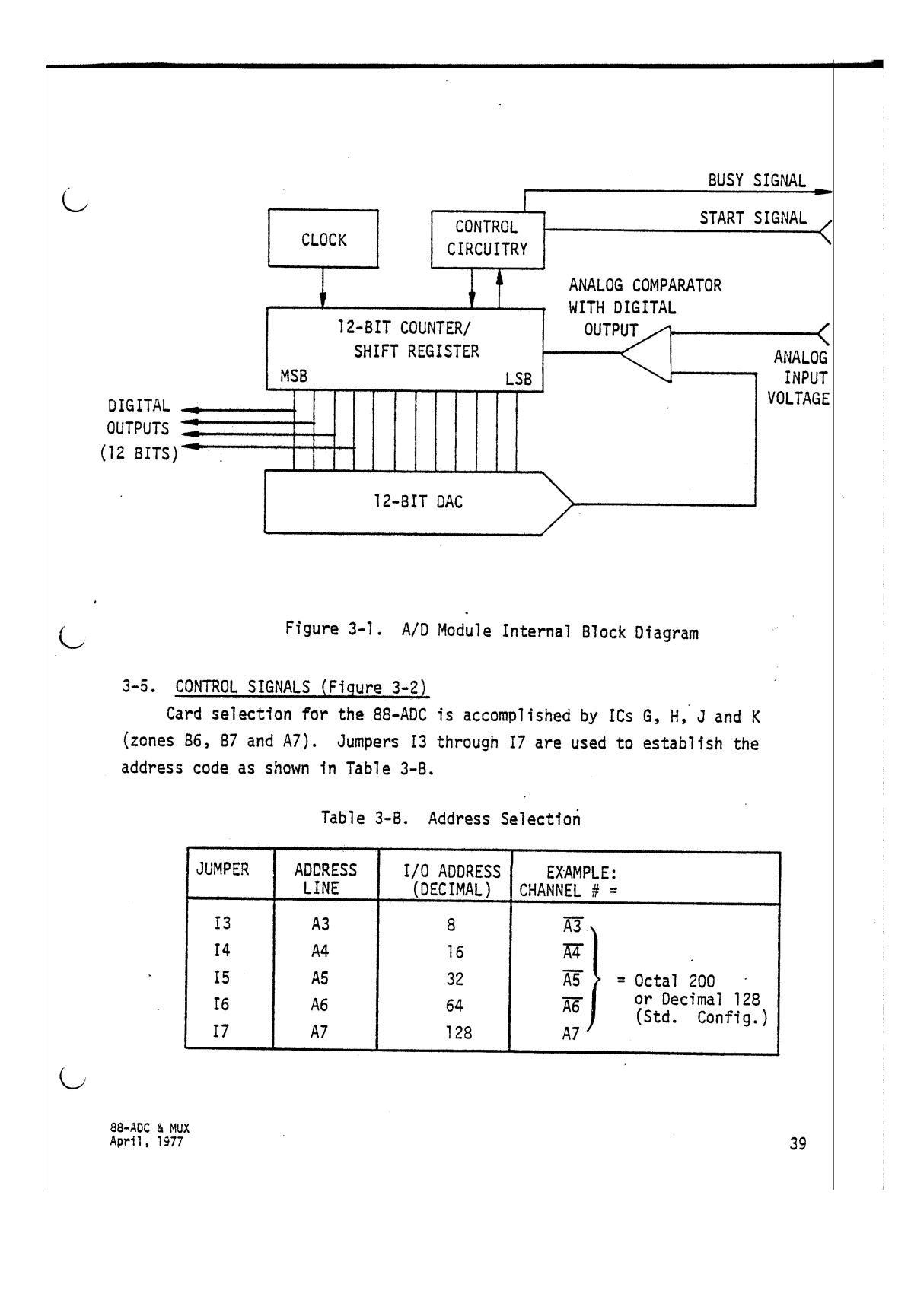

NAND gate G pin 11 and pin 8 (zone B6) generate input or output signals to or from the CPU, respectively. These signals are used to enable the bus output drivers S and P (zone A5 and A4) and input drivers Sand R (zone A3). They are also used to strobe the R/W lines on PIAs Mand Npins 21 (zone 84 and 83, respectively). The R/W line determines in which direction data will flow through the PIA. The output of G pin 6 (zone 86) sets the CSl control lines HIGH on PIA-M and PIA-N pin 24 on either an input or an output and this enables the PIA.

Upon receiving a Read command, the PD8IN signal is inverted to the input of NAND gate G pin 1 (zone 86). With a Write, the PWR signal goes directly to input pin 2 of G. The output of G pin 3 strobes the "E" lines pin 25 of the PIAs with a positive going pulse. The "E" pulse strobes data or control signals into the PIA internal registers.

A WAIT state must be introduced during an input to the CPU from the SS-ADC because of the inherent slowness of the PIA latches as compared to the CPU speed. This is accomplished by ICs G, E, F and H. When the E flip-flop (zone C6) is set HIGH, the  $\overline{0}$  output pin 13 goes LOW, causing PRDY to remain LOW and a temporary HALT in processing occurs. The PWAIT line, returning from the CPU, will be set HIGH after one WAIT state (500 ns.) This clears the E flip-flop through ICs F and H (zone C7) and processing resumes.

The E flip-flop and PIAs Mand Nare also cleared with a Power-On Clear (POC) command from the CPU card during the power up condition. The lower order address lines A0 (lS8), Al and A2, which comprise the last byte of the channel address, are decoded by PIAs M and N to provide the access pattern shown in Table 3-C. For example, an output command to channel 131 would decode lines A2=lOW, Al=HIGH and AO=HIGH. Thus, PIA-N, Section A, Data Channel is selected.

40 هـ = 88-ADC & MUX<br>4pril, 1977 هـ = 11, 1977 April, 1977

•

the control of the control of the control of the control of the control of the control of the control of the control of the control of the control of the control of the control of the control of the control of the control

**U** 

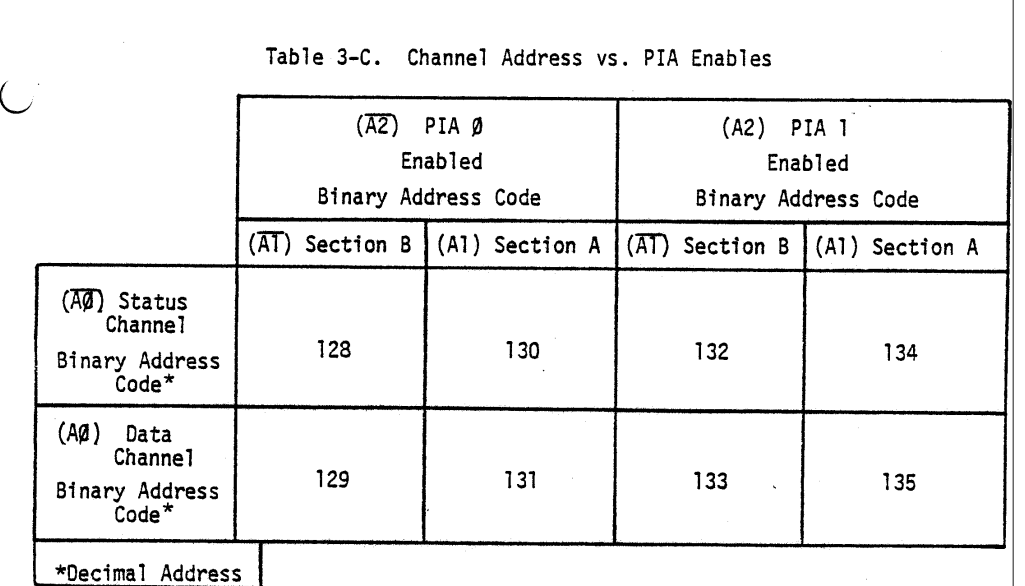

To begin conversion, the 0 one-shot (zone C6) is used to generate the START pulse to the A/D module. The standard configuration of the 88-ACC board uses the CB2 line pin 19 (zone B2) of PIA-N to strobe the D one-shot. The proper initialization codes (Program 3-1, page 43) must be received by the PIA.

These codes may be modified as described within the sample program in Section 2-8, although the START pulse always consists of a LOW going transition of CB2.

The START signal can generate one BEGIN CONVERSION command (lOOns minimum), but the conversion must be completed and processed before another pulse is applied. The time is dependent on the software being utilized, from ~65µsec. in STD. CONFIG. up to ~1 sec. using BASIC only. The STATUS line (Pl pin 8) can be monitored, indicating whether the A/D module is busy or ready to accept another conversion command. However, software processing is asynchronous to the hardware STATUS signal so caution is advised for real time high speed operation. For true monitor capability, the card can be set up as described in Section 2-8(8), Synchronous Mode.

98-ADC & MUX<br>April, 1977 41

The binary address code for the desired multiplexer channel is latched by PIA-N. The MA0 through MA7 signals (zone B2) can be set to o or 1 by generating the proper output code (Table 4-A, page 55) to the PIA. These signals are output on connector Pl for use by the 88-MUX  $card(s)$ .

The PA0, PAl and PA2 signals (zone B2) are generated in a similar manner to MA0 through MA7 and these are input to the 8-channe1 multiplexer, IC U, on the 88-ACC board. These signals from PA0, PAl and PA2 select one of eight input channels, AXO through AX7, which are input via connector P2 (refer to Table 4-B, page 63). Input protection for the 88-MUX is provided by diodes <sup>01</sup> through 016 (zone 01), resistors R16 through R23 (zone 02), resistors R24 through R28 and transistor Q2. Voltages larger than the supply voltages for the multiplexer IC Uare "clamped" by this circuitry.

#### 3-6. 88-MUX 24-CHANNEL MULTIPLEXER (Figure 3-3)

The CMOS 4051 Multiplexers (zones 87, B5 and B2) are controlled by means of the A, B, C and EN inputs. MUX-A is enabled for channels 0 through 7, MUX-8 is enabled for channels 8 through 15, and MUX-C for channels 16 through 23. The EN signal pin 6 allows coupling of one of eight channels through the proper MUX IC to its output pin 3. Pins 3 of the three multiplexer ICs A, Band C go directly to the output buffer amplifier and to Pl pin 5, the MUX 1 output signal. The A, 8 and C signal pins 11, 10 and 9, respectively, select the binary code for the particular channel desired. Refer to the table in Figure 3-4, zone Bl and 82.

3-7. PIA INITIALIZATION ANC DATA INTERPRETATION

It may also be useful to refer to Section 2-8 before reading this section.

In order to read the 88-ADC card, the PIAs must be initialized for data flow direction and control signal flags. Program 3-I is an example of 8K BASIC PIA initialization for an 88-ADC board strapped at channel 128. Note that the channel and data numbers are in decimal.

42 aa-ADC & MUX<br>April, 1977 8<mark>8-ADC & MUX</mark><br>April, 1977 U

Program 3-1. PIA Initialization <sup>80</sup> OUT 130\*,O} <sup>90</sup> OUT 131,255 Initialize PIA 0-B Section for 24 Channel 100 OUT 130,4 MUX Selection 110 OUT 128,0<br>120 OUT 129,255} Initialize PIA 0-A Section for 8 Channel 130 OUT 128,4 MUX Selection and/or Strobe A/D 140 OUT 134,0<br>150 OUT 135,0 } Initialize PIA 1-B Section for Most Significant 150 OUT 135,0<br>160 OUT 134,4<br>170 OUT 132,0 8 Bits of A/D 170 OUT 132,0 }<br>180 OUT 133,0 } Initialize PIA 1-A Section for Least Significant Bits of A/D 190 OUT 132,4 \*For each PIA section, the first CH; # represents the Control/Status Channel, 130 in line 80, and the second CH.# represents either the Data Channel, 131 in line 90, or the Direction Channel, depending on the<br>status word at that time. For example, if bit 3 of the <u>status</u> word is LOW, channel #131 represents the <u>Direction</u> Register and if bit 3 is HIGH, channel #131 represents the actual Data Channel. Normally, the Direction Register will be written into only once in the program during initialization. From then on, the only channel accessed will be the actual Data Channel.  $\sim$ *88·ADC* & MUX April. 1977 43

After processing lines 80 through 190, initialization is complete and the multiplexer channel can be set up as follows:

8-Channel MUX 24-Channel MUX 200 OUT 131, CH. CH. = (0-7) : OUT 129, CH. CH. = (0-96) The second half of statement 200 (OUT 129, X) also strobes the A/D module to begin a conversion. After approximately 50 microseconds, the conversion is complete and the A/D module is waiting to be read by the CPU:

210  $MS = INFO (133) : LS = INFO (135)$ 

The first instruction reads the eight most significant bits, the second reading the four least significant bits. By adding the voltage factors for the four least significant bits with masking and "weighting" the following statement can be written:

220 V =  $((16*MS + ((LS/16) and 15)*VI/4095) - BIAS$ where VI = input voltage span (5, 10 or 20 volts) and BIAS = 0 for unipolar, 5 for  $(-5 \text{ to } +5 \text{ volts})$  or 10 for  $(-10 \text{ to } +10 \text{ volts})$ . Statement 220, when combined with statement 210, will calculate an equivalent voltage (V) corresponding to the total bit count and total voltage span desired. For example, for a  $(0 \text{ to } +10 \text{ volt})$  range,  $V1 = 10.0$  and BIAS = 0, and the voltage in volts is read out directly.

For only eight significant bits, statement 220 can be rewritten as follows:

220 V =  $(16 \cdot * MS * VI/4095) - BIAS$ 

resulting in a corresponding increase in processing speed due to the fact that only one input instruction is required and the computations are greatly simplified.

. 6

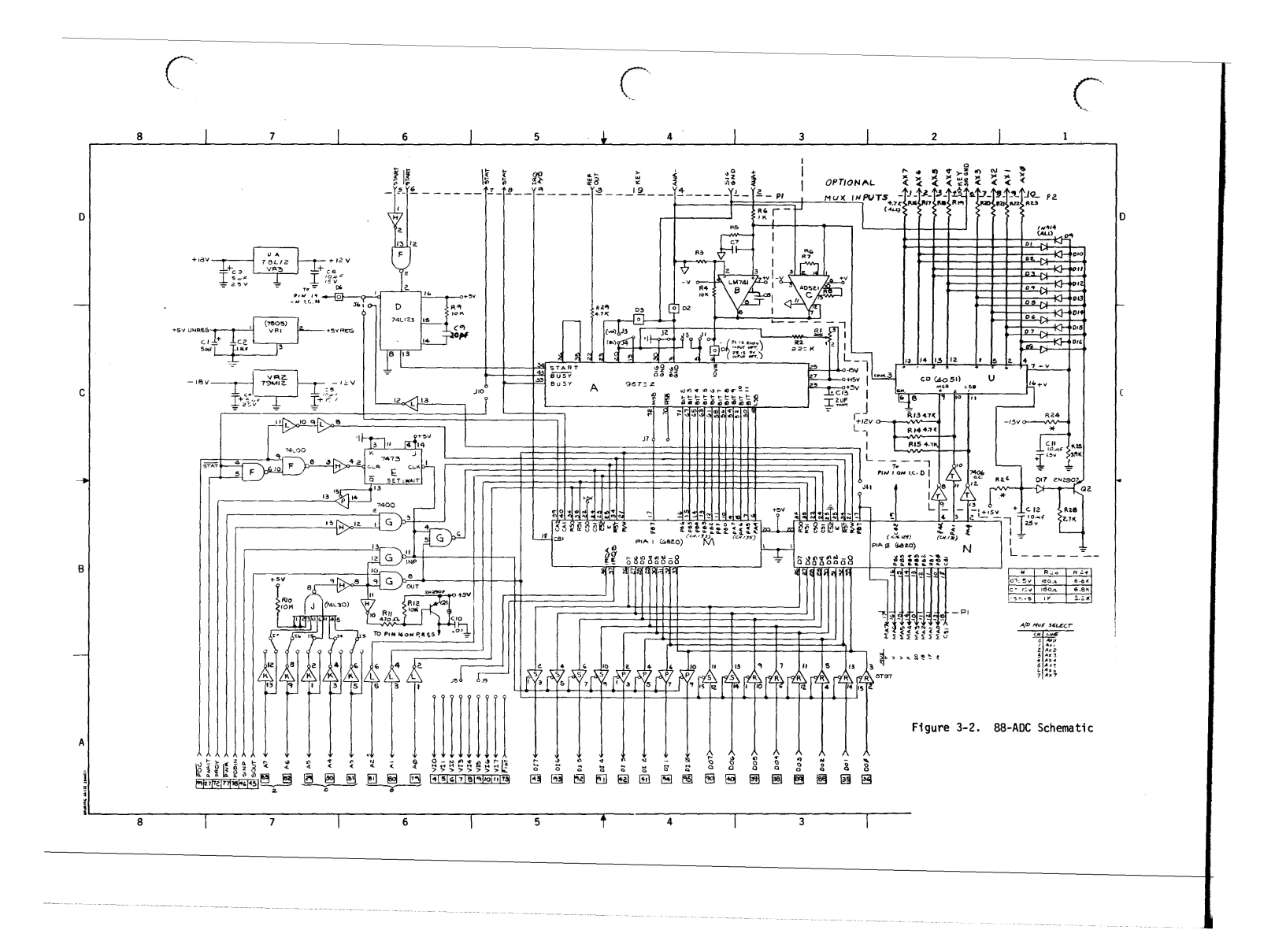

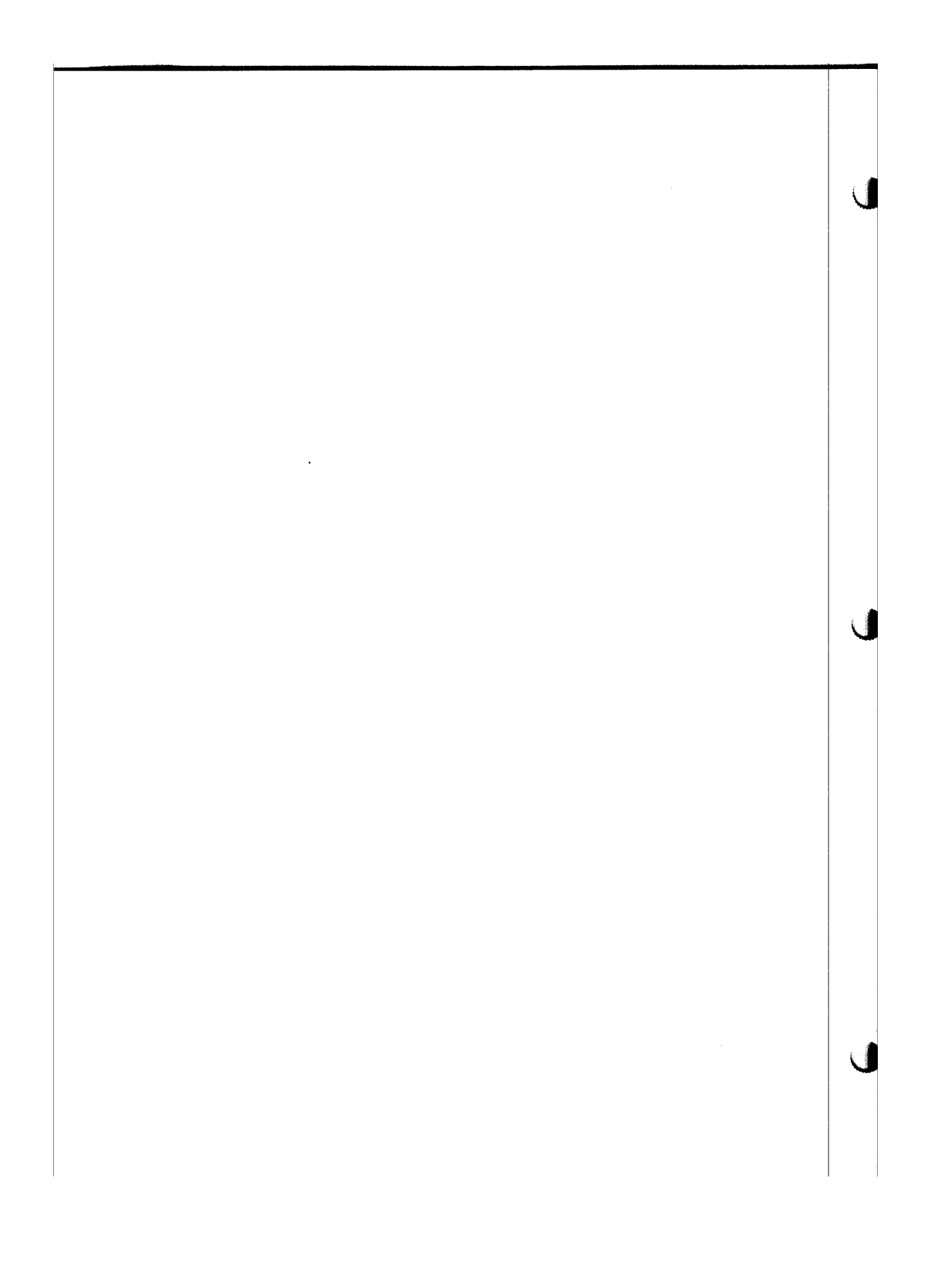

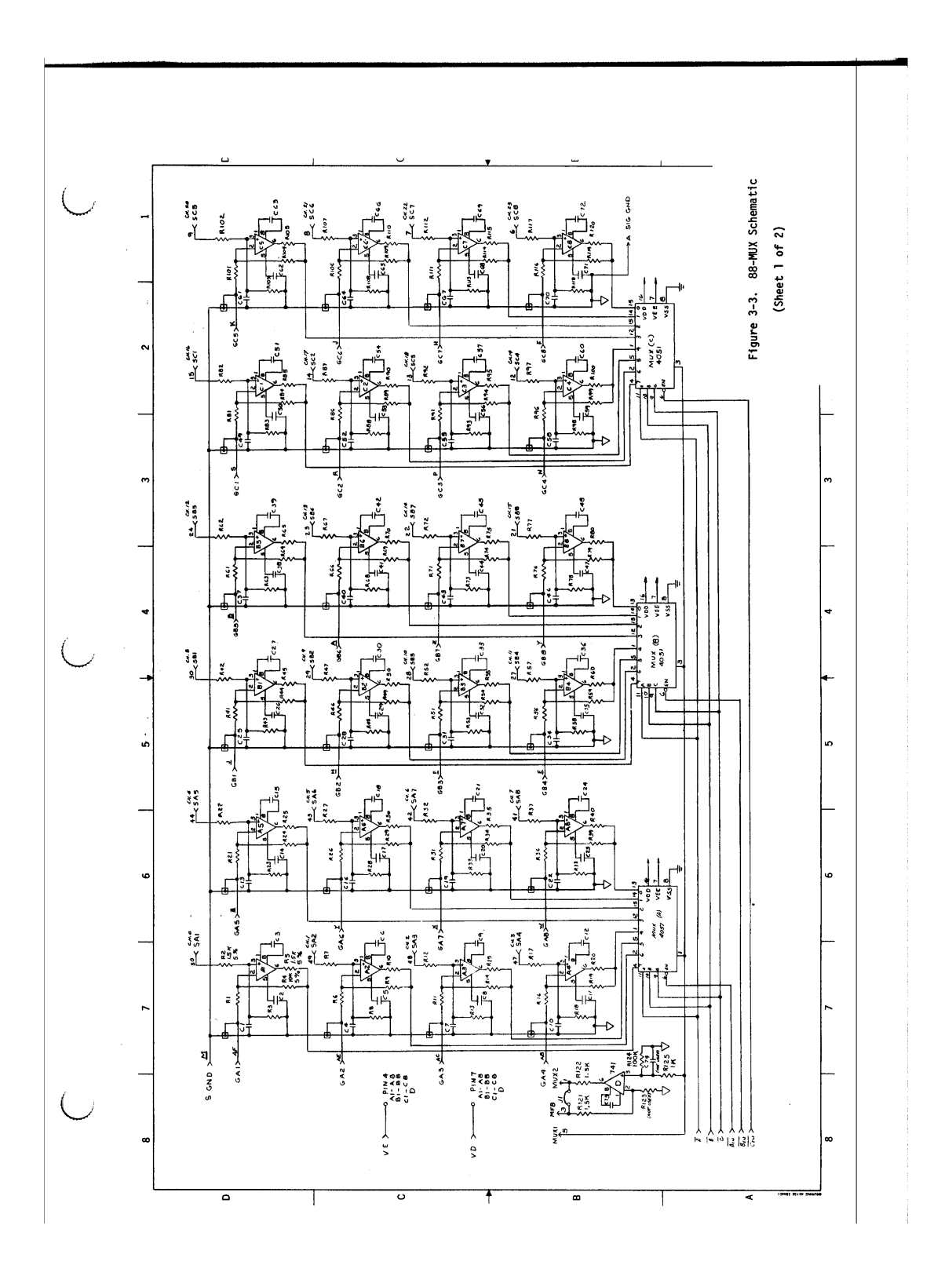

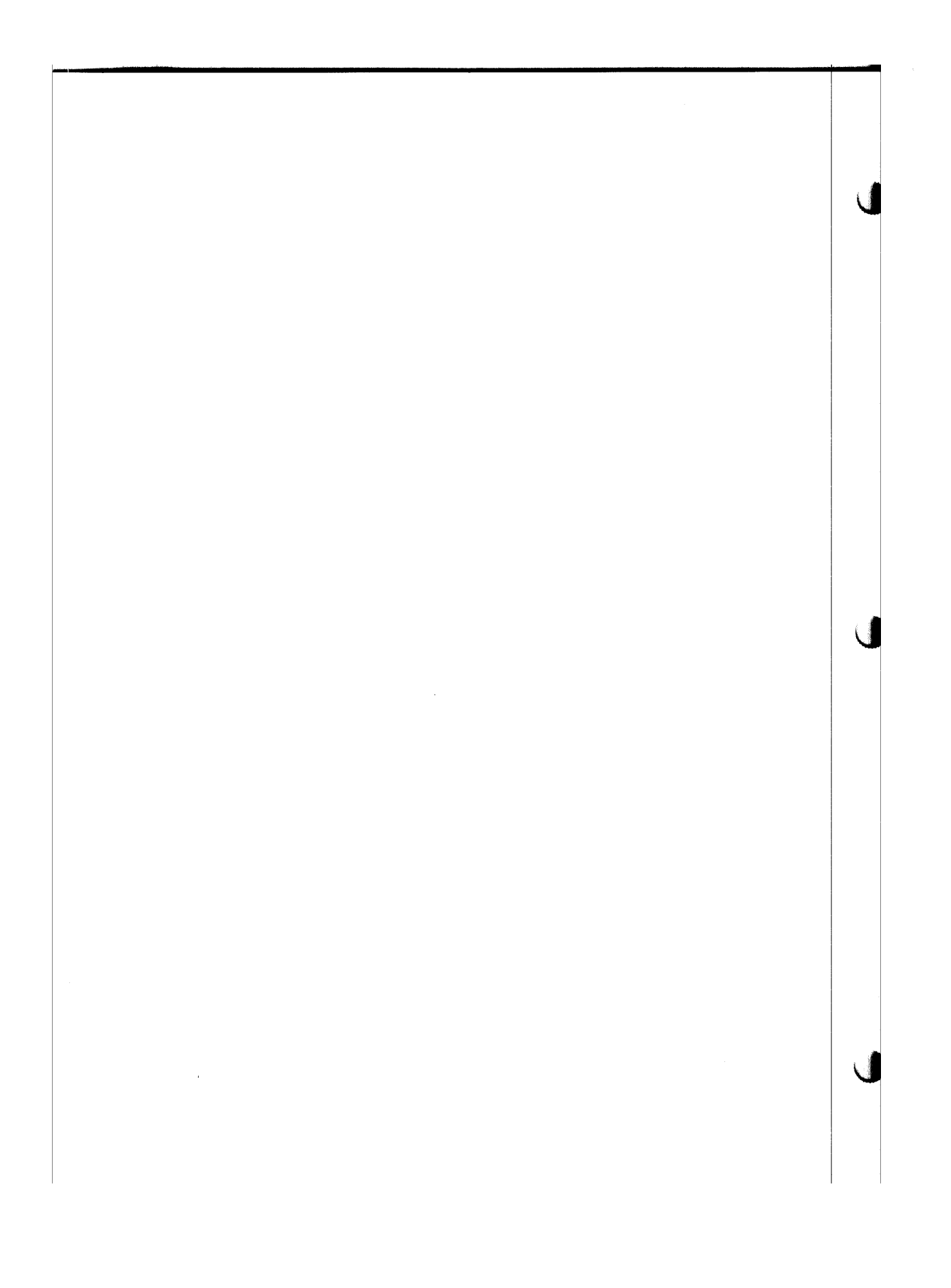

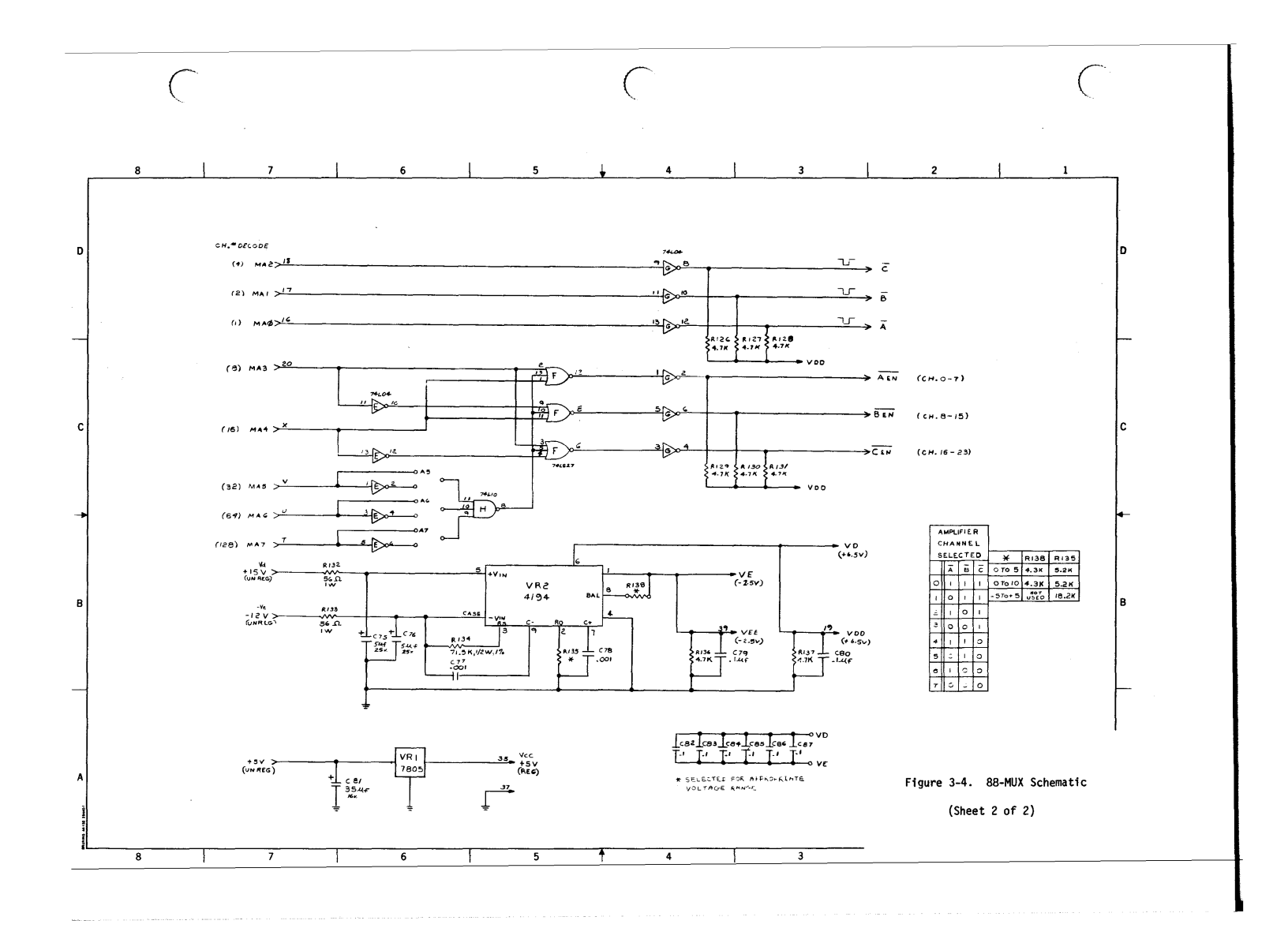

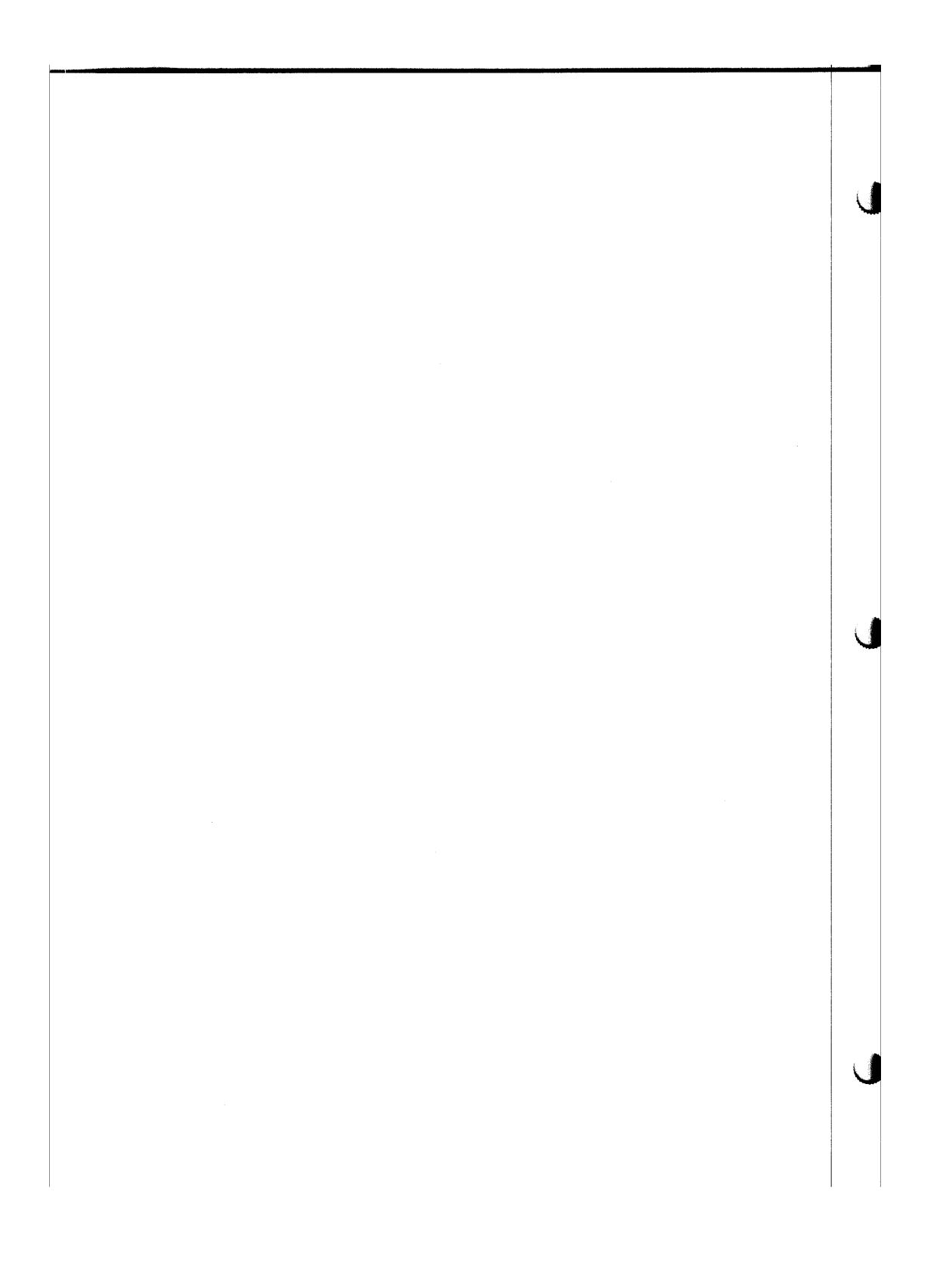

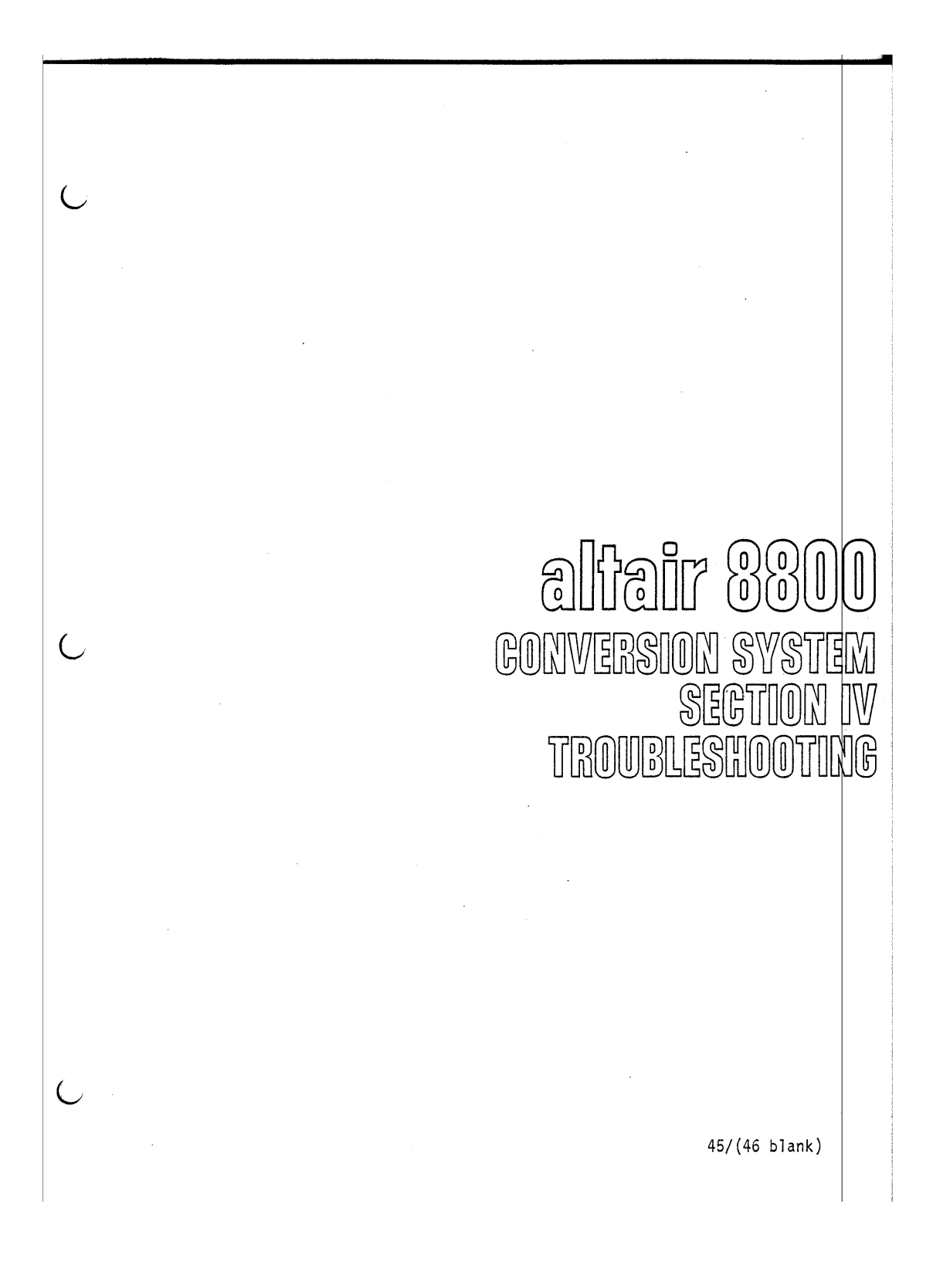

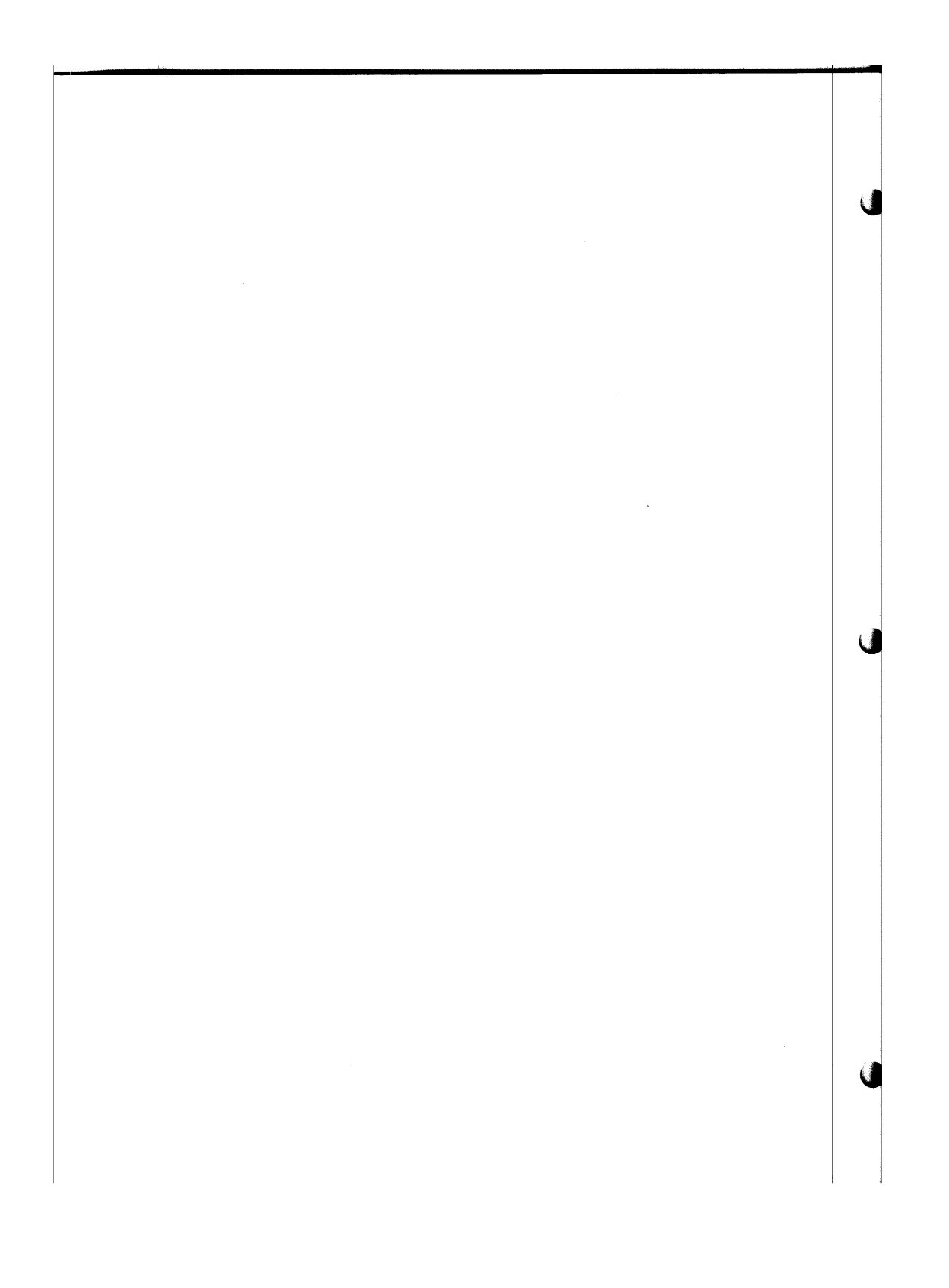

# 4-1. INTRODUCTION

Section IV is designed to aid in the location of malfunctions that could be encountered after the Altair 88-ADC and 88-MUX boards are installed in the 8800a or 8800b computer. Before installation of the board, it should be visually inspected according to the visual inspection check list. The troubleshooting tests will vary slightly, depending on whether the 8-channel or 24-channe1 multiplexer is utilized.

WARNING

Always disconnect power when removing the board, cutting or reso1dering PC lands and removing or installing ICs.

# 4-2. VISUAL INSPECTION CHECK LIST

Before the 88-ADC or 88-MUX boards are installed, it is important to check the component assembly and etching of lands. Although the boards should be assembled correctly, an extensive inspection may eliminate possible malfunctions.

1. General

Carefully examine the board for the following:

a. leads that have not been soldered

b. solder bridges

c. cold solder connections

d. errors such as hairline opens in lands

2. Component Check

Using the si1kscreen diagram (Figure 4-1 or 4-2) as a guide, check the following:

a. proper polarity of capacitors

b. proper polarity of diodes

c. correct color codes on all resistors

d. proper pin placement and good solder connections

e. proper placement of all components

88-ADC & MUX<br>April, 1977 April, <sup>1977</sup> 47

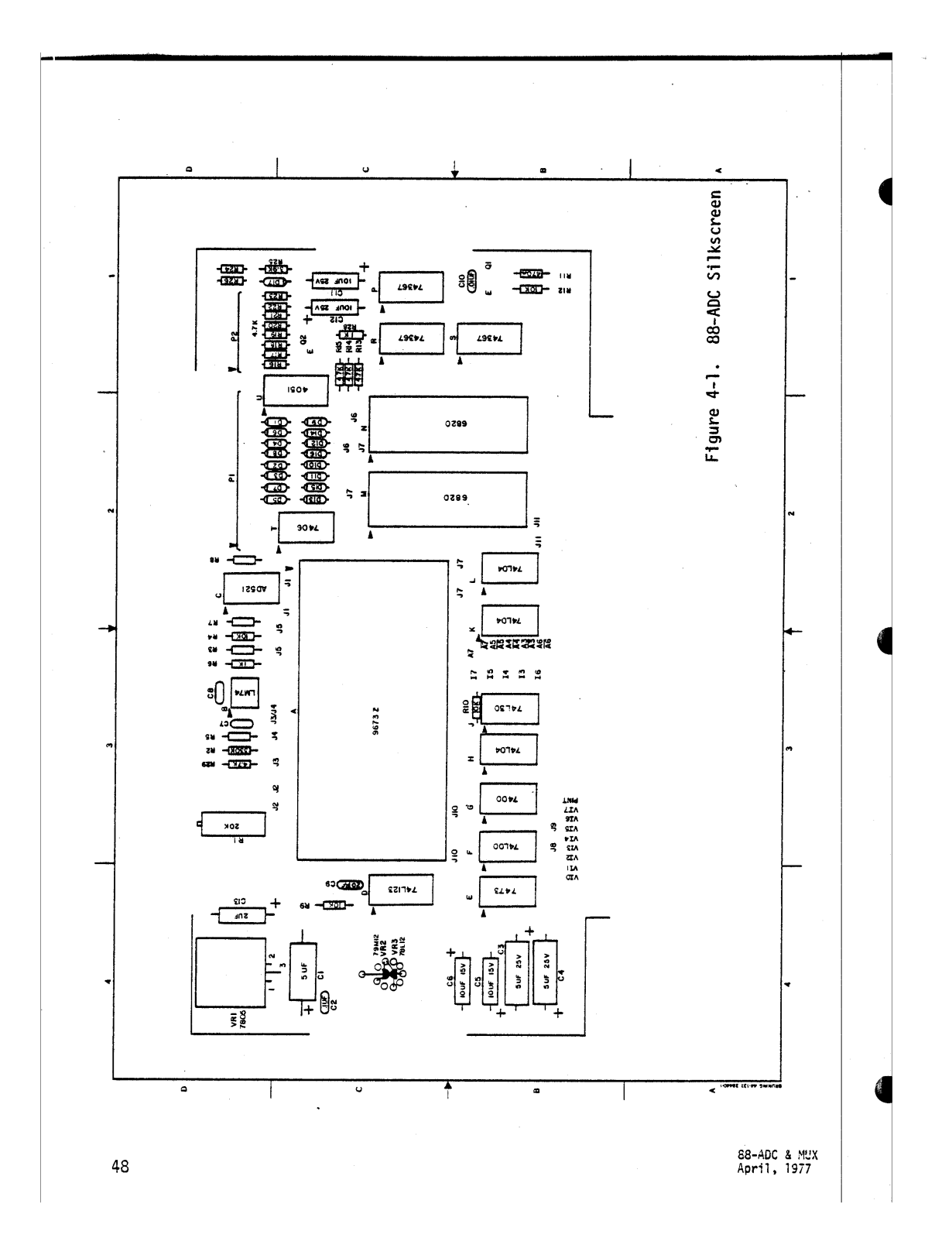

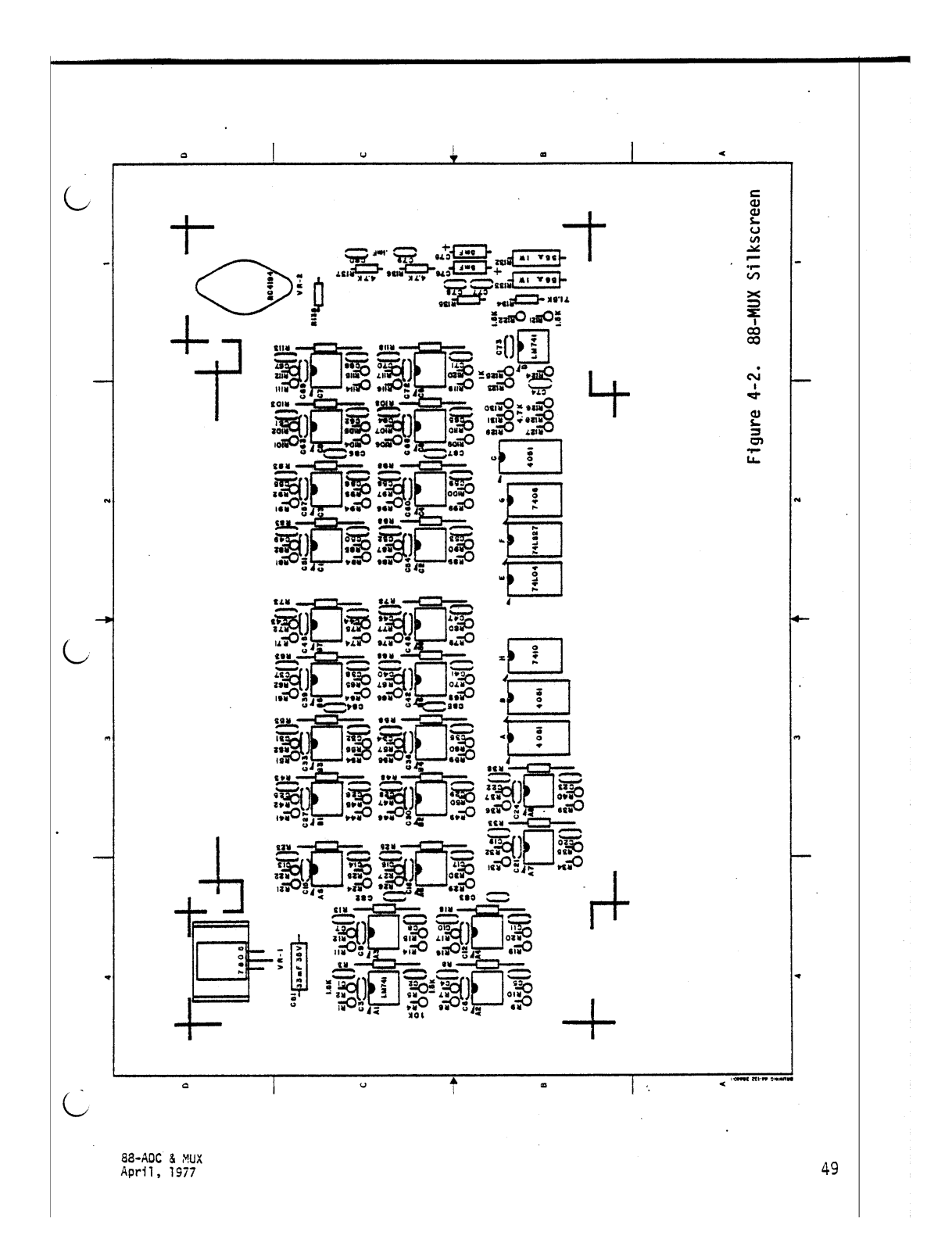

# 4-3. GENERAL CHECK

The following items are important factors to be considered when troubleshooting the overall system:

a. Has the system worked previously?

A PC assembly error (such as a solder short) is less probable for a setup that has operated prior to this check, unless the board has since been modified.

- b. Does the program match the system configuration? Note that depending on whether the 8-channel or 24-channel MUX is accessed, the program contents are slightly different. Also, is the addressing of the *AID* correct?
- c. Improper voltages?

Too high a voltage will saturate the input buffer amplifier. If the *AID* card is jumpered incorrectly, the *AID* module itself can be saturated, resulting in an unvarying output near full scale. "Floating" inputs to the 8-channel MUX will also appear as saturated. If this is an undesirable feature, unused inputs to the cable should be grounded. Also, note that time-variant voltages can cause unusual results since the computer runs asynchronous to them.

- d. Is the problem on one or all channels? This is a very significant factor when troubleshooting. All channels except one, point strongly.toward the multiplexer section rather than the *AID.*
- e. UNDER NO CIRCUMSTANCES SHOULD THE *AID* MODULE ITSELF BE TAMPERED WITH.

If the module is suspect, please return the entire card with a description of the problem for a complete factory checkout.

50 as-ADC & MU)<br>50 as-April, 1977 April. 1977

đ

# 4-4. PRELIMINARY CHECK

After visual inspection and installation of the board(s), check the address and data lines for shorts and opens. All the preliminary checks are implemented with the machine On and in the Stop mode. Each of the 16 address switches on the front panel should be in the down position initially and switched to the up position individually while positioning the EXAMINE/EXAMINE NEXT\* switch on the front panel to EXAMINE for each address switch setting. Observe that the corresponding LED is On. After all the switches are up, return them individually to the down position, and observe that the adjacent LED is OFF. If one LED fails during this check, or if several LEOs fail at the same time, there are possible address problems on the board(s). The board should be removed and a resistance check made on the bus pins corresponding to the address lines showing the incorrect indications. If the resistance reading indicates there is a short or open in the circuit, trace the land from the bus until the problem is isolated.

Data lines are checked in much the same manner. Address switches A0-A7 correspond to data lights D0-07. These address switches are initially in the down position. Place A0 up and position DEPOSIT/ DEPOSIT NEXT\*\* switch on the front panel to DEPOSIT and observe that the DØ LED is On. Place each of the address switches individually HIGH while positioning DEPOSIT/DEPOSIT NEXT switch on the front panel to DEPOSIT NEXT and observe that each corresponding LED comes On. Return all front panel address switches to the LOW position. Position EXAMINE/ EXAMINE NEXT switch on the front panel to EXAMINE to recall data stored in the first address. Repeatedly place the EXAMINE/EXAMINE NEXT switch on the front panel to EXAMINE NEXT. This will enable the machine to read the data that was stored in the successive memory locations to verify data was deposited.

If one LED fails during this check, or if more than one LED fails at the same time, there is a possible data problem on the board(s).

- If the board(s) is being used with the 8800a, the front panel will read EX NEXT.
- \*\* If the board(s) is being used with the 8800b, the front panel will read DE? NEXT.

SS-Ace & r-lUX 51 April, 1977

 $\left($ 

4-5. MUX ISOLATION TEST (8 Channel or 24 Channel MUX System)

- a. Remove the 8800-302 cable from the 88-ADC connector Pl if a 24-channel system (88-MUX) is utilized. For an 8-channel multiplexer system, remove IC U from the 88-ADC board. Refer to the CMOS Special Handling Precautions on page 32.
- b. Connect a stable voltage source, preferably a flashlight battery (l.S volt), between pins 1(+) and 2(gnd) of connector Pl.

 $\ddot{\phantom{a}}$ 

c. Enter Program 4-I to loop on one channel.

 $\mathcal{O}(\frac{1}{2})$ 

Ú

đ

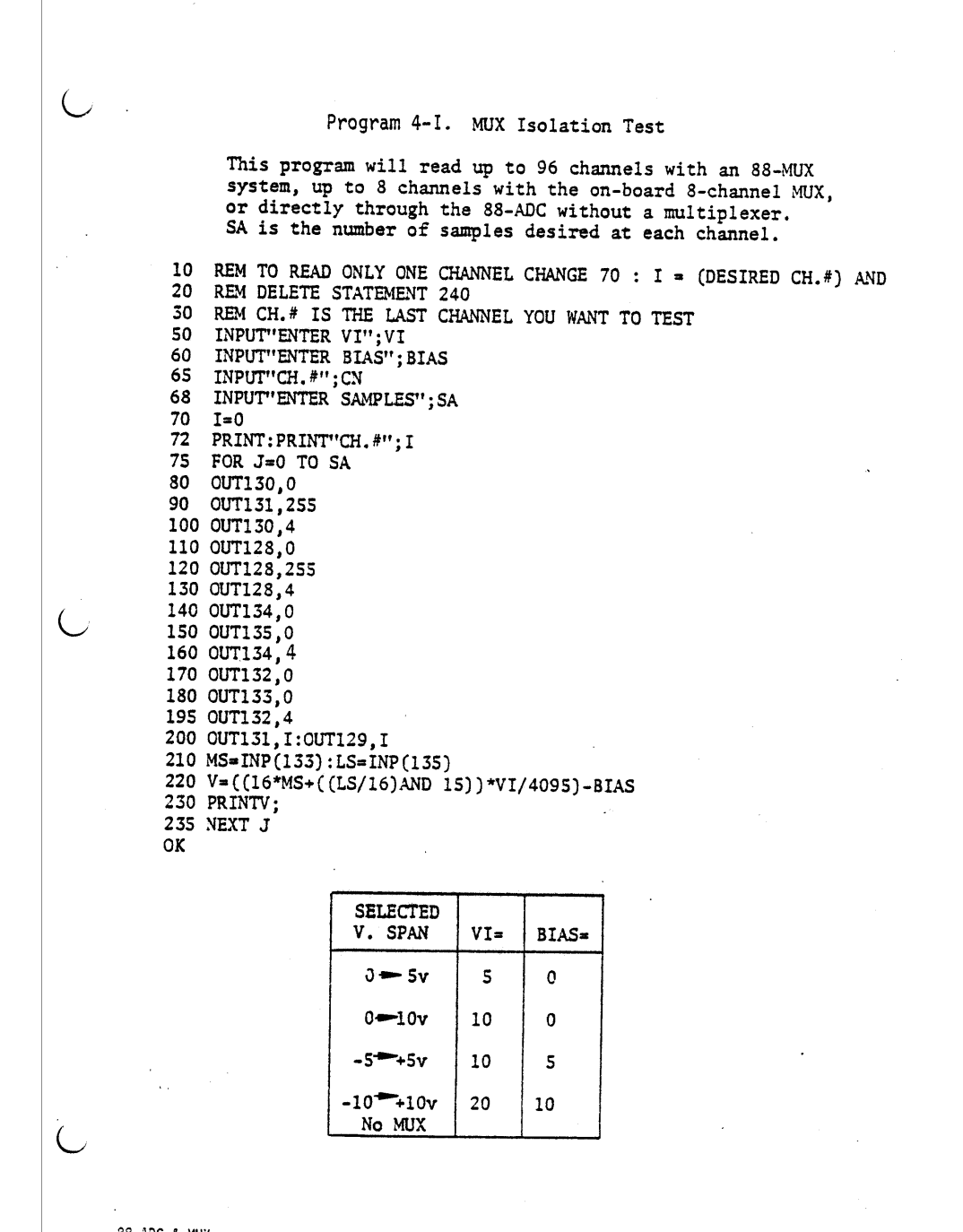

88-ADC & MUX<br>April, 1977

 $\overline{a}$ 

53

d. If the computer now prints the correct answer, the problem. is within the cable, the multiplexer itself or the channel code output by the 88-ADC to the 88-MUX.

For problems related to the multiplexer, proceed to the following sections, depending on which system you have: 8-Channe1 system - Section 4-15

24-Channel system - Section 4-6

- e. If the computer still does not print the correct answer, proceed to Section 4-10. This section is concerned with problems relating to the *AID* module.
- 4-6. CABLE CHECK (24-Channel System)
	- a. Visually check the cable assembly carefuily for misalignment and make sure it is firmly seated. Refer to Figure 2-2a, 24 channel MUX Cable Layout (page 12).
	- b. Check for broken or bent pins (shorts) and broken wires.

WARNING Pins on this connector are fragile and will break if improperly handled.

c. It may be necessary to remove and re-seat the connector and repeat Program 4-I.

*4-7. AID* CHANNEL CODE CHECK

If the system still fails, the A/D channel code must be checked. These signals (MAØ through MA7) are output from the 88-ADC (IC N) as standard logic levels and should follow the standard binary code which is dependent on the channel number input to Program 4-I.

a. Referring to Table 4-A, check these signals at the 100-pin edge connector on the top of the 88-MUX card.

- b. If the code is correct, proceed to Section 4-8.
- c. If the code is not correct, substitute IC M for IC N.
- d. If the code is now correct, replace the bad PIA. If the code is still incorrect, refer to Section 4-13, PIA Check.

 $\bigcup$ 

 $\ddot{\phantom{a}}$ C Table 4-A. Binary Channel Code SELECTED MA0 MAl MA2 MA3 MA4 MAS MA6 MA CHANNEL # (pin 16) (pin 17) (pin 18) (pin 20) (pin X) (pin V) (pin U) (pin T) 0 | L | L | L | L | L | L | L | L 1 | H | L | L | L | L | L | L | L 2 | L | H | L | L | L | L | L | L 3 | H | H | L | L | L | L | L | L 4 | L | L | H | L | L | L | L | L 5 | H | L | H | L | L | L | L | L 6 | L | H | H | L | L | L | L | L 7 | H | H | H | L | L | L | L | L 8 | L | L | L | H | L | L | L | L 9 | H | L | L | H | L | L | L | L 10 | L | H | L | H | L | L | L | L 11 | H | H | L | H | L | L | L | L ( 12 L L H H L L L L<br>13 H L H H L L L L 13 | H | L | H | H | L | L | L | L 14 | L | H | H | H | L | L | L | L 15 H H H H H L L L L L L L 16 | L | L | L | L | H | L | L | L 17 | H | L | L | L | H | L | L | L 18 | L | H | L | L | H | L | L | L 19 H | H | L | L | H | L | L | L 20 L L H L H L L L 21 | H | L | H | L | H | L | L | L 22 | L | H | H | L | H | L | L | L 23 | H | H | H | L | H | L | L | L Corresponding Signal Names A | B | C | BEN | CEN  $\bar{\bar{z}}$ 

 $\hat{\mathcal{A}}$ 

 $H = HIGH \text{ level } (True) = +(2 - 4)v.D.C.$ 

L = LOW level (False) =  $+(0.2 - 0.6)v.D.C.$ 

 $\cup$ 

88-ADC & MUX<br>April, 1977 April, 1977 55

# 4-8. 88-MUX CHECK (4051)

If the channel code is correct, and the problem has been isolated to the 88-MUX, it is necessary to check the multiplexer ICs A, Band C.

- a. By repeating Program 4-1 and referring to Table 4-A, the correct code should be seen on each multiplexer IC (A, Bor C).
- b. Depending on the channel group selected, only one MUX IC should have pin 6 LOW (enabled). The other multiplexer ICs (pin 6) should be HIGH (disabled).
- c. Pins 9, 10 and 11 should correspond to inverted signals A, B and C as shown in Table 4-A.
- d. If these codes are correct, proceed to Section 4-9.
- e. If these codes are not correct, replace ICs G, F or E. Insure that the connector is properly seated and aligned and that all wires are intact.

#### 4-9. 88-MUX INPUT BUFFERS

The final check of the 88-MUX is the input buffer itself. Note that there are 24 identical amplifier circuits which are "on line" at all times. The outputs of each group of 8 terminate at MUX A, B or C.

- a. Each buffer circuit can be monitored at its respective MUX IC pin (1, 2, 4, 5, 12, 13, 14, 15) by applying input signal voltages to the cable. Failure at any pin isolates that particular buffer circuit.
- b. After isolating the respective buffer circuit, check for correct signal level at input pin 3 of the appropriate (741) operational amplifier.
- c. If the signal is not present, check the cable and connector for the respective buffer circuit to locate a possible break or short.
- d. If the signal is present but the amplifier does not output the correct level; check for bent or broken components on the respective buffer circuit.

This completes the 24-Channel MUX troubleshooting section. e. If the failure is still present, replace the (741) amplifier.

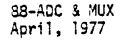

U

56

88-ADC & MUX output should appear at IC B pin 6.<br>April, 1977 4-10. POWER SUPPLY VOLTAGES ON THE 88-ADC BOARD The problem is possibly on the 88-ADC. It is first necessary to check the supply voltages. a. Monitor the following voltages directly on the *AID* module pins, being careful not to short any wires together. Voltages *AID* Module Pins +5v + .5v DC pin 29 +12v + .5v DC pin 27  $-12v + .5v$  DC pin 25 b. If the voltages are correct, proceed to Section 4-11. c. If the voltages are not correct, check for 88-ADC board misalignment, power supply failure or regulator failure (79M12, 78L12 or 7805). *4-11. AID* MODULE START PULSE If the power supply voltages are correct, check the A/D START signal with a scope. a. IC D pin 13 should pulse HIGH for approximately 150ns each time the 88-ADC board is read by Program 4-1 (loop on one channel). b. The output pulse should be measured on the *AID* module pin 34. c.. If the pulse is correct, proceed to Section 4-12. d. If the output pulse is missing, check the input of IC 0 pin 1 for a LOW going pulse occurring at each program. e. If the input pulse is present but the output pulse has improper timing, replace or check R9, C9 or IC D. f. If the input pulse is missing, substitute IC M for IC N and look for the proper input pulse at 01. g. After performing step (f), a good pulse indicates a bad PIA-N or poor contact in the socket. If this is not the case, refer to Section 4-13, PIA Check. 4-12. INPUT BUFFER CIRCUIT a. Connect a stable voltage, preferably a battery, to connector P1 pin 2 (+) and pin 1 (gnd). b. The input buffer IC B should track the battery voltage. The

- c. Improper tracking indicates a bad input buffer or shorted/ broken resistors R3, R4, or R6.
- d. Voltage present at this point follows through jumpers J1 and J5. Refer to Table 4-A.
- e. Insure that the voltage level is within the acceptable range for the jumpering scheme being used.
- f. If the signal level at the module input pin is correct and the problem still persists, proceed to Section 4-13.

#### 4-13. PIA CHECK

The following checkout procedure assumes that the A/D module has correct voltages present at the power supply pins and tracks the input voltage correctly at module pins 5 or 6. It also assumes negative results when IC M is substituted for IC N if there is an improper channel code or missing *AID* strobe.

- a. Insure that input and supply voltages are present. Temporarily ground pin 1 of IC D and check for a HIGH at pin 2 of IC Dand run Program. 4-1. Tnis should force one conversion pulse to the 88-ADC.
- b. If PIA-M and its associated control circuitry is functioning properly, the computer should print the correct voltage for one trial each time pin 1 is grounded. If the card now prints the correct voltage, IC M is probably working correctly. Since IC M and IC N are similar in operation, verify that signals appearing at IC Malso appear at IC N. Verify the following connections from PIA-M to PIA-N, respectively. Read the resistance with an ohmmeter by placing the probe tips on the IC pin itself.

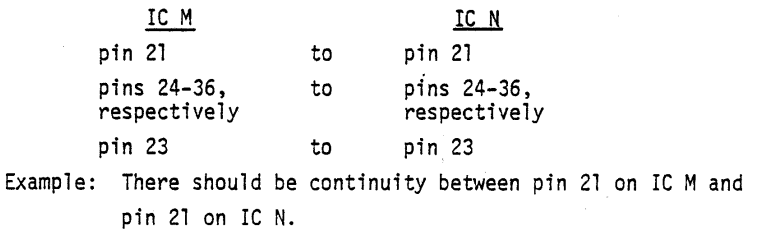

8S-ADe & r4UX April. 1977

M

U

58
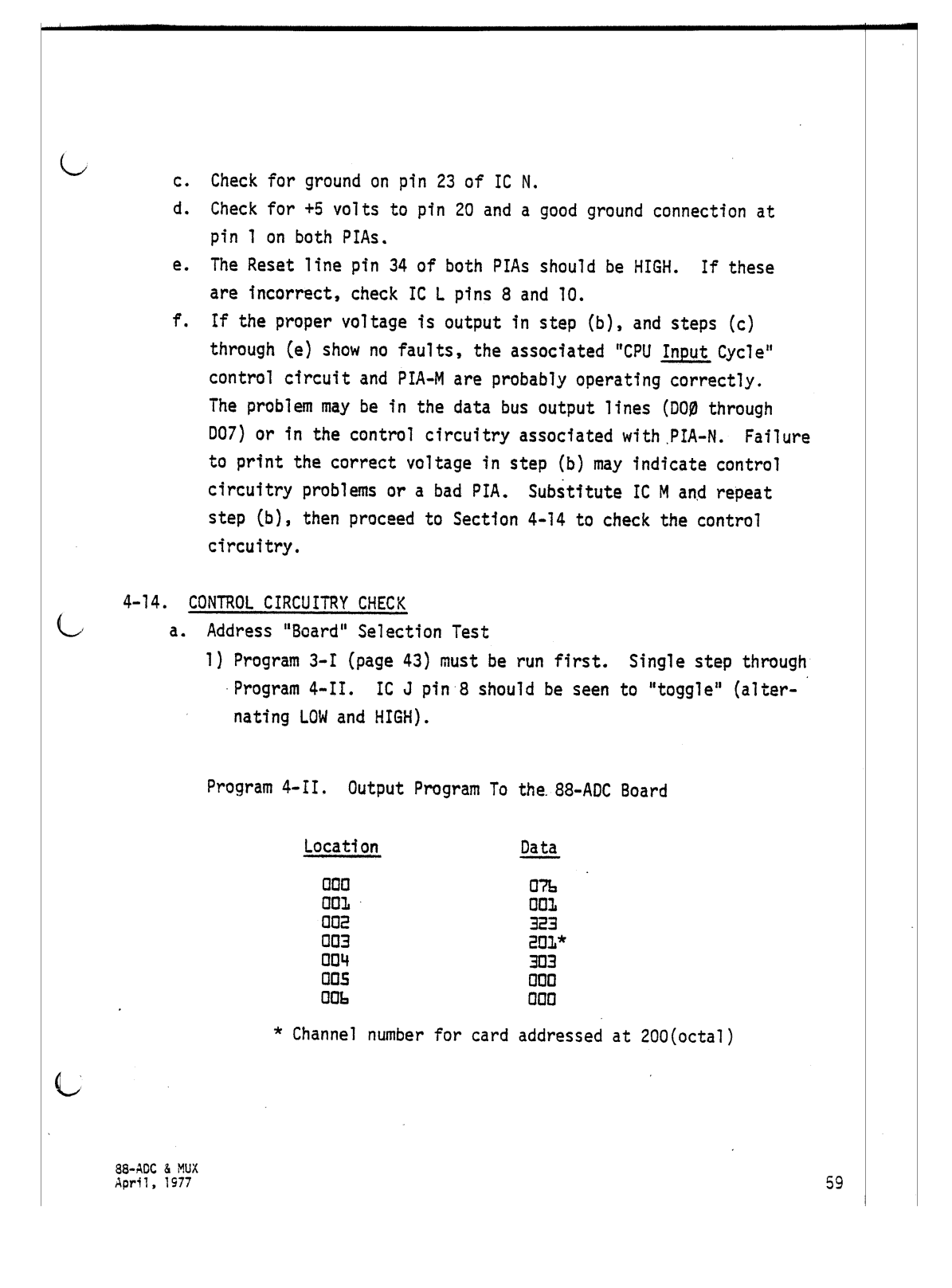

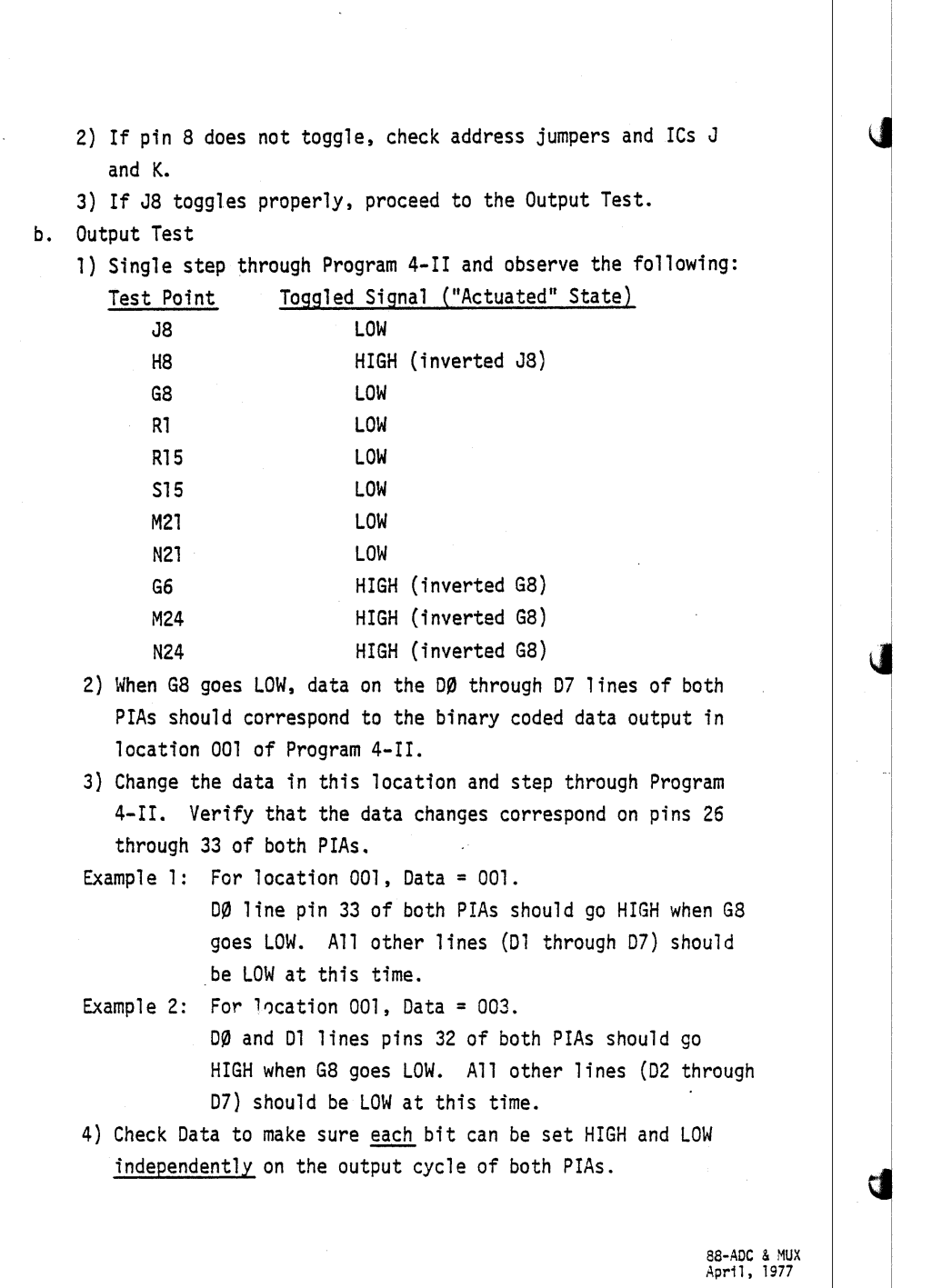

60

c. Input Test 1) Program 3-1 (page 43) must be run first. Single step through Program 4-III. 2} Observe the following: Test Point Toggled Signal ("Actuated" State) J8 LOW H8 HIGH (inverted J8) Gll LOW SI LOW<br>PI LOW LOW G6 HIGH (inverted G11) Program 4-III. Input Program From the 88-ADC Board  $\overline{C}$ Location 000 001 002 003 004 Data 333 204\* 303 000 000 S8-Aoe & MUX April, 1977 \* Channel number for card addressed at 200(octal) 3) Carefully remove PIAs Mand N and perform the following test: {a) Temporartly ground one of the 00 through 07 lines on the PIA. (b) Data on the corresponding data bus input line, 010 - 017, should go LOW when Gll goes LOW.. (c) Sequentially ground each of the eight data lines and verify the proper response on the bus lines. Example: Ground DØ pin 33 of PIA-M. When Gll goes LOW, P9 should also go LOW. All other lines should be HIGH (P3, P5, P7, S3, S5 and S9). 61

## d. E Pulse and WAIT State Tests

- 1) While running (not single stepping) Program 4-III, check for a 500ns. HIGH pulse at G3 and pin 25 of both PIAs. If the pulse is not present, replace IC G and/or IC H.
- 2) Repeat step (1), utilizing Program 4-II. Check for the same pulse.

3) While running Program 4-II, check for a 500ns. LOW pulse at E13, P13, H4, Fa (inverted) and F6.

This completes the A/O troubleshooting section.

## 4-15. a-CHANNEL MULTIPLEXER SYSTEMS

- a. First check the allowable input voltage ranges shown in Table 2-A, page 13. Input voltages will be "clamped" to these limits. Note that large out-of-spec voltages may damage the circuitry.
- b. Check the cable inputs and note that the ground pin 25 on the 0B-25 connector (P2-6 on the 88-ADC) should be used as the signal reference point rather than some other system ground terminal.

c. If the voltage at any input pin of IC U is larger than either . supply voltage at pin 16 or 7, the input clamping diodes and/or associated components are not functioning properly.

d. Make sure connector P1 pins 1 and 2 are not shorted together. No external terminations should be required at P1 when using the 8-channel system.

88-ADC & MUX<br>April, 1977

4

U

62

*4-16. AID* CHANNEL CODE (88-ADC)

a. Enter Program 4-1 to loop on one channel and check for the correct binary code at IC U pins 9, 10 and 11. Refer to Table 4-8.

Example 1: Program selection of channel 0 forces pins 9, 10 and 11 HIGH.

Example 2: Channel 3 forces pins 10 and 11 LOW while pin 9 goes HIGH.

| <b>CHANNEL</b><br><b>NUMBER</b> | $IC-U$<br>pin-9 | $IC-U$<br>pin-10 | $IC-U$<br>pin-11 | SIGNAL LINE<br><b>ENABLED</b> |
|---------------------------------|-----------------|------------------|------------------|-------------------------------|
| ٥                               | H               | н                | н                | AX <sub>0</sub>               |
|                                 | н               | н                |                  | AX1                           |
| 2                               | H               |                  | н                | AX2                           |
| 3                               | н               |                  |                  | AX3                           |
| 4                               |                 | н                | н                | AX4                           |
| 5                               |                 | H                |                  | AX5                           |
| 6                               |                 |                  | н                | AX6                           |
|                                 |                 |                  |                  | AX7                           |
|                                 |                 |                  |                  |                               |

Table 4-8. *AID* Channel Code

b. The output of IC U pin 3 should track the "enabled" signal line (AX0-AX7). Connect a stable supply (such as a 1.5 volt battery) to P2 pin 10  $(+)$  and pin 6  $(-)$ . IC U pin 3 should output a voltage corresponding to the battery voltage when channel 0 is enabled.

c. If the correct address code is seen at pins 9, 10 and <sup>11</sup> and the input voltage is within limits (but pin 3 does not track the . input signal), replace IC U. Refer to the CMOS Special Handling Precautions on page 32.

This completes the 8-Channel Multiplexer troubleshooting.

88-ADC & MUX<br>April, 1977

 $\left($ 

63/(64 blank)

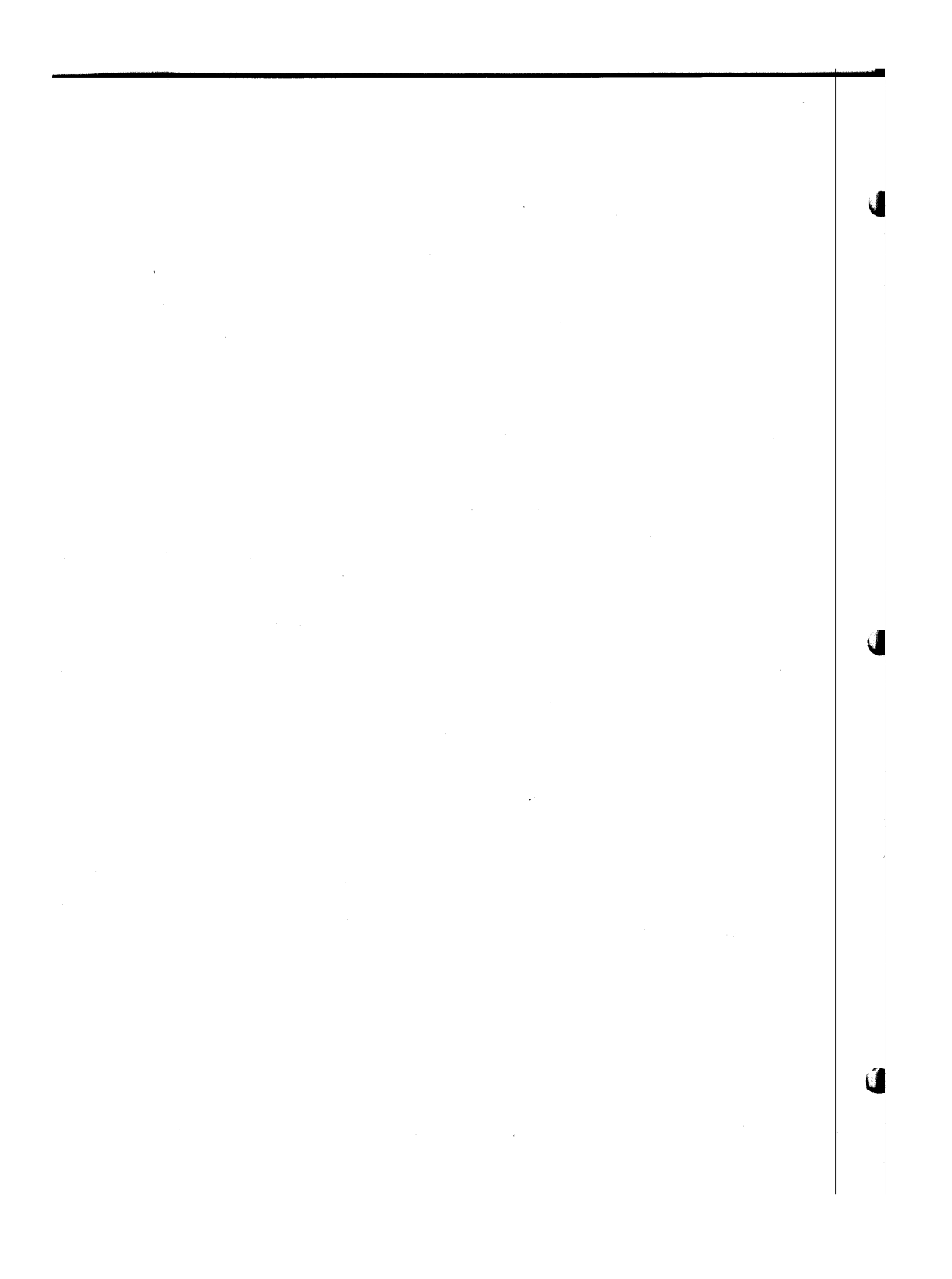

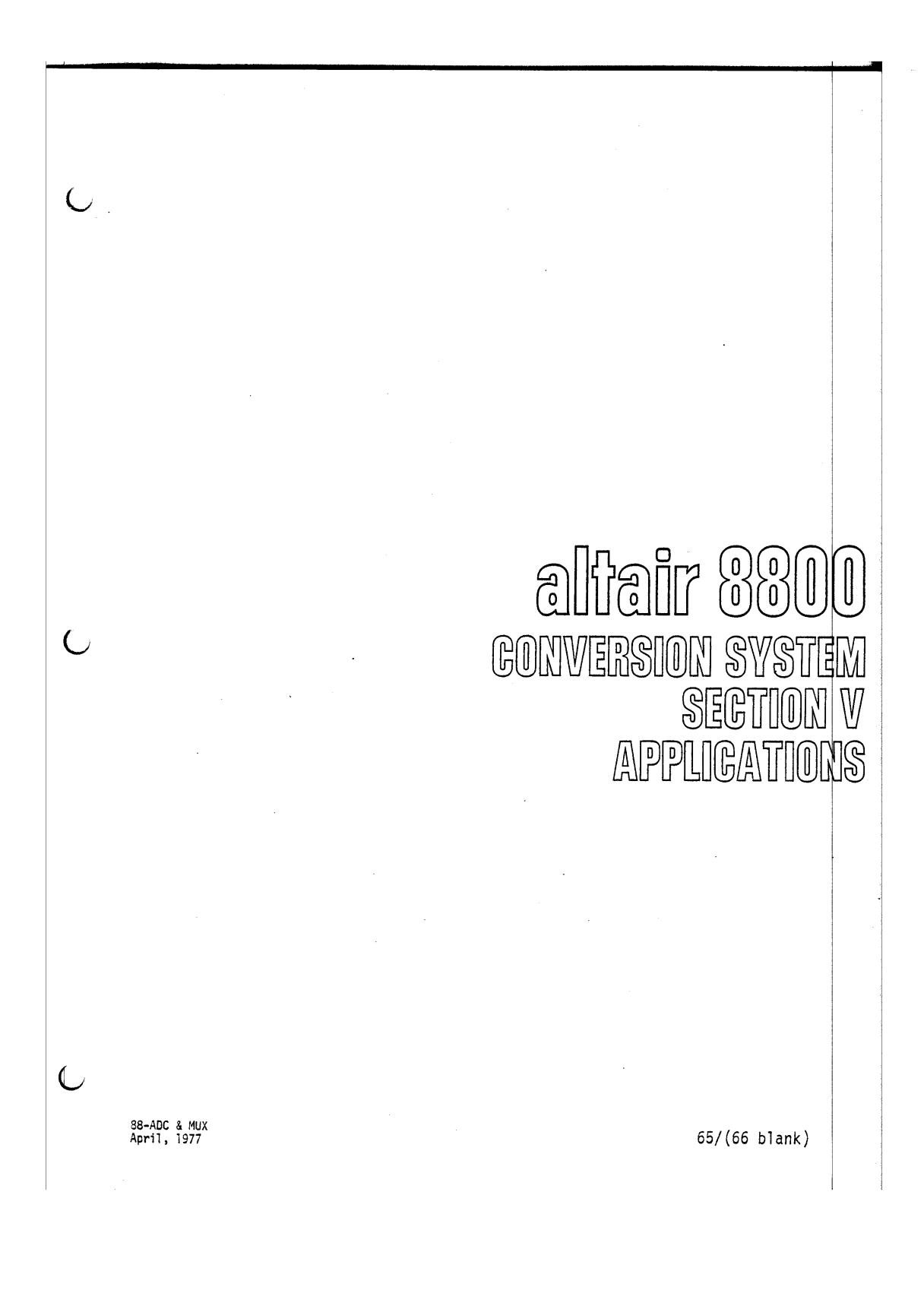

## 

 $\label{eq:2} \mathcal{L} = \mathcal{L} \left( \mathcal{L} \right) \left( \mathcal{L} \right) \left( \mathcal{L} \right) \left( \mathcal{L} \right) \left( \mathcal{L} \right) \left( \mathcal{L} \right)$ 

 $\sqrt{ }$ 

ď

 $\overline{\mathbf{u}}$ 

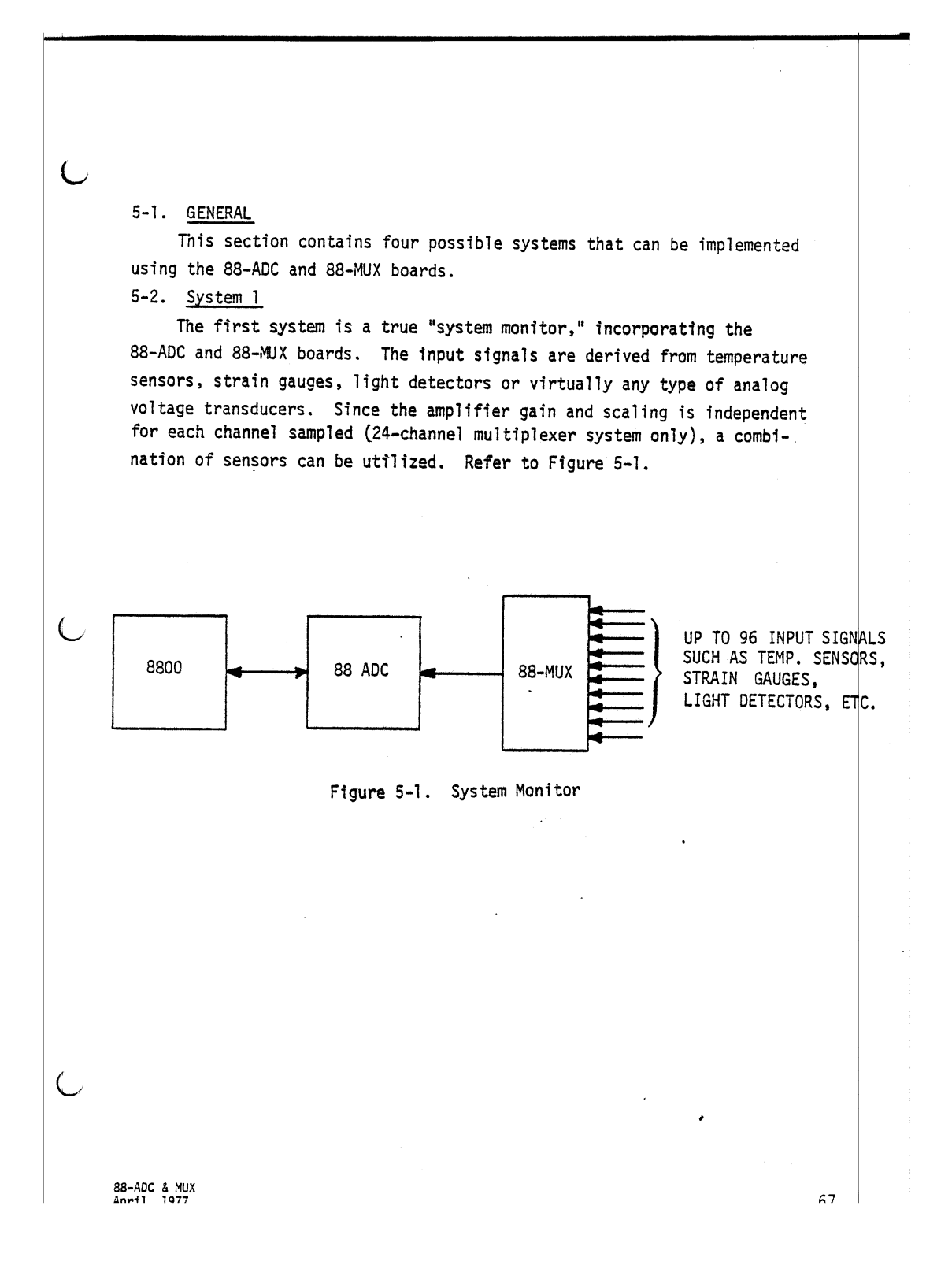

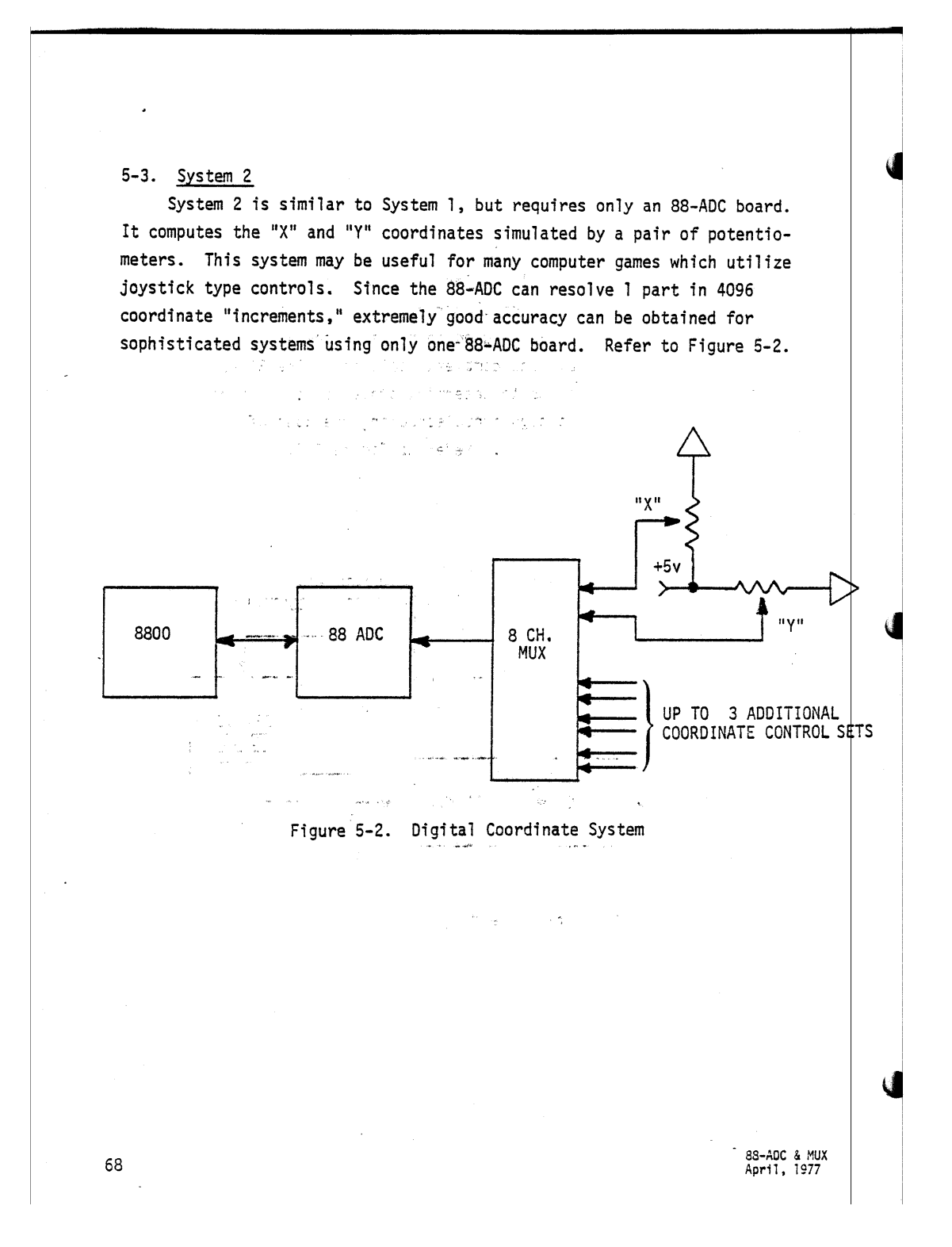

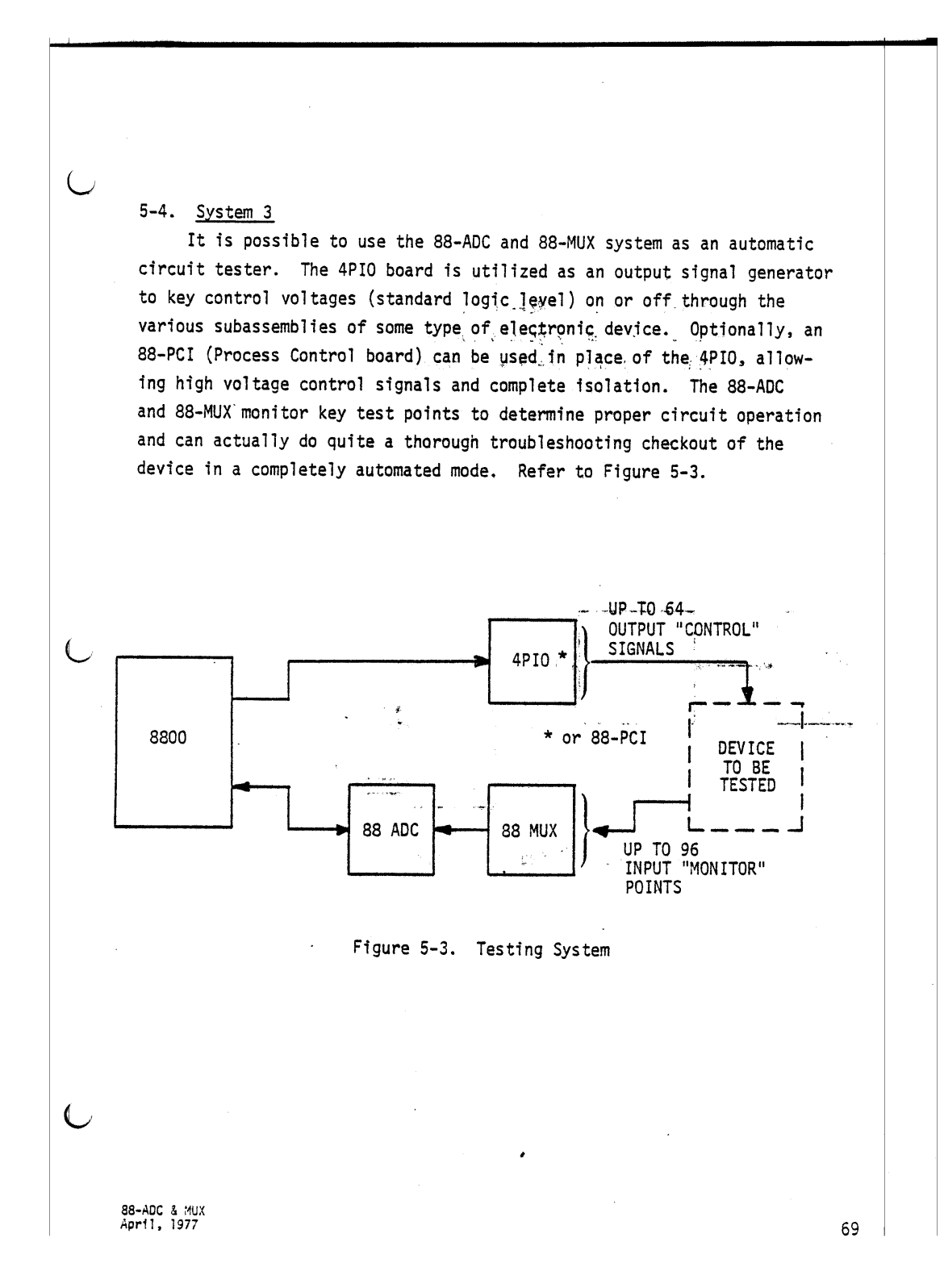

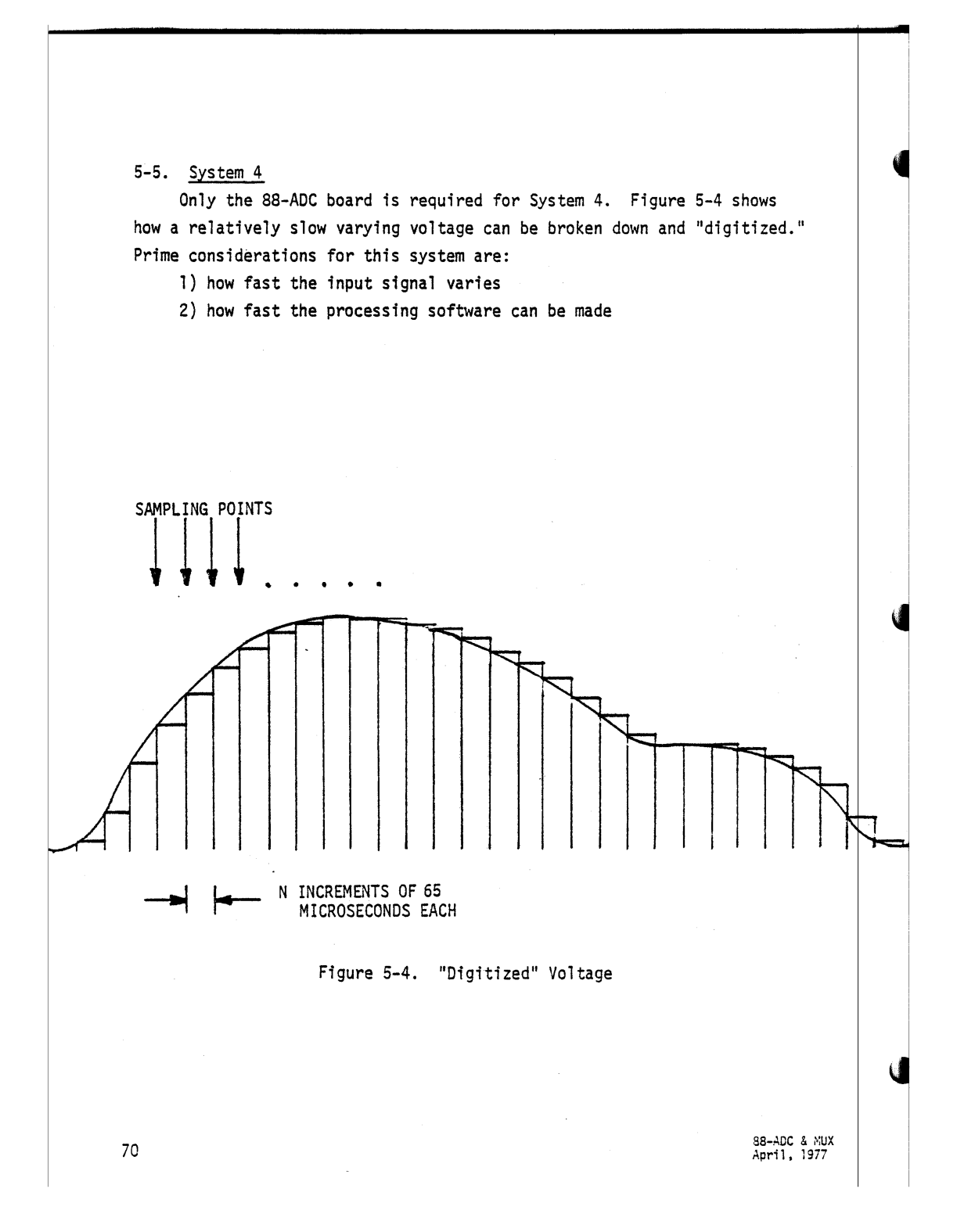

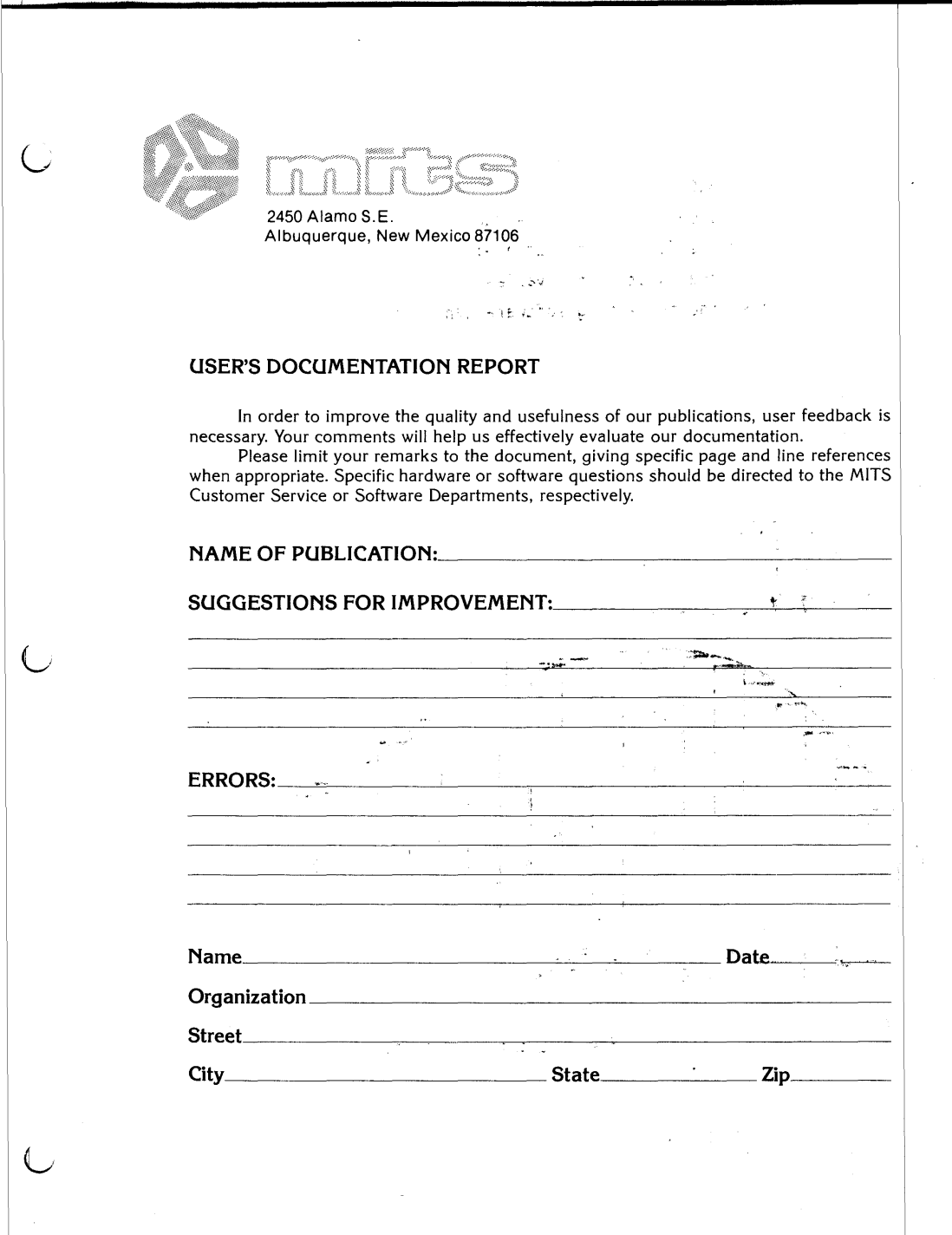

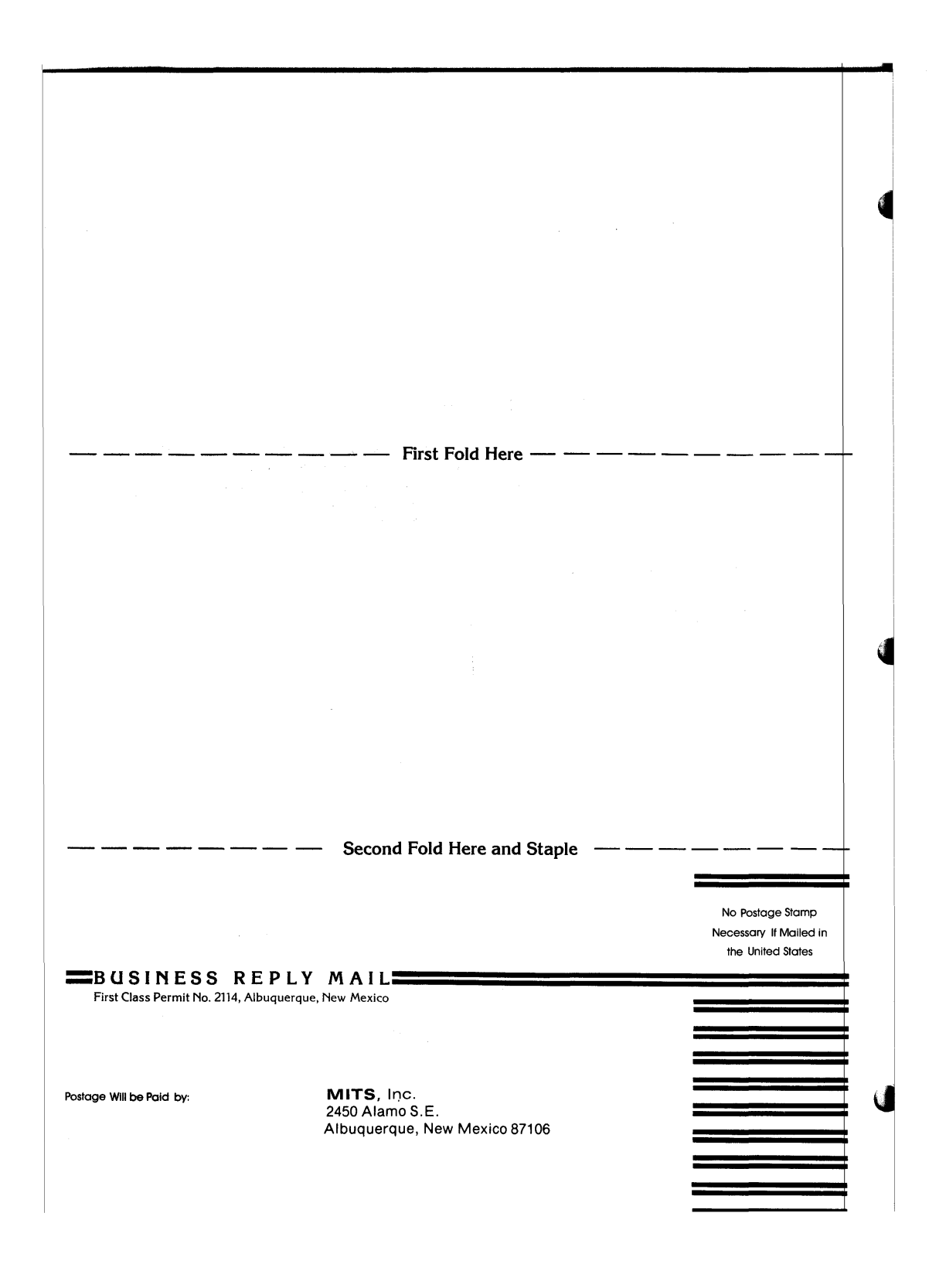

 $\ddot{\phantom{0}}$  $\label{eq:2.1} \frac{1}{\sqrt{2}}\sum_{i=1}^n\frac{1}{\sqrt{2\pi i}}\sum_{i=1}^n\frac{1}{\sqrt{2\pi i}}\sum_{i=1}^n\frac{1}{\sqrt{2\pi i}}\sum_{i=1}^n\frac{1}{\sqrt{2\pi i}}\sum_{i=1}^n\frac{1}{\sqrt{2\pi i}}\sum_{i=1}^n\frac{1}{\sqrt{2\pi i}}\sum_{i=1}^n\frac{1}{\sqrt{2\pi i}}\sum_{i=1}^n\frac{1}{\sqrt{2\pi i}}\sum_{i=1}^n\frac{1}{\sqrt{2\pi i}}\sum_{$  $\overline{C}$  $\frac{1}{\sqrt{2}}$  $\frac{1}{2}$  $\frac{1}{4}$  $\overline{C}$ 

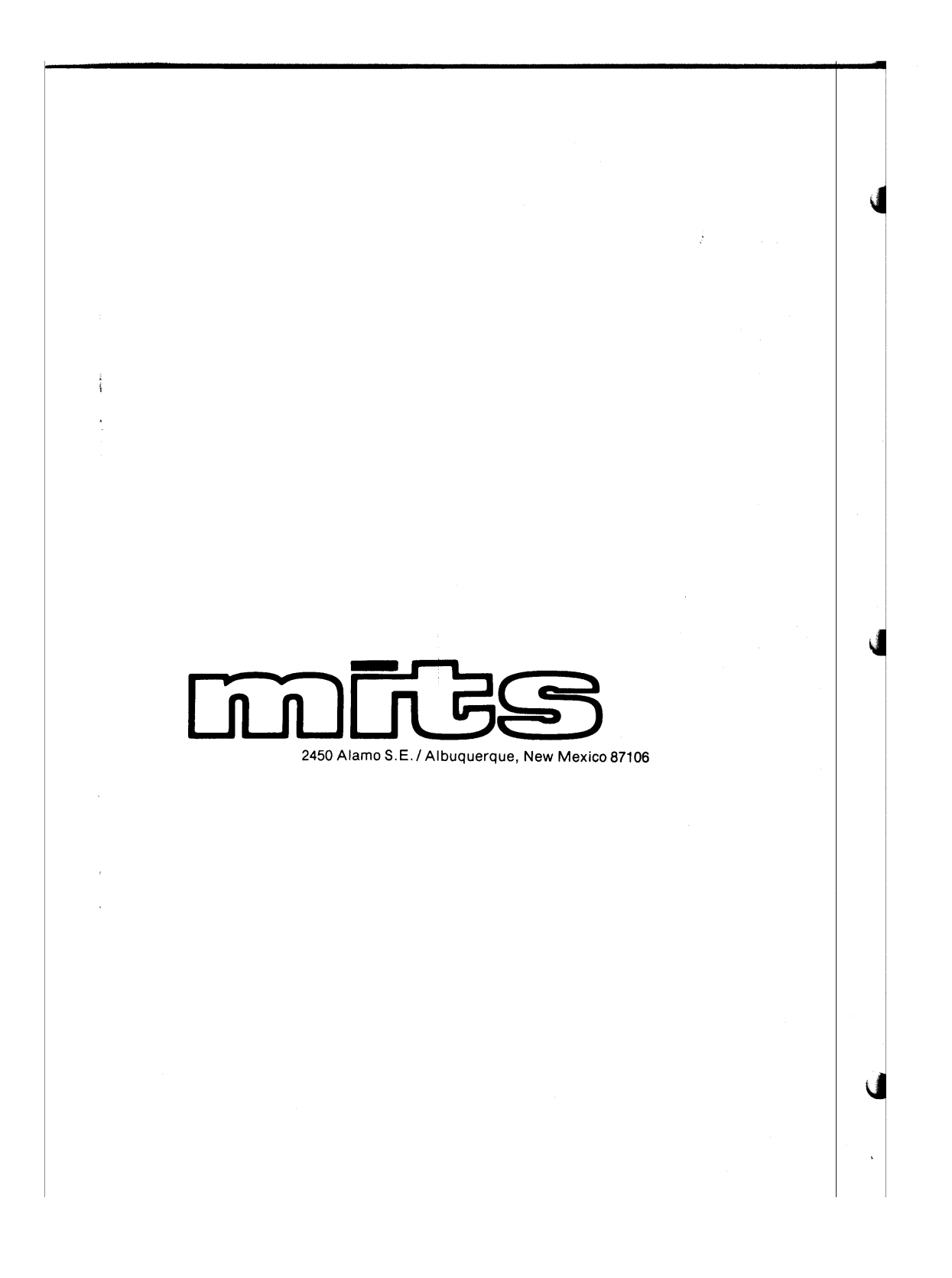

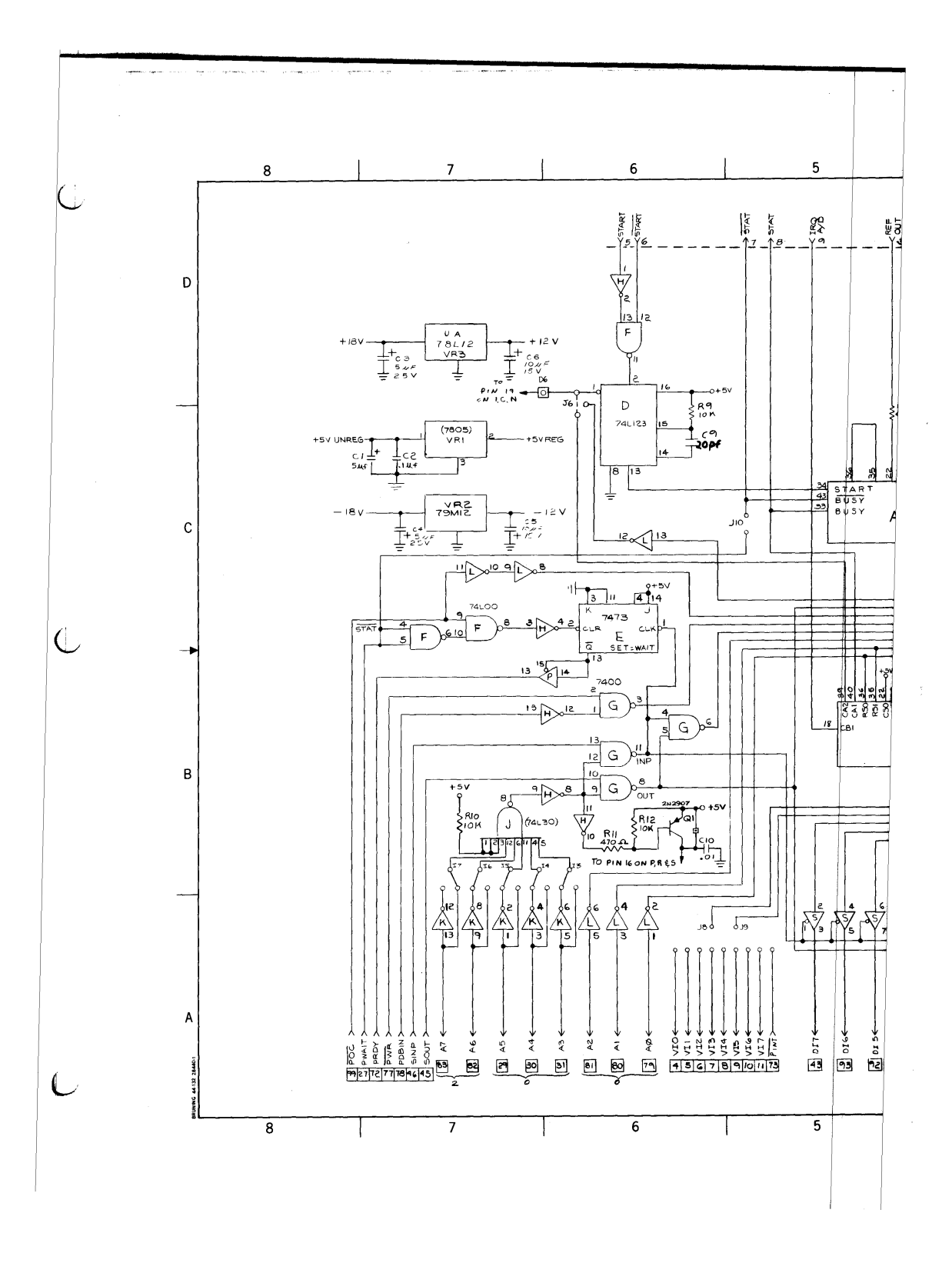

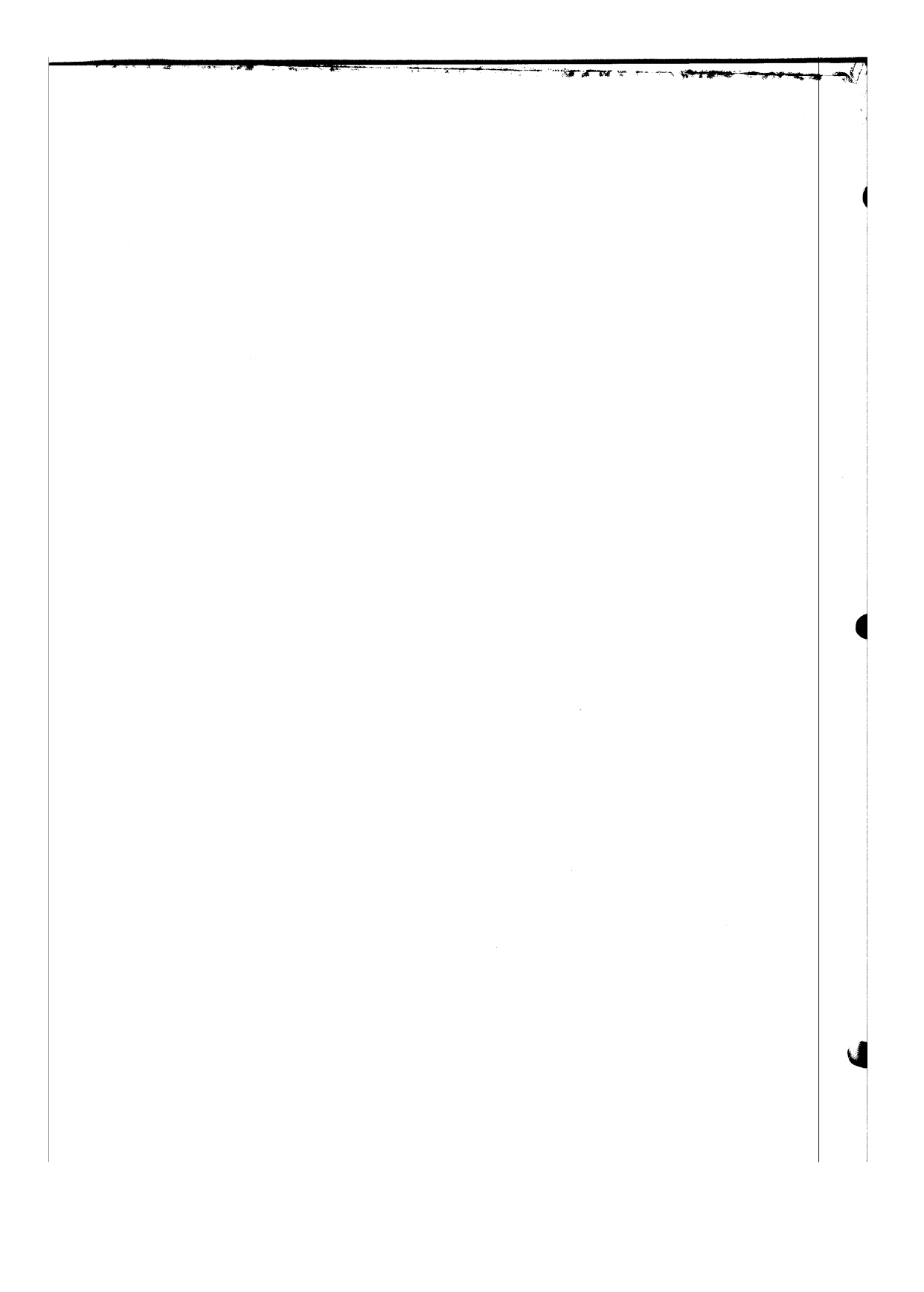

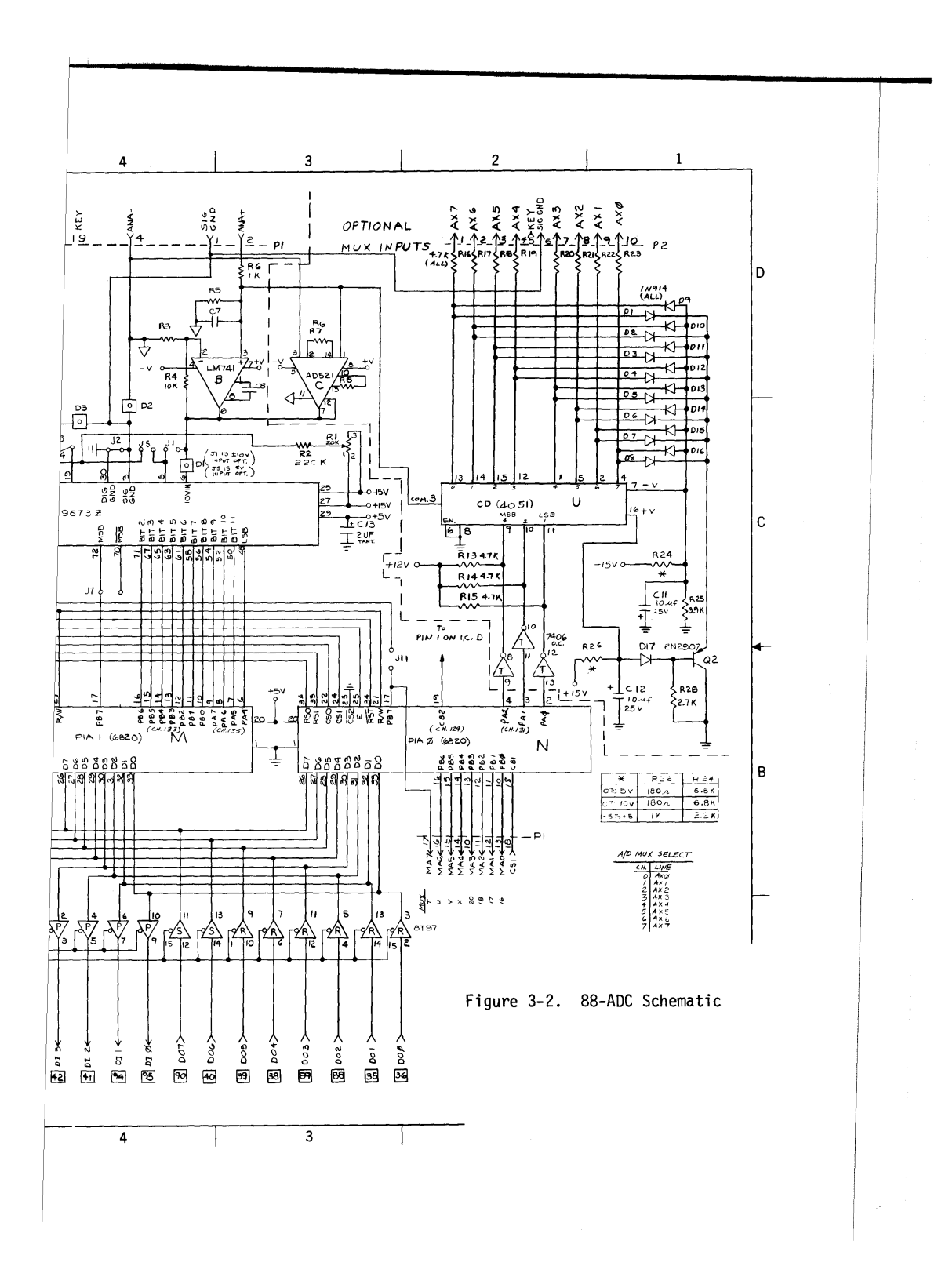

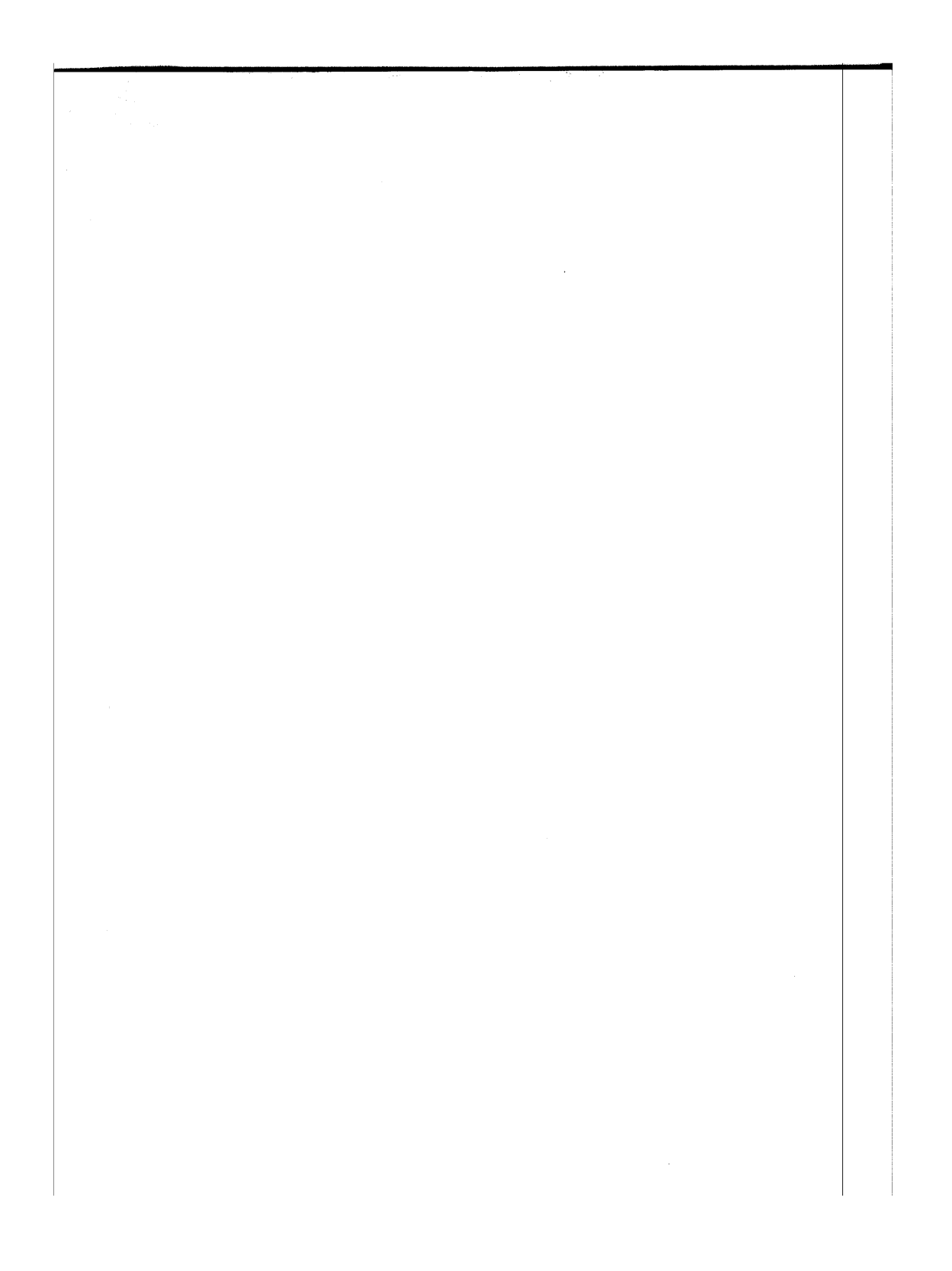

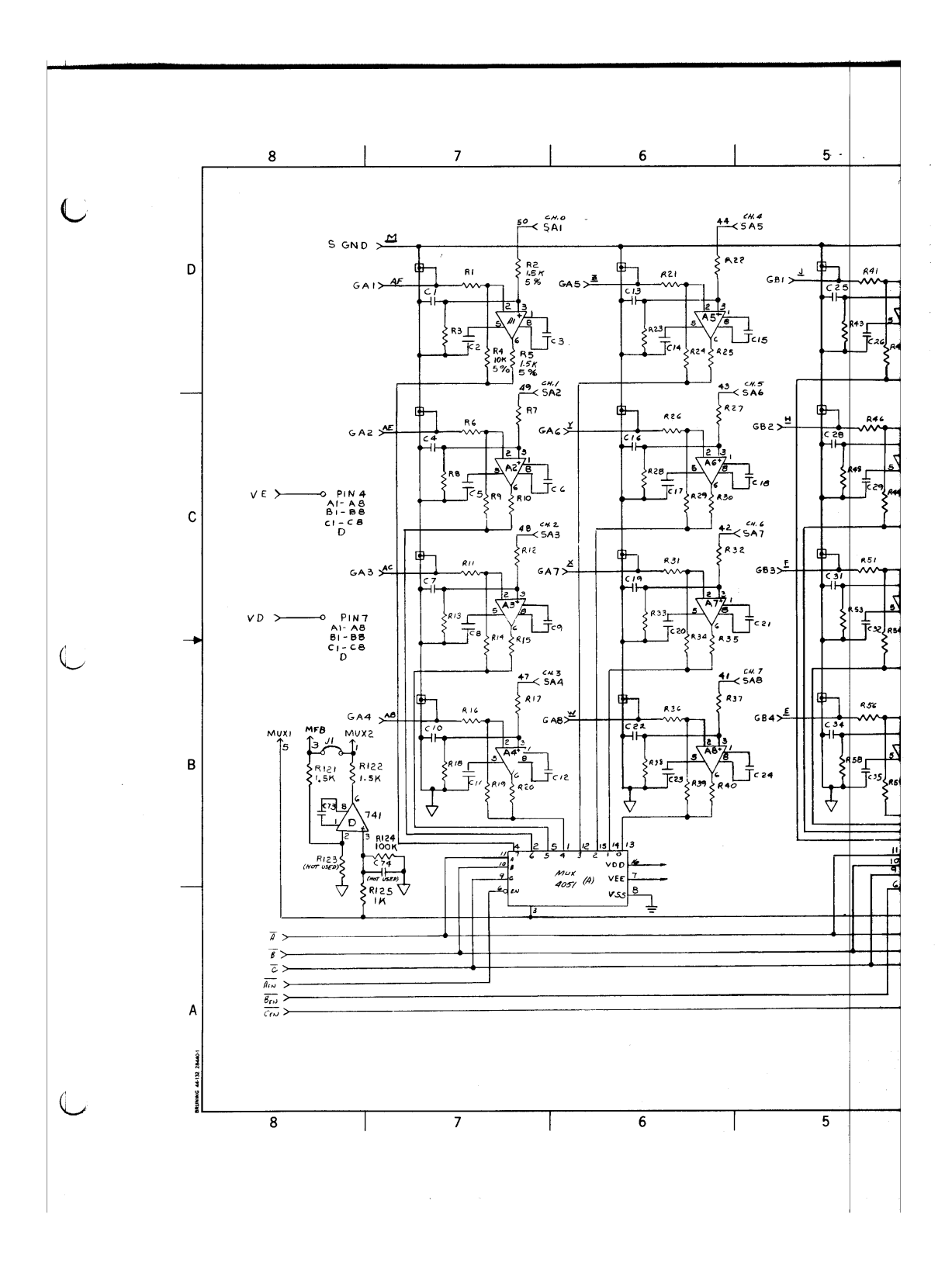

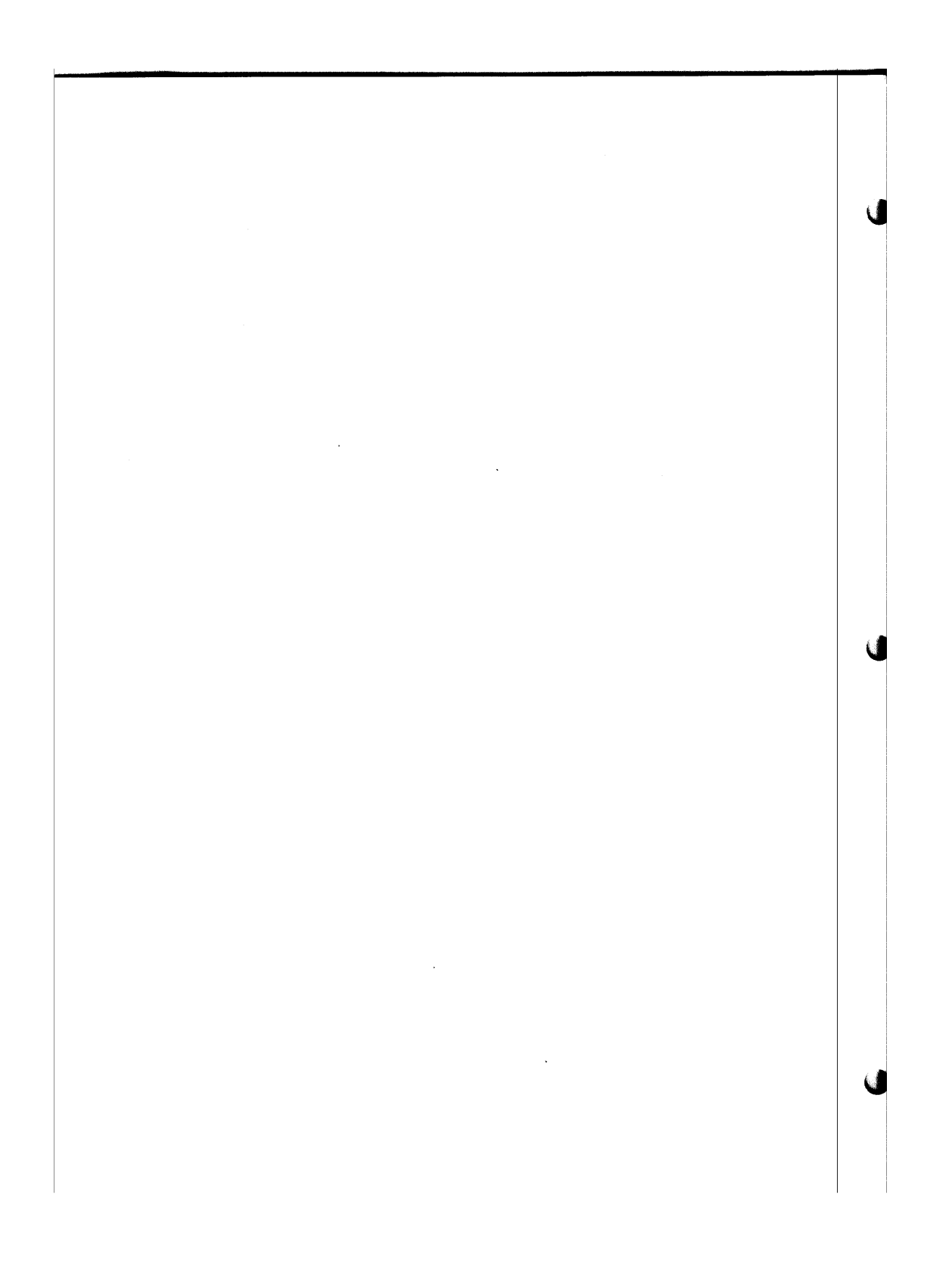

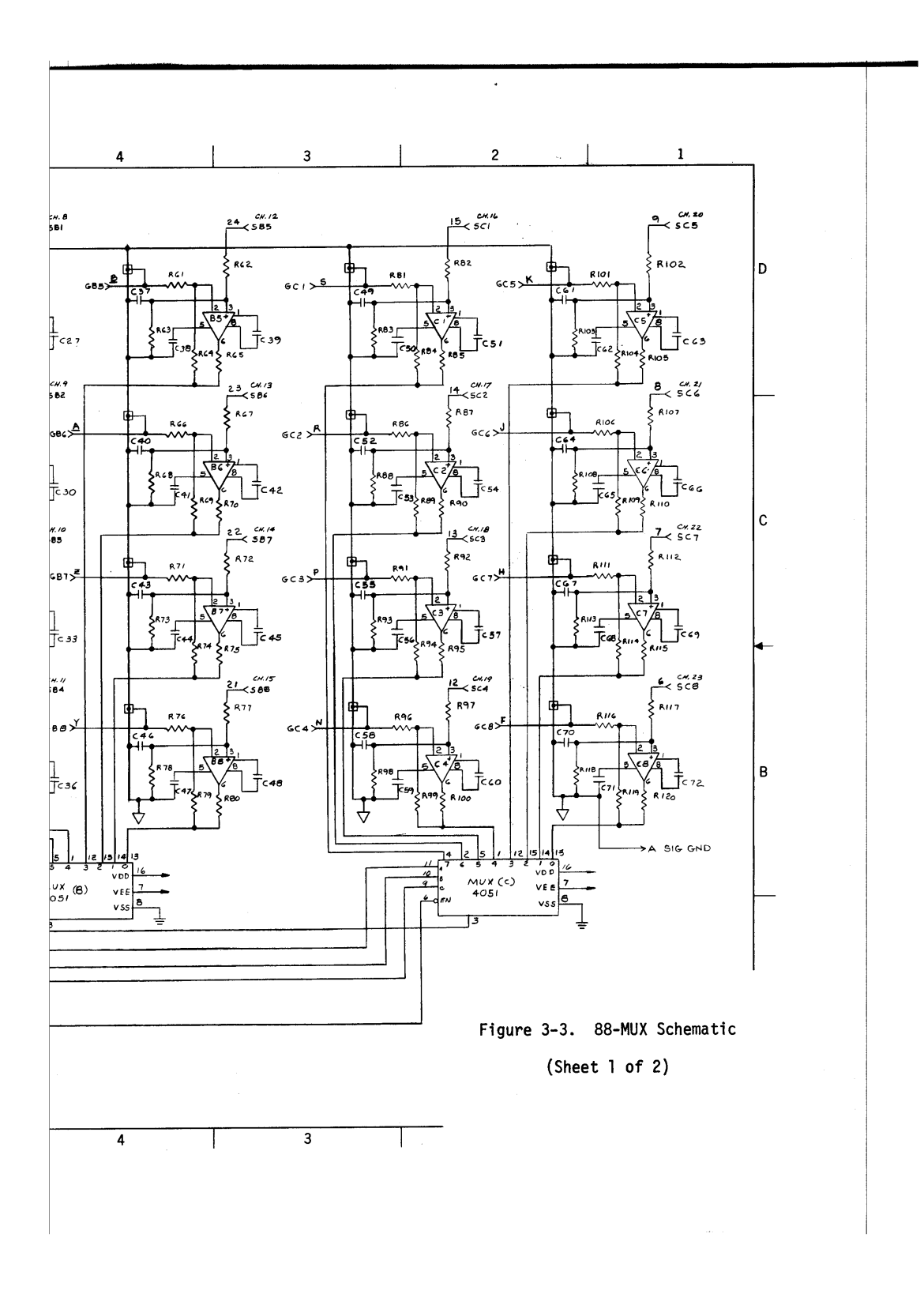

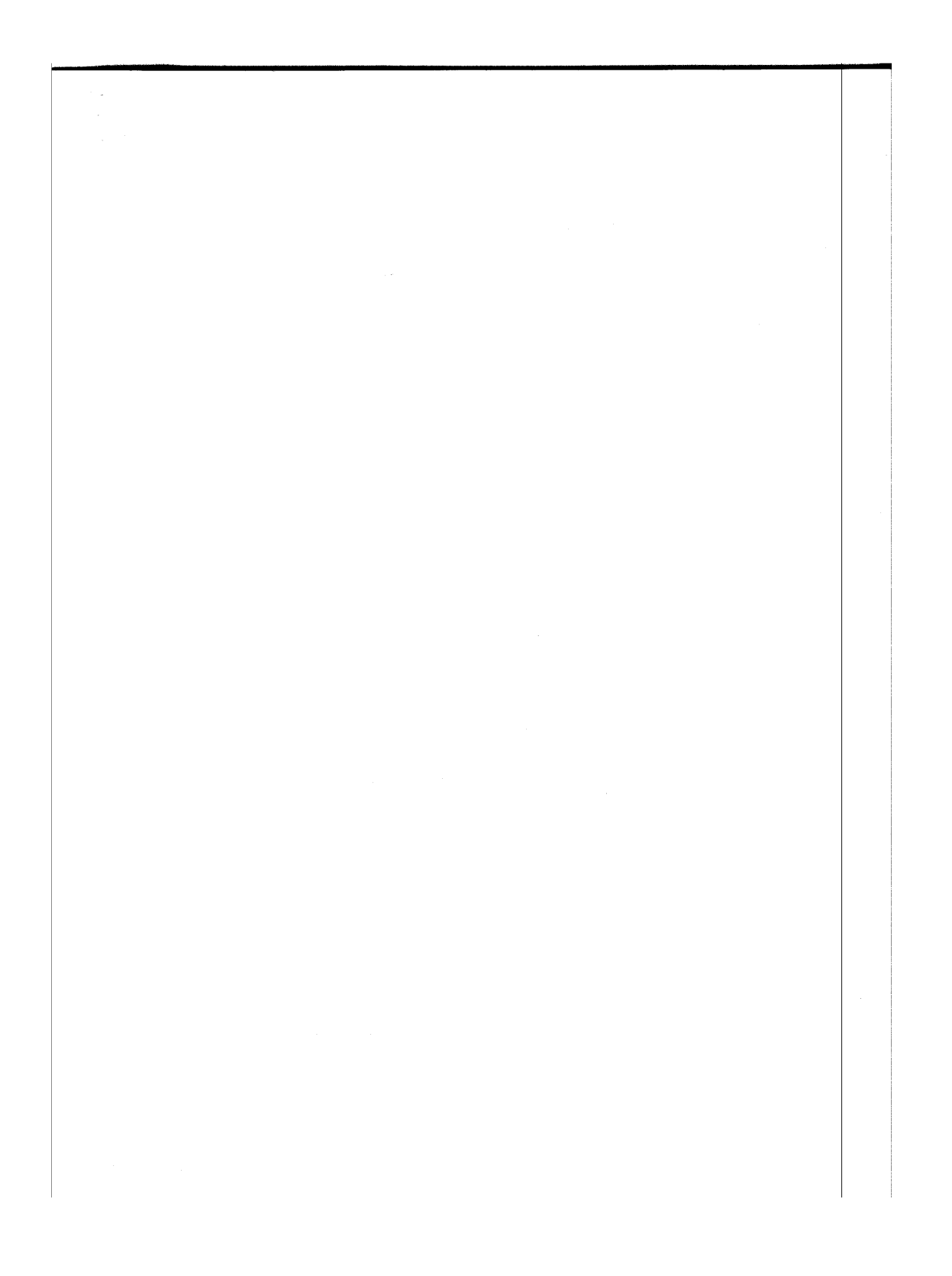

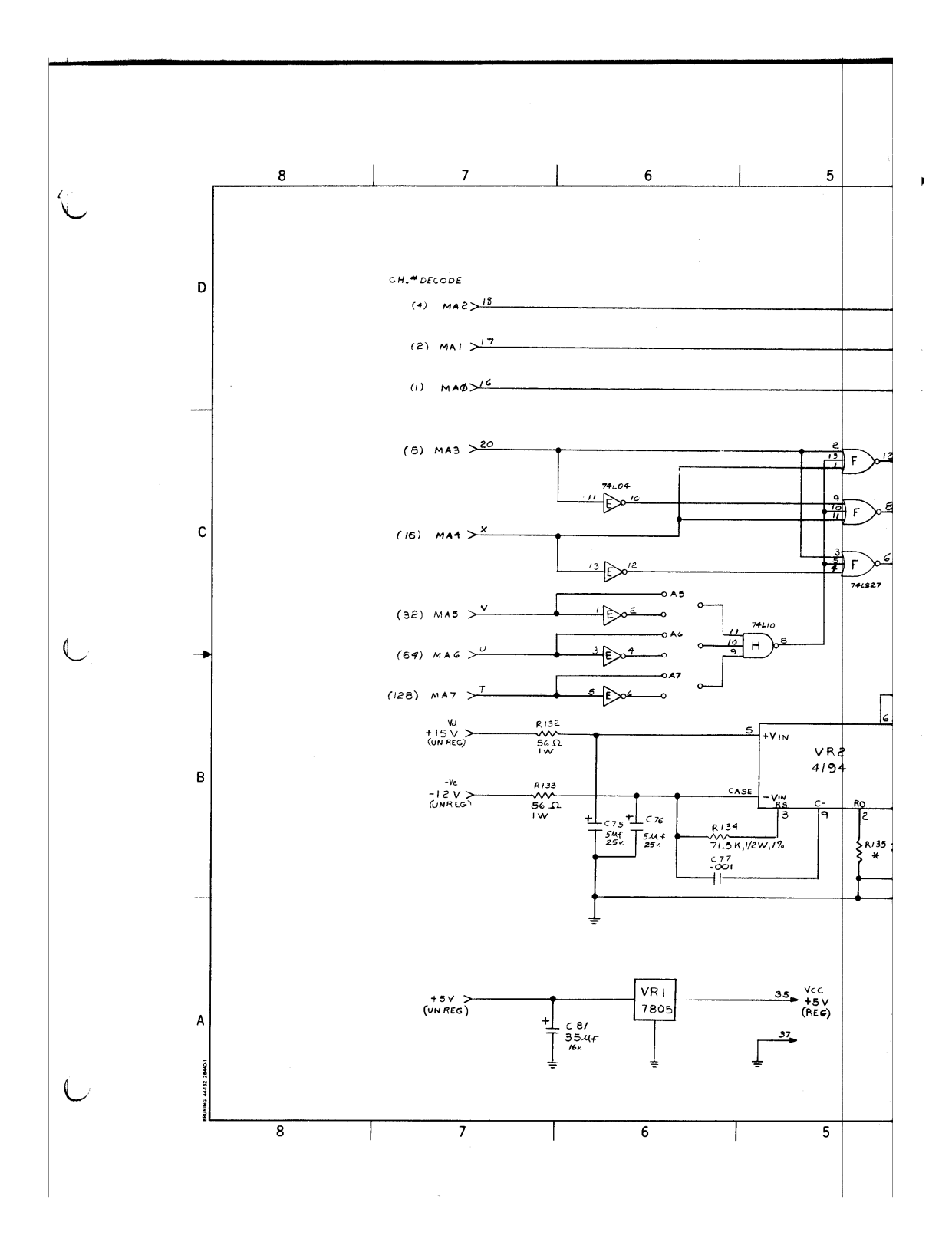

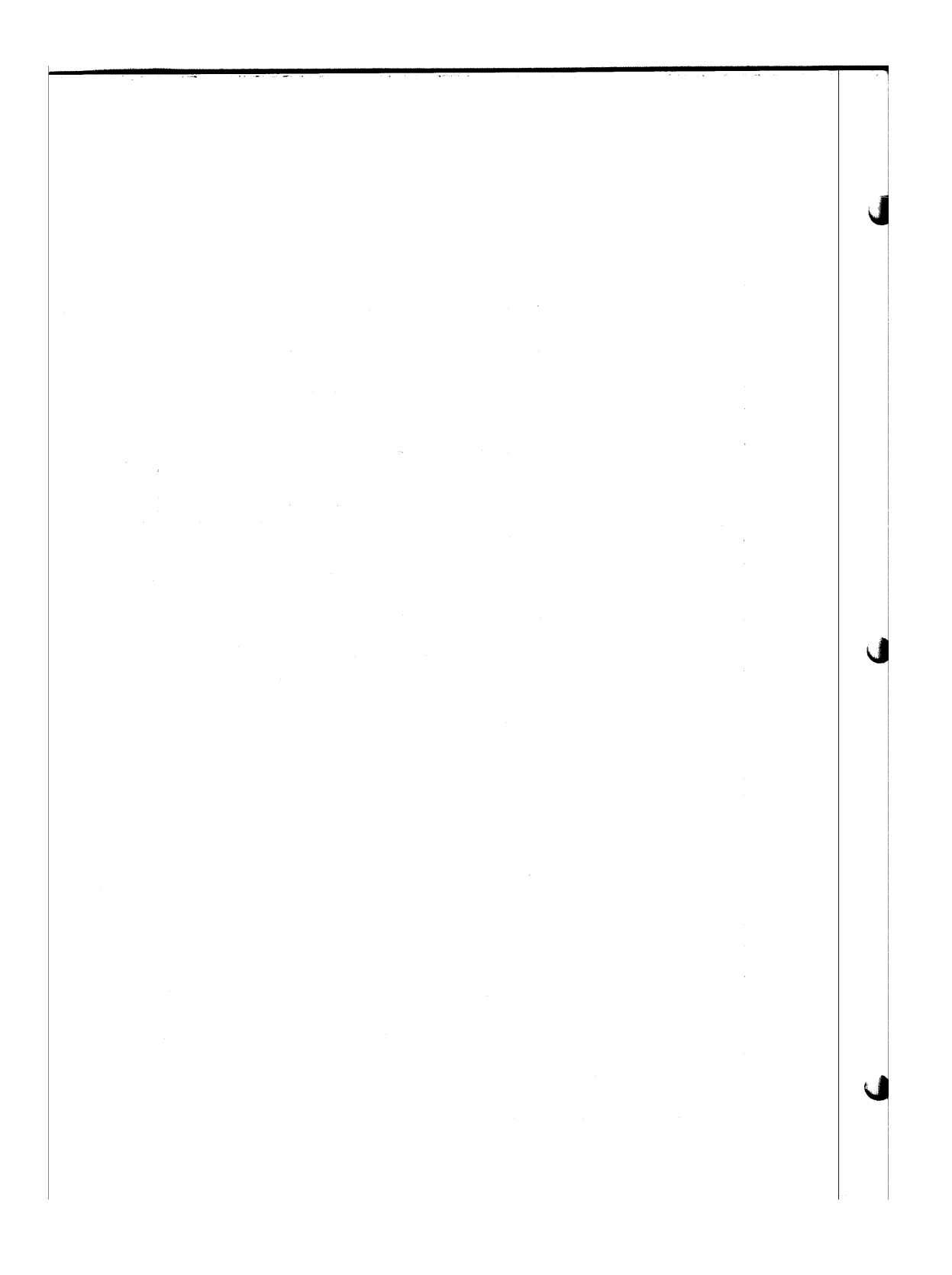

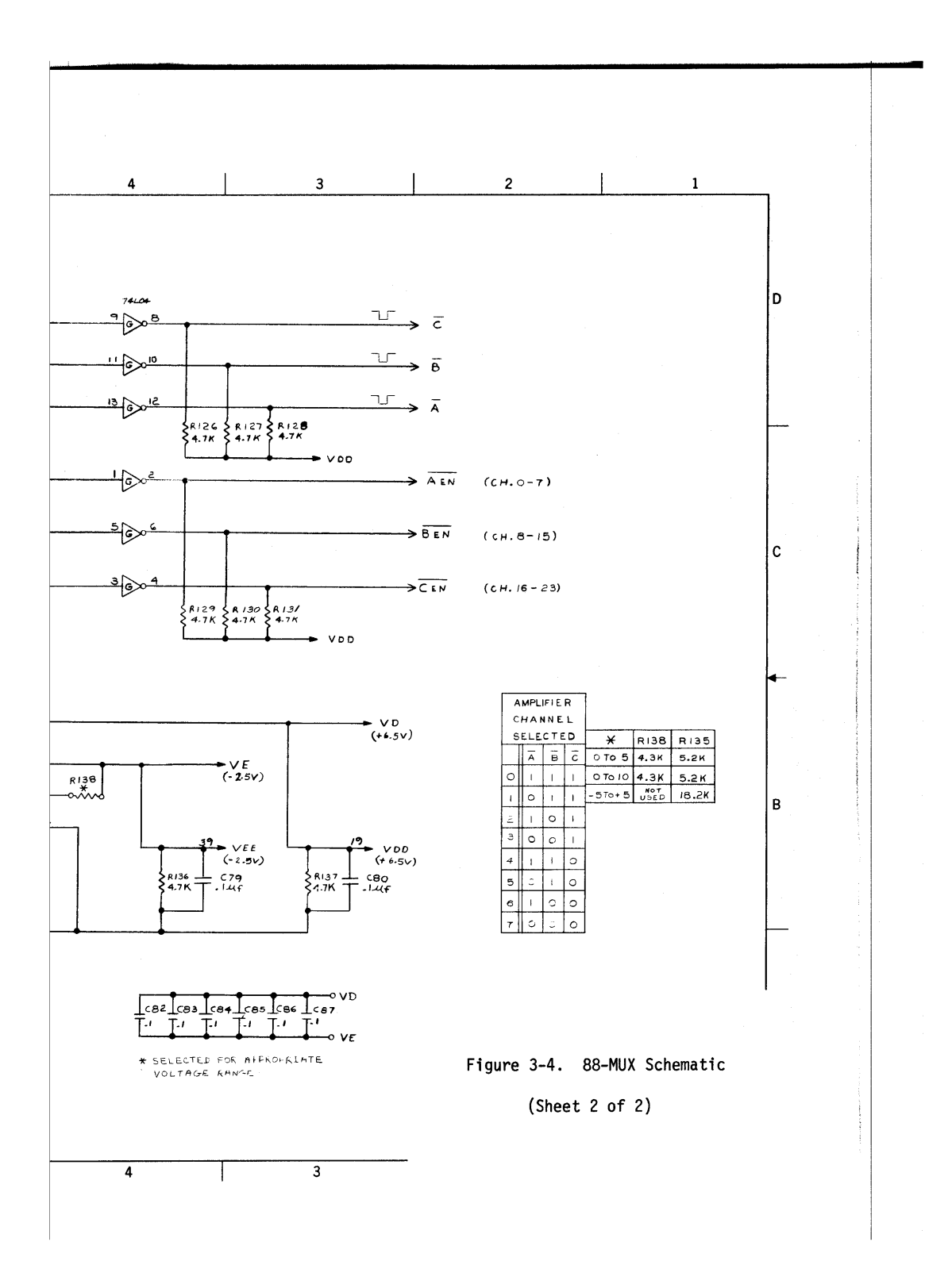

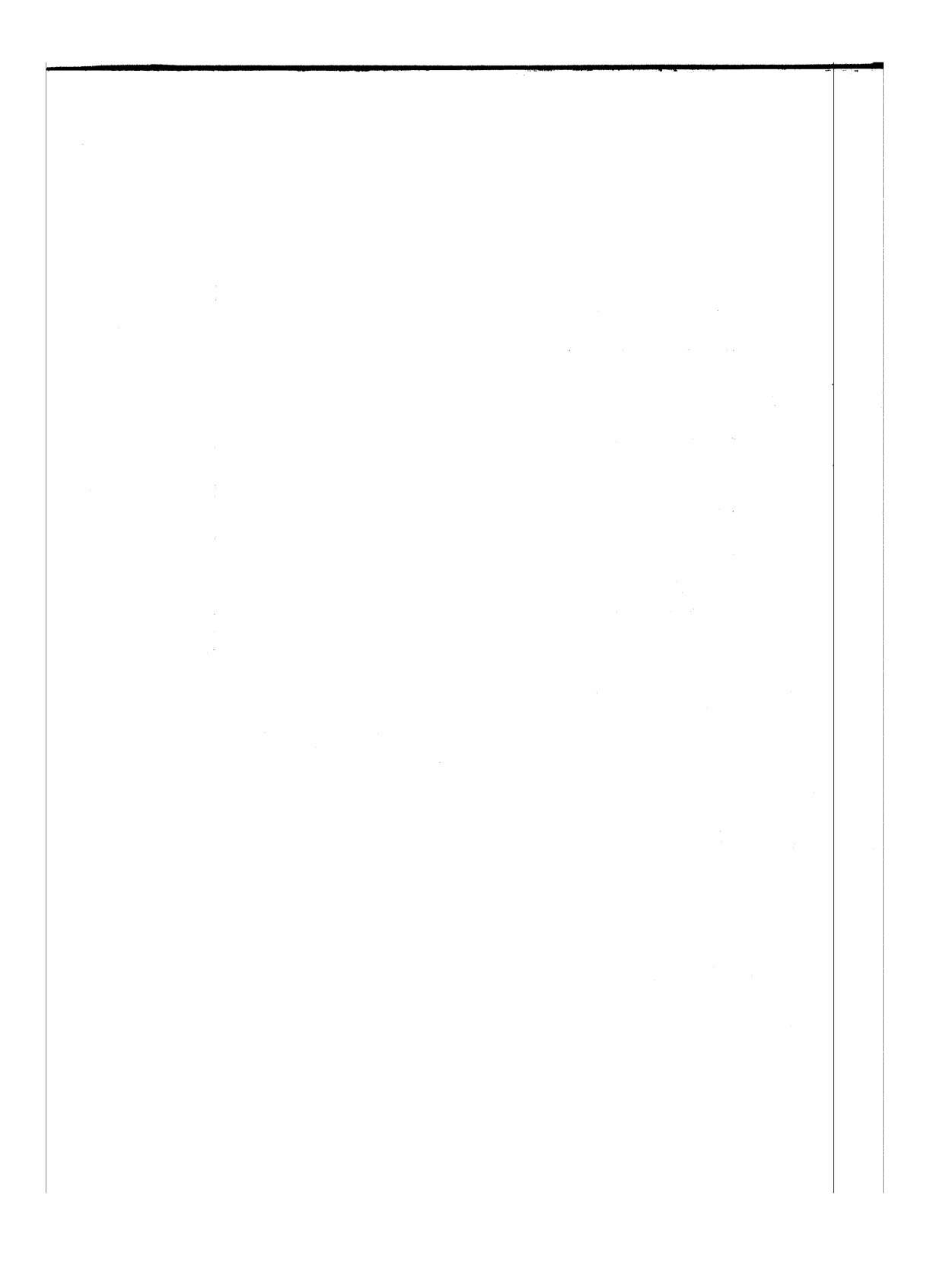